# **Betriebsanleitung**

# **Bordrechner AMADOS-II für Sämaschinen**

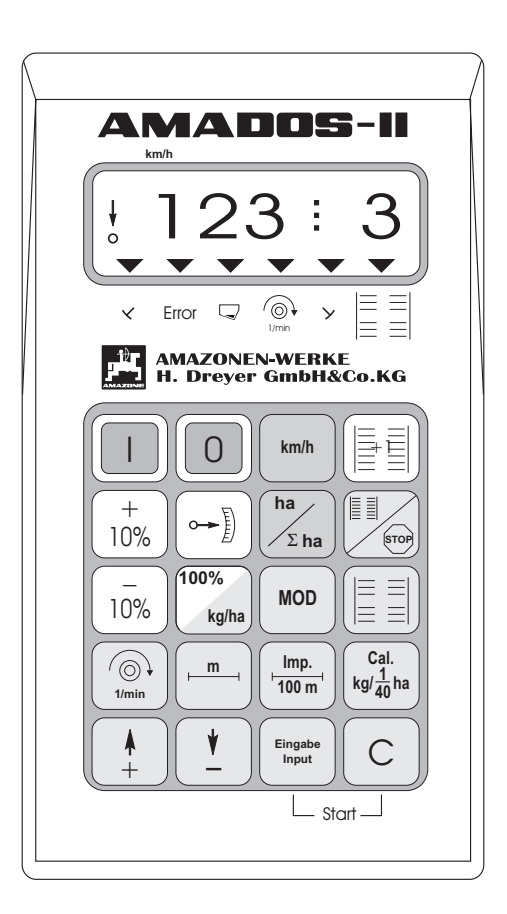

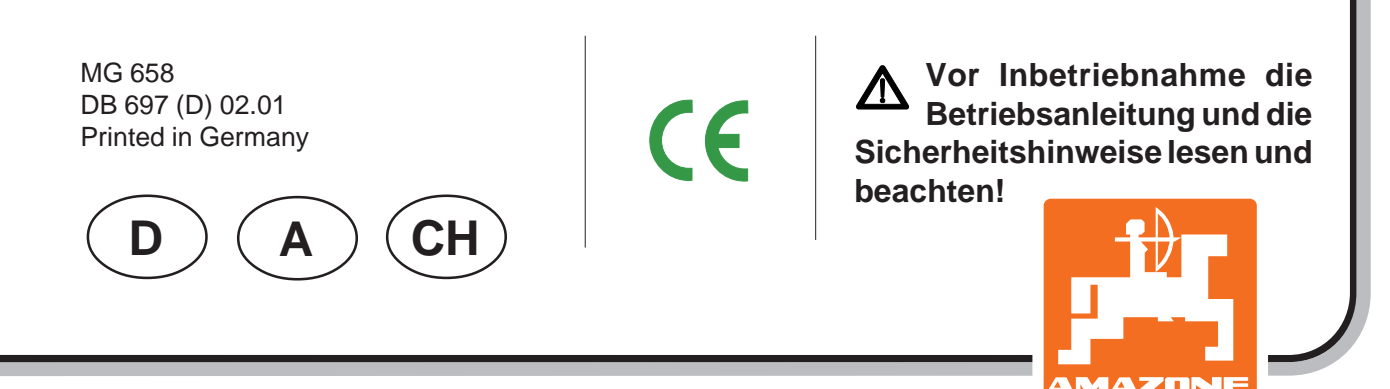

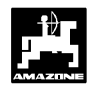

# **Übernahme des Gerätes**

Beim Empfang des Gerätes bitte feststellen, ob Transportschäden aufgetreten sind oder Teile fehlen! Nur sofortige Reklamation beim Transportunternehmen führt zum Schadenersatz. Bitte prüfen Sie nach, ob alle nachfolgend aufgeführten Teile vorhanden sind.

**Copyright** © 2001 by AMAZONEN-WERKE H. DREYER GmbH & Co. KG D-49202 Hasbergen-Gaste

Alle Rechte vorbehalten

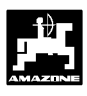

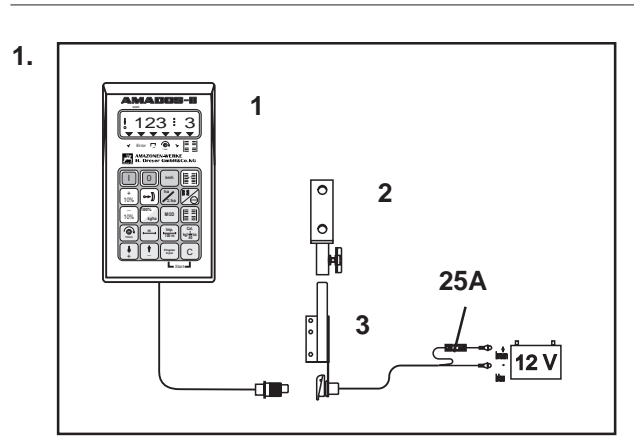

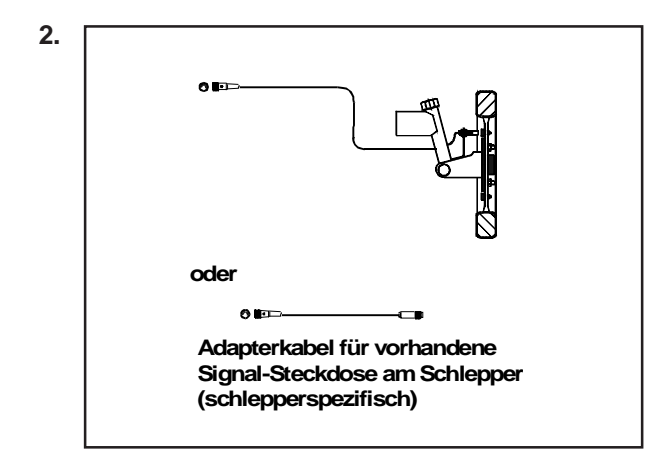

# **AMADOS-II das elektronische Überwachungs-, Steuer- und Regelsystem besteht aus:**

# **1. Grundgerät AMADOS-II**

bestehend aus:

- 1 Rechner.
- 2 Konsole.
- 3 Batterieanschlußkabel mit Leitungsverbinder und Sicherung (25A) (Zubehör NE 190).

# **wahlweise:**

# **2. Sensor "X" für Rad- und Kardanwellenanschluß**

bestehend aus:

Sensor "X" Kardanwelle/Rad Universalhalter für Sensor "X" (Kardanwelle/Rad). Beipackbeutel mit

- 6 Magneten, 6 Messingschrauben mit Muttern und Scheiben.
- Schelle mit Magnet 27/51.
- Schelle mit Magnet 50/70.
- 10 Kabelbänder.

#### **oder**

**2. Adapterkabel für AMADOS-II für vorhandene Signal-Steckdose am Schlepper (schlepperspezifisch)**

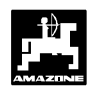

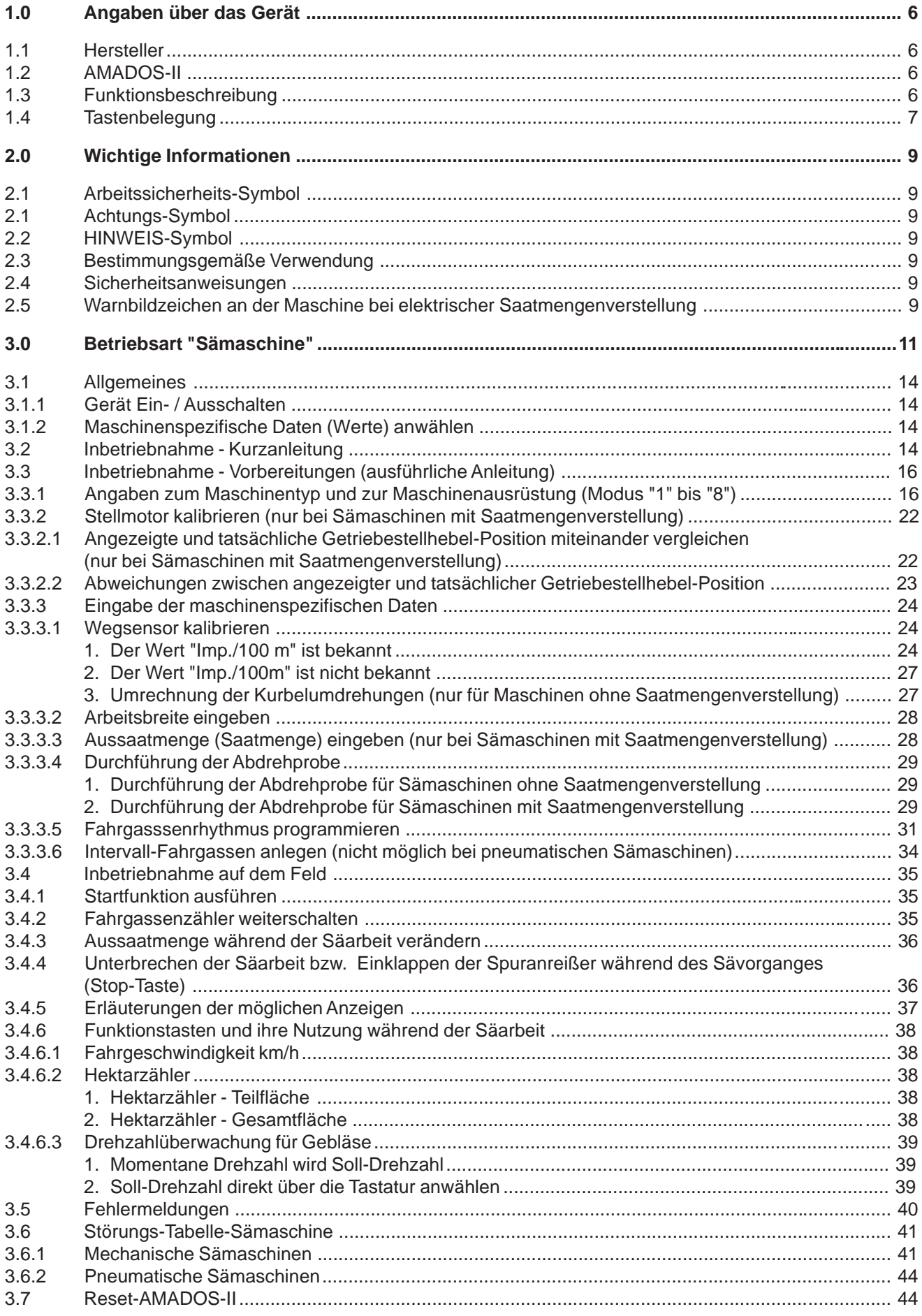

 $\overline{\mathbf{4}}$ 

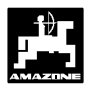

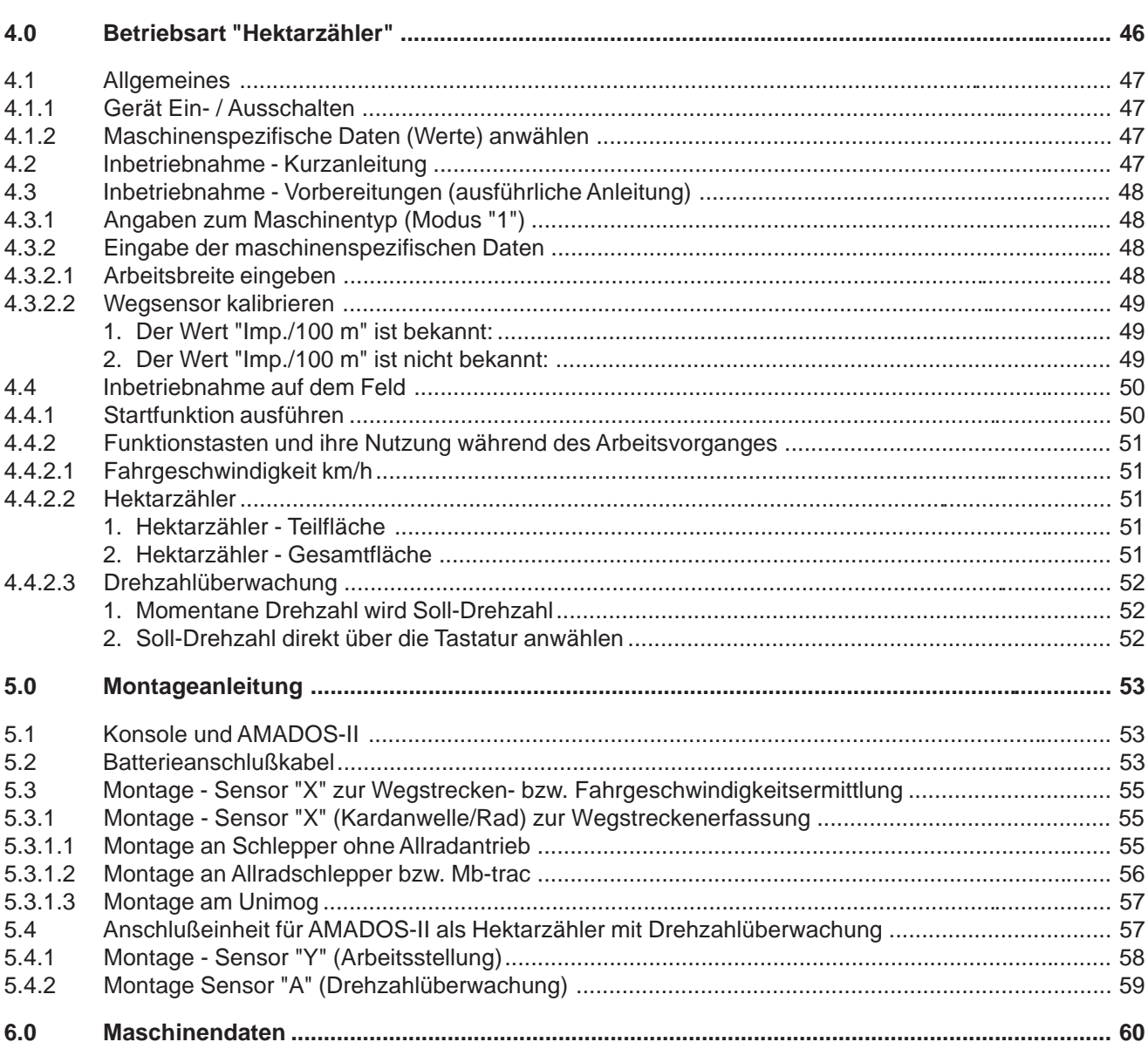

5

# **1.0 Angaben über das Gerät**

# **1.1 Hersteller**

AMAZONEN-Werke, H. Dreyer GmbH & Co. KG, Postfach 51, D-49202 Hasbergen-Gaste.

# **1.2 AMADOS-II**

**AMADOS-II** ist als Anzeige-, Überwachungs- und Regelgerät einsetzbar

- für AMAZONE-Sämaschinen
- sowie universell als Hektarzähler.

Der Mikrocomputer ist mit einem Speicher und einer Batterie ausgestattet. Alle eingegebenen und ermittelten Werte bleiben auch bei abgeschaltetem Bordnetz für ca. 10 Jahre im Gerät gespeichert. Beim nächsten Einschalten stehen sie wieder zur Verfügung.

# **1.3 Funktionsbeschreibung**

**AMADOS-II** ist mit einem 6-stelligen Display (1.1/1) ausgestattet. In Arbeitsstellung der jeweiligen Maschine werden auf dem Display angezeigt:

• bei der Sämaschine

momentane Ausbringmenge, Fahrgassenzähler und Spuranreißerstellung.

• als reiner Hektarzähler

die Fahrgeschwindigkeit.

Am linken Displayrand sind zusätzlich 2 Symbole vorhanden. Der senkrechte Pfeil (1.1/2) erscheint, wenn sich die angeschlossene Maschine in Arbeitsstellung befindet. Der darunterliegende Kreis (1.1/3) muß während der Fahrt blinken und besagt, daß der Sensor zur Flächen- und Wegstreckenerfassung Impulse an den **AMADOS-II** übermittelt.

Die 20-er Folientastatur ist in folgende Bereiche aufgeteilt:

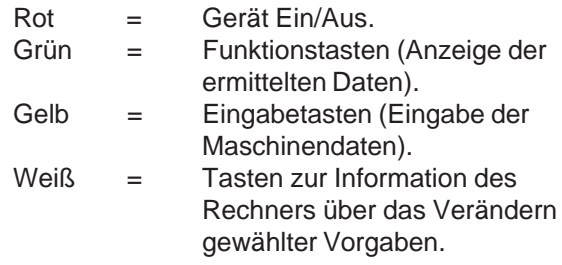

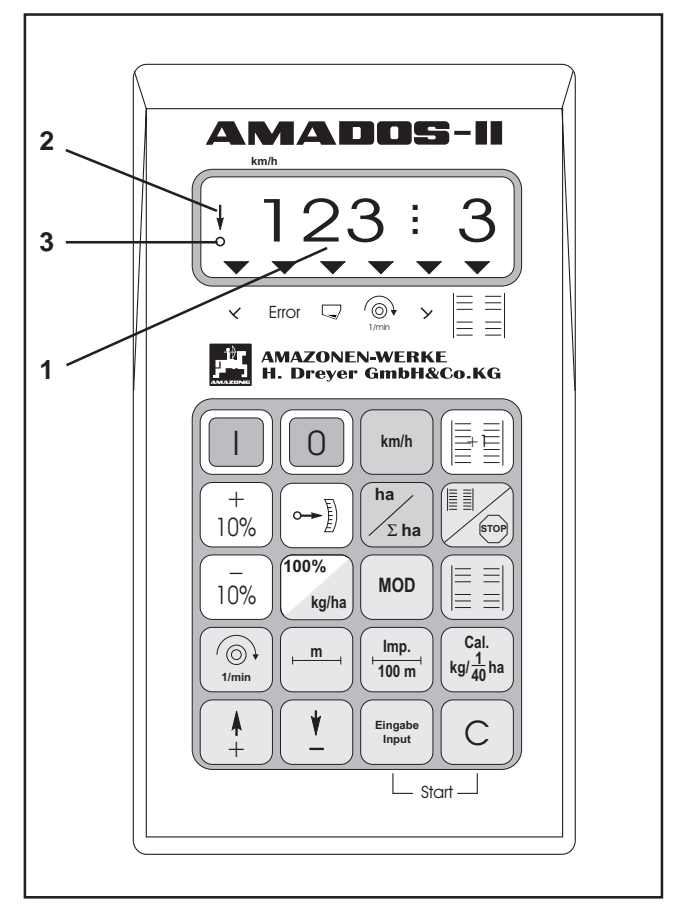

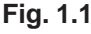

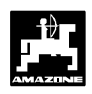

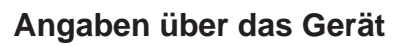

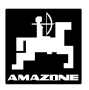

# **1.4 Tastenbelegung**

**AMADOS-II** ist mit verschiedenen Geräten einsetzbar. Abhängig von der angeschlossenen Maschine ergibt sich die folgende Tastenbelegung:

Tabelle 1.1: Tastenbelegung

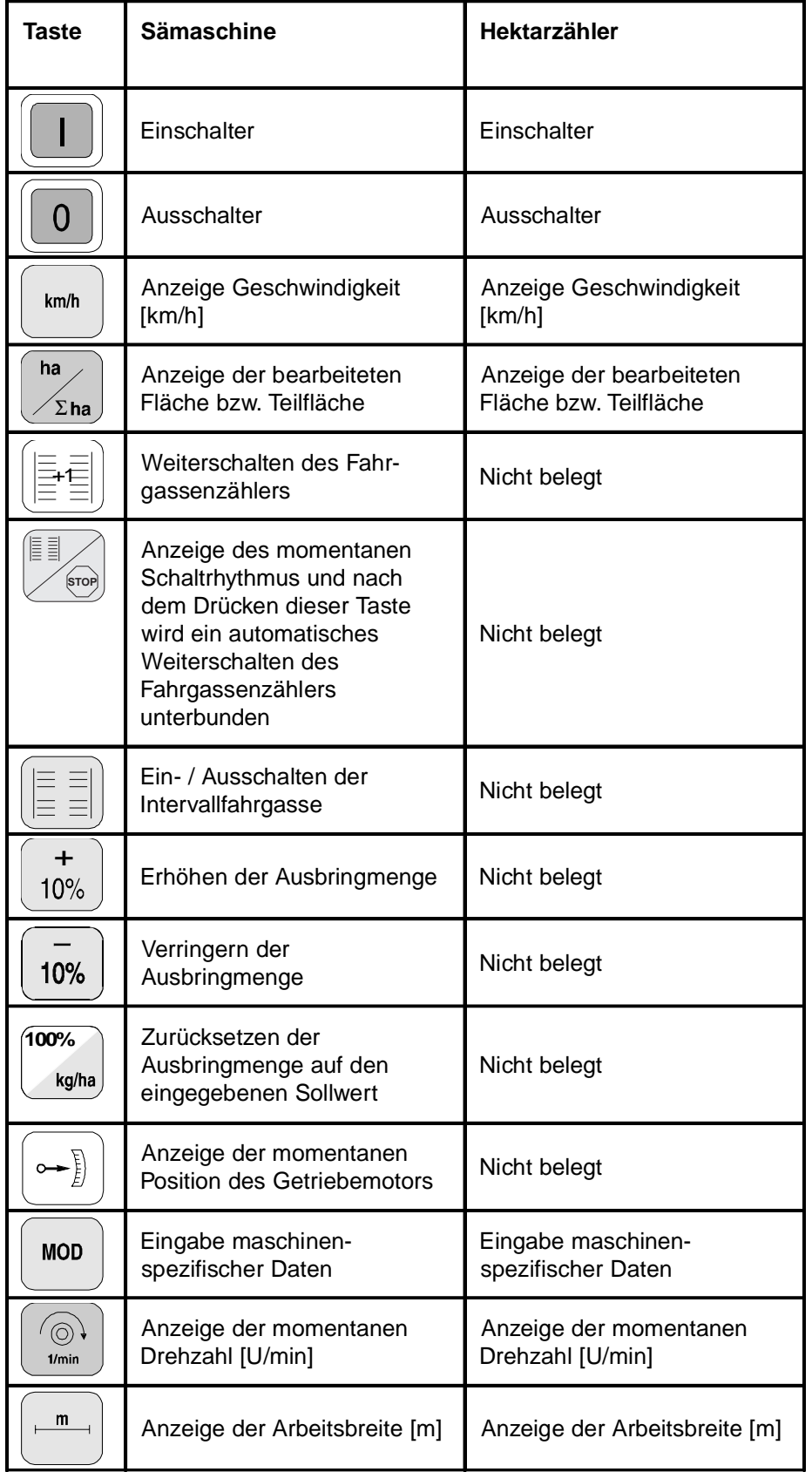

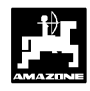

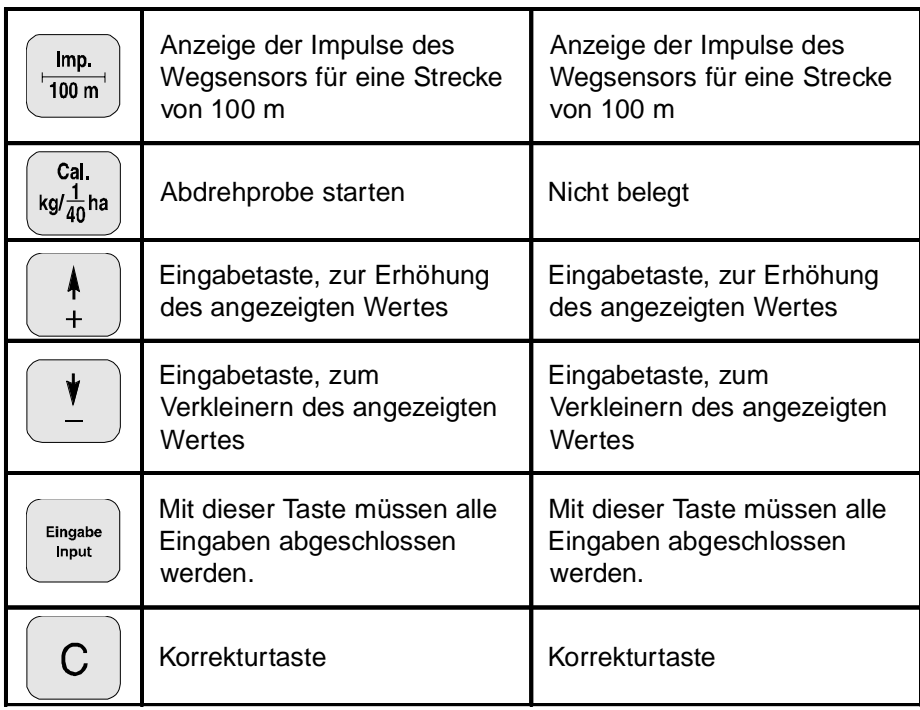

W

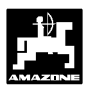

# **2.0 Wichtige Informationen**

# **2.1 Arbeitssicherheits-Symbol**

**Dieses Symbol wird verwendet bei allen Arbeitssicherheits-Hinweisen, bei denen Gefahr für Leib und Leben von Personen besteht. Beachten Sie diese Hinweise und verhalten Sie sich in diesen Fällen besonders vorsichtig. Geben Sie alle Arbeitssicherheits-Hinweise auch an andere Benutzer weiter. Neben den Hinweisen in dieser Betriebsanleitung müssen die allgemeingültigen Sicherheits- und Unfallverhütungsvorschriften berücksichtigt werden.**

# **2.1 ACHTUNGS-Symbol**

W **Dieses Symbol steht an den Stellen, die besonders zu beachten sind, damit die Richtlinien, Vorschriften, Hinweise und der richtige Ablauf der Arbeiten eingehalten, sowie eine Beschädigung des Gerätes verhindert wird.**

# **2.2 HINWEIS-Symbol**

**Dieses Symbol kennzeichnet maschinenspezifische Besonderheiten, die für den ordnungsgemäßen Betrieb einzuhalten sind. FAD** 

# **2.3 Bestimmungsgemäße Verwendung**

**AMADOS-II** ist ausschließlich für den üblichen Einsatz als Anzeige-, Überwachungs- und Regelgerät in der Landwirtschaft bestimmt.

Jeder darüber hinaus gehende Gebrauch gilt als nicht bestimmungsgemäß. Für hieraus resultierende Schäden an Personen und Sachen haftet der Hersteller nicht. Das Risiko hierfür trägt allein der Benutzer.

Zur bestimmungsgemäßen Verwendung gehört auch die Einhaltung der vom Hersteller vorgeschriebenen Betriebs-, Wartungs- und Instandhaltungsbedingungen, sowie die ausschließliche Verwendung von **Original-Ersatzteilen**.

**AMADOS-II** darf nur von Personen genutzt, gewartet und instandgesetzt werden, die hiermit vertraut und über die Gefahren unterrichtet sind.

Die einschlägigen Unfallverhütungsvorschriften sowie die sonstigen allgemein anerkannten sicherheitstechnischen, arbeitsmedizinischen und straßenverkehrsrechtlichen Regeln sind einzuhalten.

**Eigenmächtige Veränderungen an dem AMADOS-II schließen eine Haftung des Herstellers für hieraus resultierende Schäden aus.**

Überprüfen Sie vor jedem Einsatz und auch während des Einsatzes Ihr Gerät auf richtige Funktion und auf ausreichende Ausbringgenauigkeit der Verteilmaschine.

Ein Anspruch auf Ersatz von Schäden, die nicht an dem **AMADOS-II** selbst entstanden sind, ist ausgeschlossen. Hierzu gehört auch, daß eine Haftung für Folgeschäden aufgrund von Ausbringfehlern ausgeschlossen ist. Eigenmächtige Veränderungen an dem **AMADOS-II** können zu Folgeschäden führen und schließen eine Haftung des Lieferers für diese Schäden aus.

# **2.4 Sicherheitsanweisungen**

**Vor Arbeiten an der elektrischen Anlage sowie vor allen Schweißarbeiten am Schlepper oder der angebauten Maschine alle Steckverbindungen zum AMADOS-II lösen.**

# **2.5 Warnbildzeichen an Maschinen mit elektrischer Saatmengenverstellung**

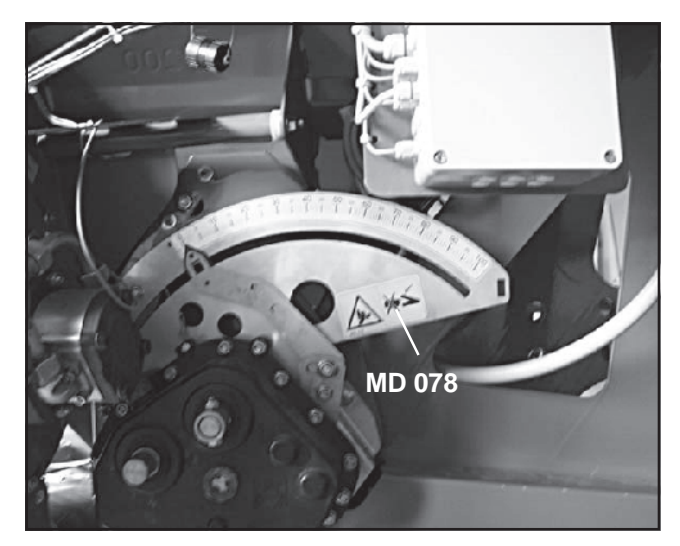

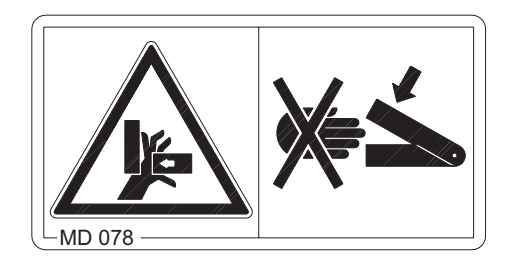

# Bild-Nr.: **MD 078**

# **Erläuterung:**

Niemals in den Quetschgefahrenbereich (z.B. Getriebestellhebel) greifen, solange sich dort Teile bewegen können!

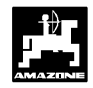

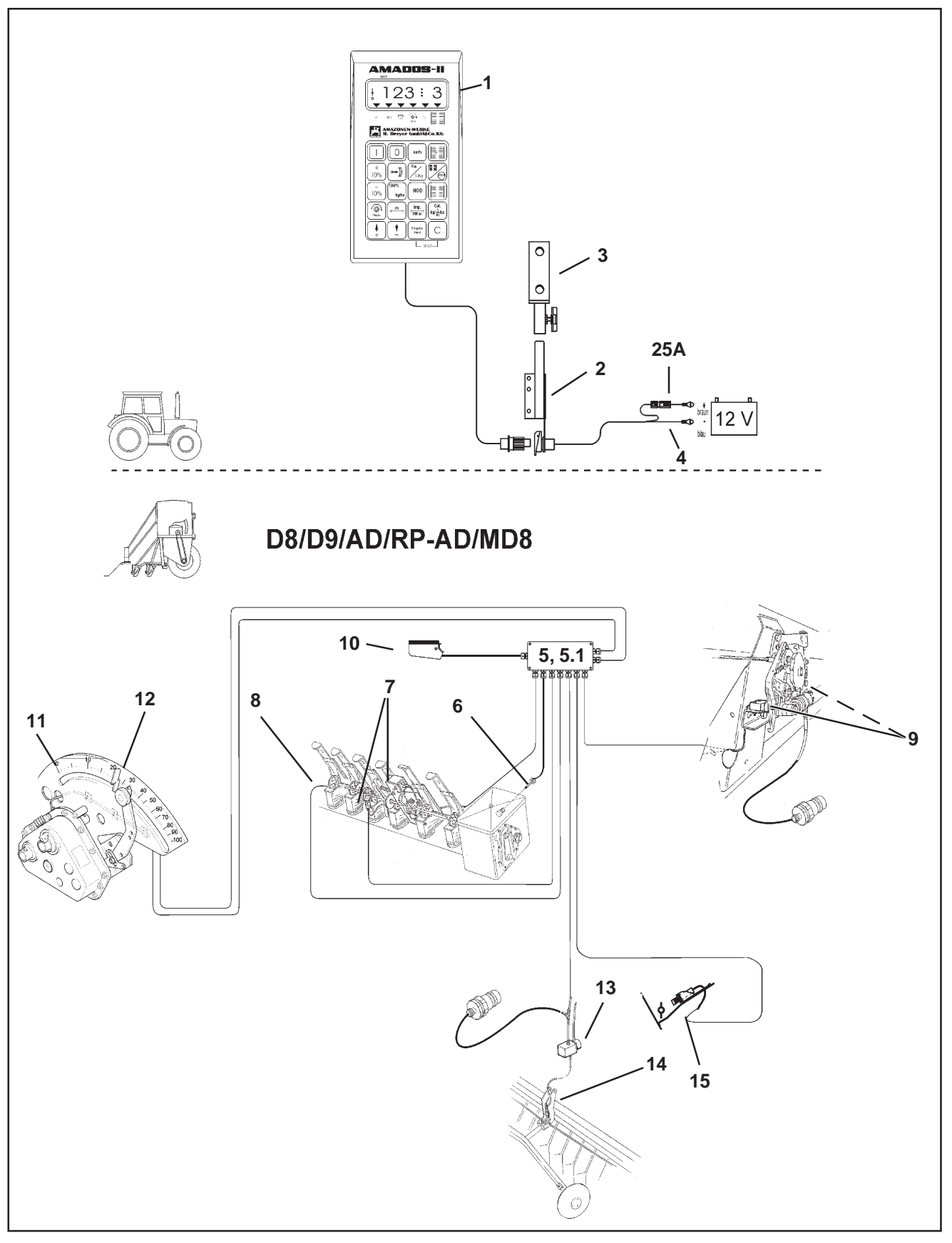

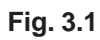

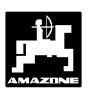

# **3.0 Betriebsart "Sämaschine"**

# **1. AMADOS-II und seine Funktionen beim Einsatz an der D8, D9, AD, RP-AD und MD8**

# **AMADOS-II an der D8, D9, AD, RP-AD und MD8**

- errechnet für die tatsächliche Abdrehfläche (mindestens 1/40 ha) automatisch die erforderliche Abdrehmenge (nur möglich bei der Ausrüstung mit Saatmengenverstellung).
- steuert die Fahrgassenschaltung und die Vorauflaufmarkierung (Fahrgassenrhythmus frei programmierbar, Intervallschaltung für Fahrgassen möglich).
- zeigt die Stellung der hydraulisch betätigten Spuranreißer an.
- ermittelt die momentane Fahrgeschwindigkeit in [km/h].
- überwacht den Antrieb der Säwelle (Zubehör).
- überwacht den Antrieb der Fahrgassenschaltung.
- überwacht den Füllstand im Saatkasten.
- dient als Hektarzähler und
	- ermittelt die bearbeitete Teilfläche in [ha].
	- speichert die bearbeitete Gesamtfläche in [ha].
- dient zur Saatmengenein- und -verstellung (±Schaltung) bei wechselnden Bodenverhältnissen (Schrittweite zur Saatmengenverstellung in 1%, 10%, 20% und 30% wählbar) (nur möglich bei der Ausrüstung mit Saatmengenverstellung).

Die Ausrüstung mit **AMADOS-II** besteht im wesentlichen aus:

Fig. 3.1/...

- 1 Rechner.
- 2 Grundkonsole mit Halter (3).
- 3 Halter.
- 4 Batterieanschlußkabel.
- 5 Kleiner Verteiler "KII" mit dem Bewegungssensor (6) und den Anschlußmöglichkeiten der Sensorik für Säwelle, Fahrgassenschaltung, Spuranreißer, Vorauflaufmarkierung und Füllstandsmelder.
- 5.1- Großer Verteiler "GII" mit dem Bewegungssensor (6) und den Anschlußmöglichkeiten der Sensorik für Säwelle, Fahrgassenschaltung, Spuranreißer, Vorauflaufmarkierung, Füllstandsmelder und Saatmengenverstellung.
	- 6 Bewegungssensor zur Wegstrecken- und Flächenerfassung. Dieser Sensor liefert gleichzeitig das Referenzsignal (Maschine in Arbeitsstellung "ja" / "nein") für die Überwachungssensoren.
- 7 Fahrgassenschaltung mit Zugmagnet und Sensorik.
- 8 Säwellen-Sensor (Zubehör).
- 9 Sensoren für Spuranreißer.
- 10 Maschinenstecker.

**AMADOS-II** über den Maschinenstecker (3.1/10) mit dem Verteiler der Sämaschine verbinden.

# **Wahlweise:**

#### **Saatmengenverstellung zum AMADOS-II bestehend aus:**

- 11 elektrischem Stellmotor zum Ein- und Verstellen der Getriebestellhebel-Position (Saatmenge) am Einstellgetriebe.
- 12 Steckverbindung, die eine einfache Montage (bei Nachrüstung) oder Demontage des Stellmotors ermöglicht.

#### **Vorauflaufmarkierung, elektro-hydraulisch, bestehend aus:**

- 13 elektro-hydraulischem Ventil und
- 14 hydraulischem Vorauflaufgerät.

# **Füllstandsmelder, bestehend aus:**

15 - einem kapazitiven Sensor (läßt sich bei Verteiler "GII" um **einen** weiteren Sensor ergänzen), der optische und akustische Alarmzeichen auf dem **AMADOS-II** auslöst.

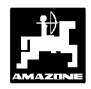

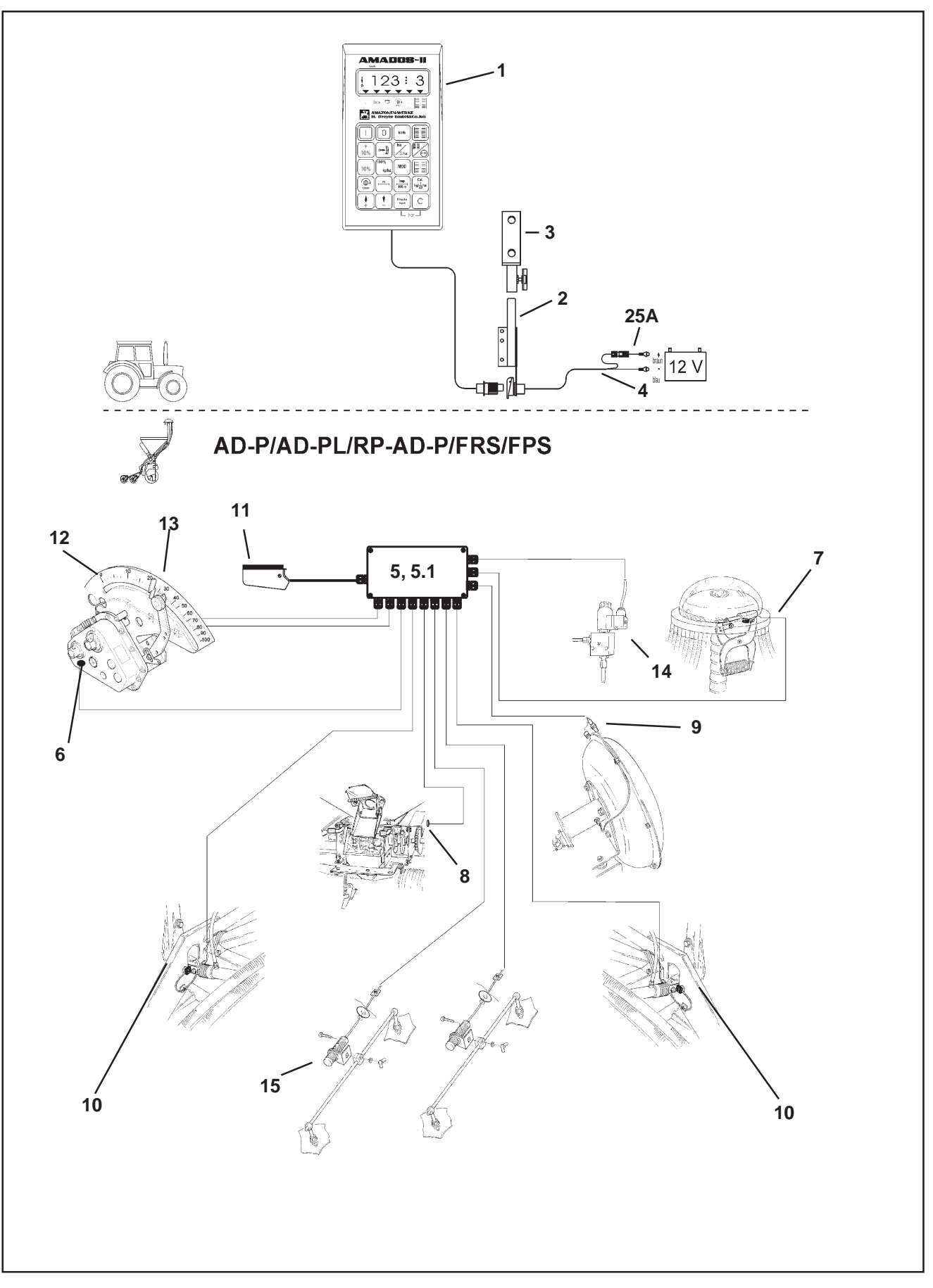

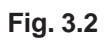

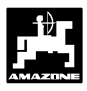

#### **2. AMADOS-II und seine Funktionen beim Einsatz an der AD-P, AD-PL, RP-AD-P, FRS bzw. FPS**

# **AMADOS-II an der AD-P, AD-PL, RP-AD-P, FRS bzw. FPS**

- errechnet für die tatsächliche Abdrehfläche (mindestens 1/40 ha) automatisch die erforderliche Abdrehmenge (nur möglich bei der Ausrüstung mit Saatmengenverstellung).
- steuert die Fahrgassenschaltung und die Vorauflaufmarkierung (Fahrgassenrhythmus frei programmierbar).
- reduziert die Saatmenge beim Anlegen von Fahrgassen entsprechend der Anzahl der Fahrgassensäschare.
- ermittelt die momentane Fahrgeschwindigkeit in [km/h].
- überwacht den Dosierwellen-Antrieb.
- überwacht die Fahrgassenschaltung.
- überwacht den Füllstand im Saatkasten.
- überwacht die Gebläsedrehzahl. Wird die vorgegebene Solldrehzahl um mehr als 10 % über- oder unterschritten, ertönt ein akutischer Alarm und gleichzeitig erscheint im Wechsel zur "Arbeitsanzeige" eine "Fehleranzeige" (hierzu siehe Kap. 3.4.6.3).
- dient als Hektarzähler und
	- ermittelt die bearbeitete Teilfläche in [ha].
	- speichert die bearbeitete Gesamtfläche in [ha].
- dient zur Saatmengenein- und -verstellung (±Schaltung) bei wechselnden Bodenverhältnissen (Schrittweite zur Saatmengenverstellung in 1%, 10%, 20% und 30% wählbar) (nur möglich bei der Ausrüstung mit Saatmengenverstellung).

Die Ausrüstung mit **AMADOS-II** besteht im wesentlichen aus:

Fig. 3.2/...

- 1 Rechner.
- 2 Grundkonsole mit Halter (3).
- 3 Halter.
- 4 Batterieanschlußkabel.
- 5 Kleiner Verteiler "KII-Profi zur AD-P" mit dem Bewegungssensor (6) und den Anschlußmöglichkeiten der Sensorik für Dosierwelle, Gebläse, Fahrgassenschaltung, Vorauflaufmarkierung, Spuranreißer und Füllstandsmelder.
- 5.1- Großer Verteiler "GII-Profi zur AD-P" mit dem Bewegungssensor (6) und den Anschlußmöglichkeiten der Sensorik für Dosierwelle, Gebläse, Fahrgassenschaltung, Spuranreißer, Vorauflaufmarkierung, Füllstandsmelder und Saatmengenverstellung.
- 6 Bewegungssensor zur Wegstrecken- und Flächenerfassung. Dieser Sensor liefert gleichzeitig das Referenzsignal (Maschine in Arbeitsstellung "ja" / "nein") für die Überwachungssensoren.
- 7 Fahrgassenschaltung mit Hubspindelmotor und Sensorik.
- 8 Dosierwellen-Sensor.
- 9 Gebläse-Drehzahlsensor.
- 10 Sensoren für Spuranreißer.
- 11 Maschinenstecker.

**AMADOS-II** über den Maschinenstecker (3.2/11) mit dem Verteiler der Sämaschine verbinden.

# **Wahlweise:**

# **Saatmengenverstellung zum AMADOS-II bestehend aus:**

- 12 elektrischem Stellmotor zum Ein- und Verstellen der Getriebestellhebel-Position (Saatmenge) am Einstellgetriebe.
- 13 Steckverbindung, die eine einfache Montage (bei Nachrüstung) oder Demontage des Stellmotors ermöglicht.

# **Vorauflaufmarkierung, elektro-hydraulisch, bestehend aus:**

14 - elektro-hydraulischem Ventil für Vorauflaufmarkierung.

# **Füllstandsmelder, bestehend aus:**

15 - einem kapazitiven Sensor (läßt sich bei Verteiler "GII-Profi für FPS 2 und FRS 2" um **einen** weiteren Sensor ergänzen), der optische und akustische Alarmzeichen auf dem **AMADOS-II** auslöst.

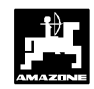

# **3.1 Allgemeines**

# **3.1.1 Gerät Ein- / Ausschalten**

Durch Drücken der Taste | | | den **AMADOS-II** 

ein- und über die Taste  $||0||$  ausschalten.

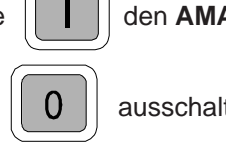

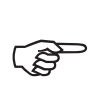

**Beim Einschalten erscheint für einige Sekunden das Erstellungsdatum des Rechner-Programms.**

**Fällt die Versorgungsspannung auf unter 10 Volt ab, z. B. beim Anlassen des Schleppers, schaltet sich der Rechner automatisch ab. Rechner wie oben beschrieben wieder einschalten. FOR** 

# **3.1.2 Maschinenspezifische Daten (Werte) anwählen**

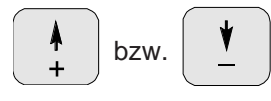

Über diese Tasten den Maschinentyp (Codierung) und die vom **AMADOS-II** benötigten maschinenspezifischen Daten (Werte) direkt anwählen.

# **Diese angewählten Werte stets über die**

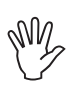

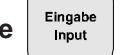

Taste m<sub>nput</sub> bestätigen.

Mit dem 1. Tastendruck auf die  $\begin{bmatrix} 1 & 1 \\ 1 & 1 \end{bmatrix}$  bzw.

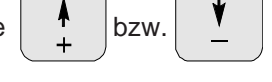

Taste springt die Anzeige um eine Position in die gewünschte Richtung weiter.

Durch erneuten Druck auf die Taste läuft die Anzeige kontinuierlich bis zum Loslassen der Taste weiter.

Sämtliche, zur Überwachung der angeschlossenen Maschine benötigten maschinenspezifischen Daten stets

durch Drücken der Taste | Eingabe | bestätigen und somit

speichern.

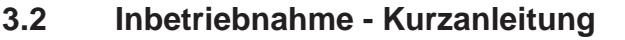

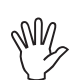

**Vor Arbeitsbeginn die maschinenspezifischen Daten - in der angegebenen Reihenfolge - kontrollieren bzw. neu anwählen.**

**Auf dem Display erscheint zunächst das Programm-Erstellungsdatum. Für den nachfolgenden Zeitraum von ca. 10 Sekunden ist dann keine Eingabe möglich.** r andrew Card Corporal Corporal Enemia (maddan di Antoni Locacid Antoni Locacid Antoni Locacid Antoni Locacid <br>Card Corporal Card Corporal Card Corporal Enemia (maddan corporal Card Corporal Card Card Card Card Card Card <br>

# 1. **Modus "1"**

Unter **Modus "1"** den jeweiligen **Maschinentyp** über die **Codierung "Maschinentyp"** anwählen. Die **Codierung** ist **abhängig vom Sämaschinen-Typ** (Nockenrad- oder pneumatische Sämaschine) **und ob die Sämaschine mit oder ohne Spuranreißer** ausgerüstet ist.

Ist die Sämaschine **mit** einer **elektrischen Saatmengenverstellung** ausgerüstet, wird auch die **Schrittweite** der gewünschten Saatmengen-

verstellung bei Betätigung der Tasten

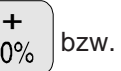

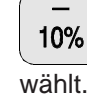

 über die Codierung "Maschinentyp" vorge-10%

Die anzuwählende Codierung der Tabelle 3.1 entnehmen.

#### **Tabelle 3.1: Modus "1", Codierung "Maschinentyp Sämaschine"**

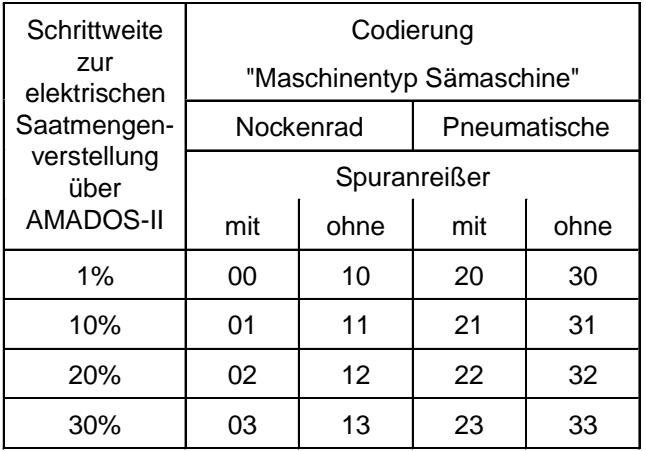

**14**

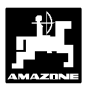

# 2. **Modus "2 bis 4"**

Die Angaben unter Modus "2 bis 4" nicht verändern.

# 3. **Modus "5"**

Unter **Modus "5"** anwählen, ob die Saatmenge beim Anlegen von Fahrgassen über die Saatmengenverstellung reduziert wird oder nicht.

- Den **Modus "5"** anwählen und für
	- Sämaschinen **ohne Saatmengen-Reduzierung beim Anlegen von Fahrgassen** für die **zweite Ziffer den Wert "00"** anwählen.
	- pneumatische Sämaschinen **mit Saatmengen-Reduzierung beim Anlegen von Fahrgassen** über die **zweite Ziffer** die gewünschte **Saatmengen-Reduzierung** in [%] **beim Anlegen von Fahrgassen** vorwählen. Hierzu siehe Tabelle 3.2.

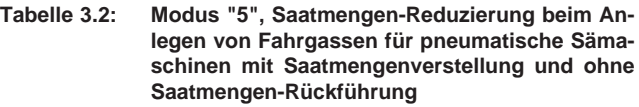

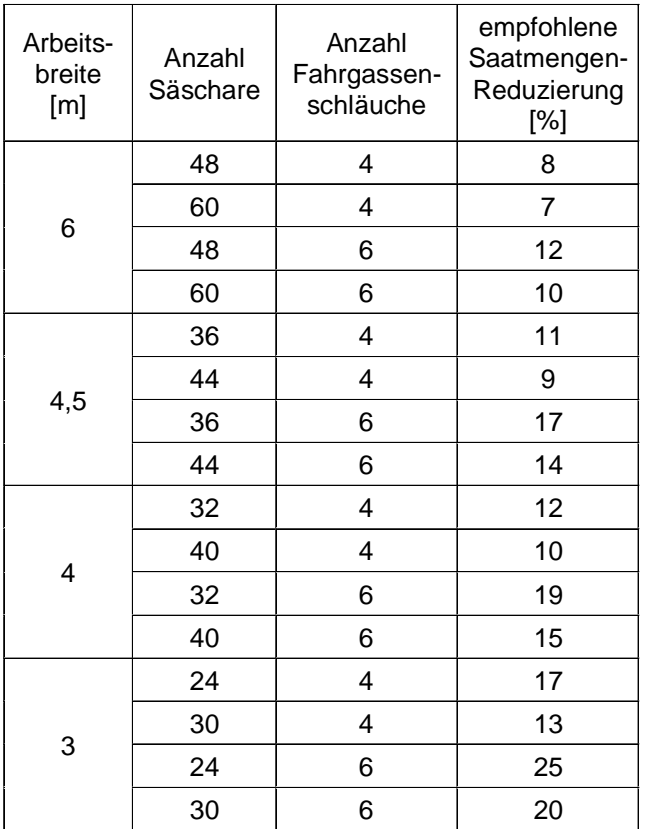

# 4. **Modus "6"**

Unter dem **Modus "6"** anwählen, ob die **Sämaschine mit** (01) oder **ohne** (00) **Saatmengenverstellung** ausgerüstet ist.

5. **Modus "7"**

Unter dem **Modus "7"** anwählen, ob der **KG-2 mit einer Drehzahlüberwachung** ausgerüstet ist (01) oder nicht (00).

6. **Modus "8" ab Version 25.09.00**

Unter dem **Modus "8"** anwählen, mit wievielen Spuranreißer-Sensoren die Sämaschine ausgerüstet ist. "00" = 2 Sensoren und "01" = 1 Sensor.

- 7. Getriebestellhebel-Position kontrollieren. Der Stellmotor muß den Getriebestellhebel genau auf Skalenwert "0" fahren **(nur für Sämaschinen mit Saatmengenverstellung)** (hierzu siehe Kap.3.3.2).
- 8. "Imp./100m" überprüfen und eventuell korrigieren (durch direkte Eingabe oder Kalibrierfahrt; hierzu siehe Kap. 3.3.3.1).
- 9. Die Arbeitsbreite überprüfen, eventuell korrigieren (hierzu siehe Kap. 3.3.3.2).
- 10. Aussaatmenge anwählen **(nur für Sämaschinen mit Saatmengenverstellung)** (hierzu siehe Kap. 3.3.3.3).
- 11. Vor dem Einsatz Abdrehprobe durchführen (hierzu siehe Kap. 3.3.3.4).
- 12. Fahrgassenrhythmus programmieren (hierzu siehe Kap. 3.3.3.5).
- 13. Bei der Anlage von Intervall-Fahrgassen die Längen der besäten und der saatgutfreien Bereiche anwählen **(nur für Nockenrad-Sämaschinen)** (hierzu siehe Kap. 3.3.3.6).
- 14. Startfunktion ausführen. Nach dem Ausführen der Startfunktion wird der Hektarzähler - Teilfläche automatisch auf "0" gesetzt (hierzu siehe Kap. 3.4.1).
- 15. Fahrgassenzähler weiterschalten (hierzu siehe Kap. 3.4.2).
- 16. Soll-Drehzahl für Gebläse-Drehzahlüberwachung **(nur für pneumatische Sämaschinen)** vorwählen (hierzu siehe Kap. 3.4.6.3).
- 17. Sävorgang starten.

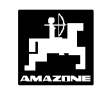

bzw.

# **3.3 Inbetriebnahme - Vorbereitungen (ausführliche Anleitung)**

**Vor Arbeitsbeginn die notwendigen maschinenspezifischen Daten - in der angegebenen Reihenfolge - kontrollieren bzw. neu anwählen.** W

**Bereits eingegebene maschinenspezifische Daten bleiben gespeichert. FOR** 

- **3.3.1 Angaben zum Maschinentyp und zur Maschinenausrüstung (Modus "1" bis "8")**
- **Auf dem Display erscheint zunächst das Programm-Erstellungsdatum. Für den nachfolgenden Zeitraum von ca. 10 Sekunden ist dann keine Eingabe möglich. FOR**

# **1. Modus "1", Maschinentyp wählen**

Unter **Modus "1"** den jeweiligen **Maschinentyp** über die **Codierung "Maschinentyp"** anwählen. Die **Codierung** ist **abhängig vom Sämaschinen-Typ** (Nockenrad- oder pneumatische Sämaschine) **und ob die Sämaschine mit oder ohne Spuranreißer** ausgerüstet ist.

Ist die Sämaschine **mit** einer **elektrischen Saatmengenverstellung** ausgerüstet, läßt sich die Saatmenge während der Säarbeit über den **AMADOS-II** verändern. Die gewünschte **Schrittweite** (1%, 10%, 20% oder 30%), mit der die Veränderung der Saatmenge bei Betätigung

 $+$ bzw.  $\vert$  10%  $\vert$  erfolgen soll, wird der Tasten  $10%$ 

ebenfalls über die Codierung "Maschinentyp" vorgewählt.

MOD drücken und Modus "1" anwählen. Den

Modus durch Betätigen der MOD-Taste hochzählen.

Anzeige nach dem Anwählen von Modus "1"

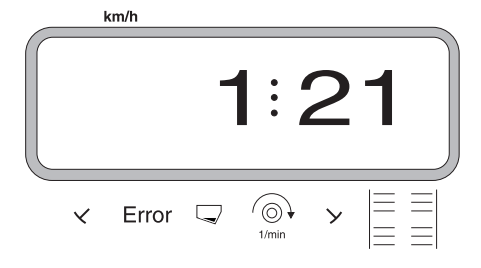

Die erste Ziffer zeigt den angewählten Modus "1", die zweite die Codierung für den angewählten Maschinentyp und die dritte Ziffer zeigt die Schrittweite der +10% bzw. -10% Taste für die Saatmengenverstellung an. Die notwendige Codierung der Tabelle 3.3 entnehmen.

**Beispiel:** Pneumatische Sämaschine mit Spuranreißer und Saatmengenverstellung

Aufgrund stark schwankender Bodenverhältnisse soll

die Saatmenge bei Betätigung der Tasten +

 um **± 20%** über die Saatmengenverrstellung 10% verändert werden.

**Tabelle 3.3: Modus "1", Codierung "Maschinentyp Sämaschine"**

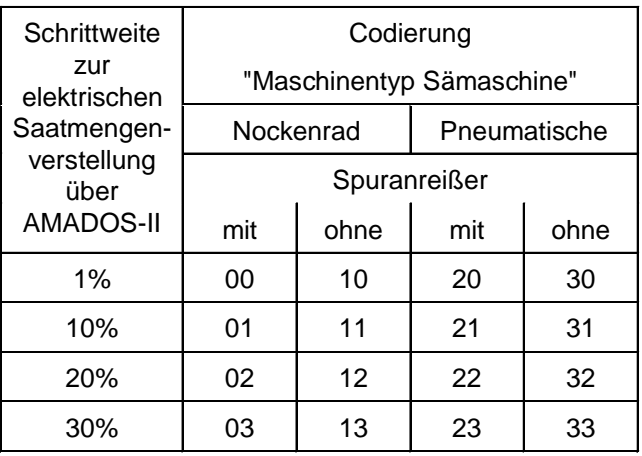

Für das aufgeführte Beispiel beträgt die Codierung "Maschinentyp": **22**

 $\overline{U}$ ber die Tasten  $\begin{bmatrix} 1 & 1 \\ 1 & 1 \end{bmatrix}$ bzw.  $\begin{bmatrix} 1 & 1 \\ 1 & 1 \end{bmatrix}$ die Codierung "22" auf der Anzeige anwählen.

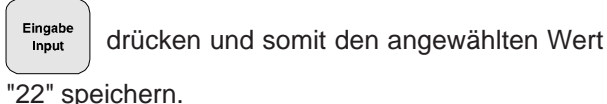

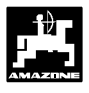

#### **2. Modus "2", ablaufende Zeit wählen, die vergeht bevor ein Alarm beim Auftreten eines Dauerfehlers an der Säwelle ausgelöst wird**

MOD drücken und Modus "2" anwählen. Den

Modus durch Betätigen der MOD-Taste hochzählen.

Anzeige nach dem Anwählen von Modus "2"

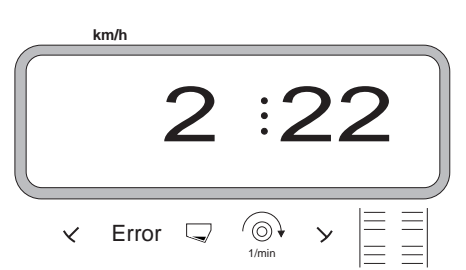

Die erste Ziffer zeigt den angewählten Modus "2", die "22" besagt, daß beim Auftreten eines Dauerfehlers an der Säwelle zunächst eine werksseitig auf 22 Sekunden eingestellte Zeit abläuft, bevor ein Alarm ausgelöst wird.

 $\overline{u}$  Uber die Tasten  $\overline{u}$  bzw.  $\overline{u}$  die Zeitvor-

gabe ändern, z.B. "10" für pneumatische Sämaschinen.

 $\frac{Eingabe}{flow}$  drücken und somit den angewählten Wert speichern.

- **3. Modus "3", ablaufende Zeit wählen, die vergeht bevor ein Alarm beim Auftreten eines Dauerfehlers an der Vorgelegewelle ausgelöst wird**
- MOD drücken und Modus "3" anwählen. Den Modus durch Betätigen der MOD-Taste hochzählen.

Anzeige nach dem Anwählen von Modus "3"

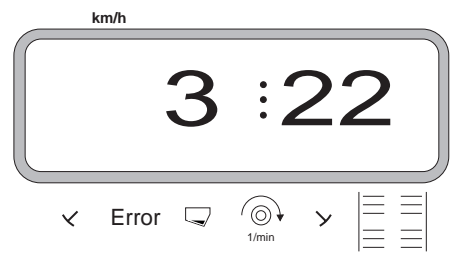

Die erste Ziffer zeigt den angewählten Modus "3", die "22" besagt, daß beim Auftreten eines Dauerfehlers an der Vorgelegewelle zunächst eine werksseitig auf 22 Sekunden eingestellte Zeit abläuft, bevor ein Alarm ausgelöst wird.

 $\overline{U}$ ber die Tasten  $\begin{bmatrix} 1 & 1 \\ 1 & 1 \end{bmatrix}$  bzw.  $\begin{bmatrix} 1 & 1 \\ 1 & 1 \end{bmatrix}$  die Zeitvorgabe ändern, z.B. "10" für pneumatische Sämaschi-

nen.

 $\frac{Eingabe}{Input}$  drücken und somit den angewählten Wert speichern.

- **4. Modus "4", ablaufende Zeit wählen, in der beim Anlegen von Fahrgassen eventuell noch vom Vorgelegewellen-Sensor gelieferte Impulse ignoriert werden, bevor diese einen Alarm auslösen**
- MOD drücken und Modus "4" anwählen. Den Modus durch Betätigen der MOD-Taste hochzählen.

Anzeige nach dem Anwählen von Modus "4"

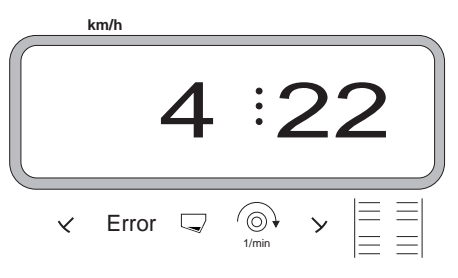

Die erste Ziffer zeigt den angewählten Modus "4", die "22" besagt, daß beim Auftreten eines Dauerfehlers zunächst eine werksseitig auf 22 Sekunden eingestellte Zeit abläuft, bevor ein Alarm ausgelöst wird.

 $\overline{U}$ ber die Tasten  $\begin{array}{c|c} \uparrow \end{array}$  bzw.  $\begin{array}{c|c} \uparrow \end{array}$  die Zeitvorgabe ändern.

 $\frac{Eingabe}{Input}$  drücken und somit den angewählten Wert

speichern, z.B. "10" für pneumatische Sämaschinen.

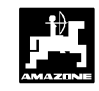

# **5. Modus "5"**

Unter **Modus "5"** anwählen, ob die Saatmenge beim Anlegen von Fahrgassen über die Saatmengenverstellung reduziert wird oder nicht.

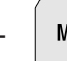

MOD drücken und Modus "5" anwählen. Den

Modus durch Betätigen der MOD-Taste hochzählen.

- **a)** Vorgehensweise bei Sämaschinen **ohne Saatmengen-Reduzierung beim Anlegen von Fahrgassen,** dies sind
	- **pneumatische** Sämaschinen **ohne** Saatmengenverstellung,
	- **pneum.** Sämaschinen **mit** Saatmengenverstellung **und** Saatrückführung
	- **mechanische** Sämaschinen.
	- Uber die Tasten **f** bzw. **V** für die zweite

**Ziffer den Wert "00"** (werksseitige Einstellung) auf der Anzeige anwählen.

Anzeige bei Sämaschinen **ohne Saatmengen-Reduzierung beim Anlegen von Fahrgassen**

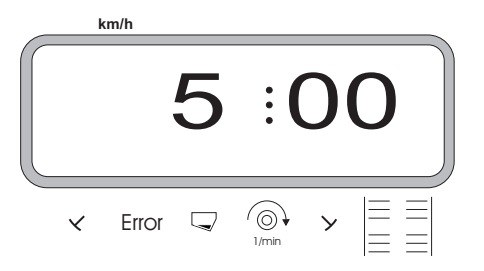

Die erste Ziffer zeigt den angewählten Modus "5".

 $\frac{Eingabe}{imput}$  drücken und somit den angewählten Wert "00" speichern.

**b)** Vorgehensweise bei Sämaschinen **mit Saatmengen-Reduzierungbeim Anlegen von Fahrgassen,** dies sind

- **pneumatische** Sämaschinen **mit** Saatmengenverstellung **ohne** Saatmengenrückführung.
- Über die **zweite Ziffer** die empfohlene **Saatmengen-Reduzierung** in [%] **beim Anlegen von Fahrgassen** vorwählen. Die Saatmengen-Reduzierung wirkt pro Verteilerkopf und ist abhängig von
- der Sämaschinen-Arbeitsbreite.
- der Anzahl der Säschare.
- der Anzahl der Fahrgassenschläuche.

Den Wert für die zweite Ziffer der Spalte **"empfohlene Saatmengen-Reduzierung"** der Tabelle 3.4 entnehmen.

# **Beispiel:**

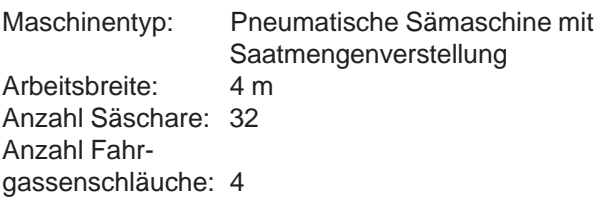

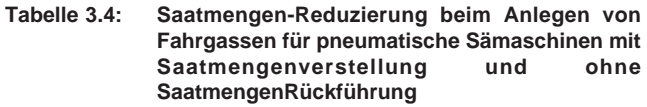

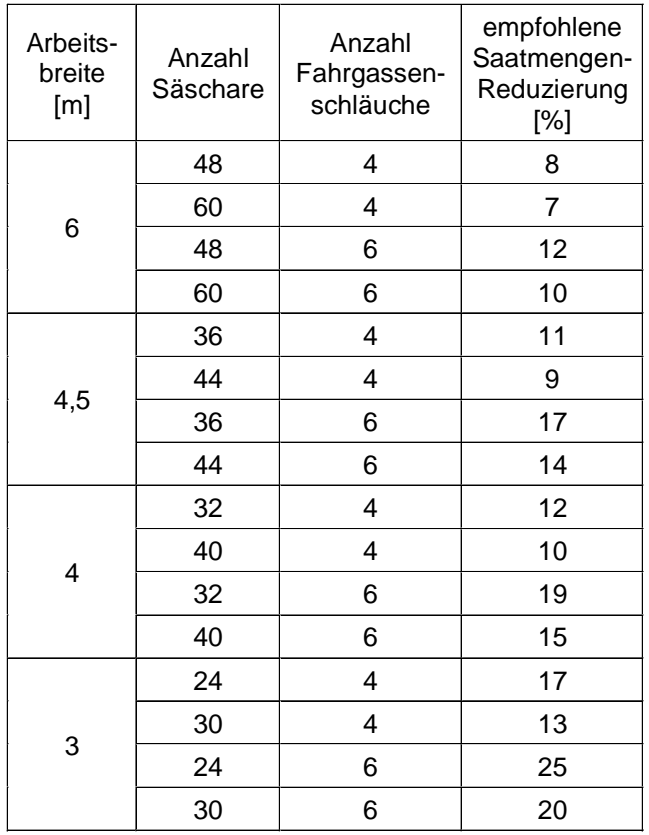

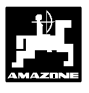

Für das aufgeführte Beispiel beträgt die empfohlene Saatmengen-Reduzierung **12%**.

Uber die Tasten <sup>†</sup> bzw. Für die **zweite** 

**Ziffer den Wert** "12" für die empfohlene **Saatmengen-Reduzierung** (12 % pro Verteilerkopf) **beim Anlegen von Fahrgassen** anwählen.

Anzeige beim Anlegen von Fahrgassen bei **pneumatischen** Sämaschinen mit 12%-iger Saatmengen-Reduzierung

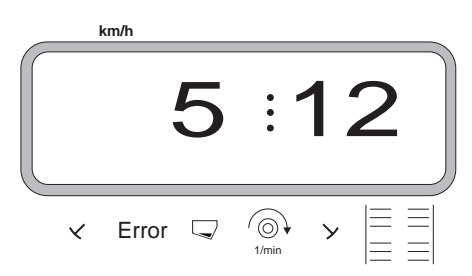

Die erste Ziffer zeigt den angewählten Modus "5". Die zweite Ziffer "12" besagt, daß die Saatmenge beim Anlegen von Fahrgassen um 12% reduziert wird.

 $\frac{Eingabe}{imput}$  drücken und somit den angewählten Wert z.B. "12" speichern.

# **6. Modus "6", Saatmengenverstellung ja=01 / nein=00**

Unter **Modus "6"** anwählen, ob die Sämaschine mit (01) oder ohne (00) Saatmengenverstellung ausgerüstet ist.

**Beim Abmelden der Saatmengenverstellung werden gleichzeitig alle!!! im AMADOS-II gespeicherten Daten gelöscht (maschinenspezifische Daten, Hektarzähler etc.). Vor Durchführung einer Änderung unbedingt alle wichtigen Daten notieren (Kap. 6 Maschinendaten).** W

MOD drücken und Modus "6" anwählen. Den Modus durch Betätigen der MOD-Taste hochzählen.

Anzeige nach dem Anwählen von Modus "6"

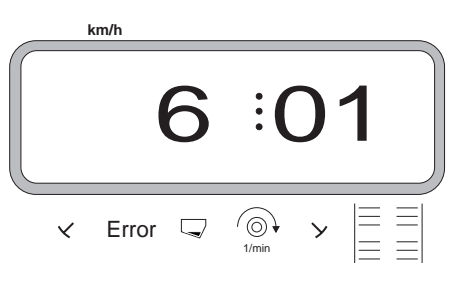

Die erste Ziffer zeigt den angewählten Modus "6", die zweite Ziffer "01" besagt, daß die Sämaschine mit einer Saatmengenverstellung ausgerüstet ist.

 $\overline{U}$ ber die Tasten  $\overline{V}$  | bzw.  $\overline{V}$  | die Codierung

"00" bzw. "01" auf der Anzeige anwählen.

- $\frac{E_{\text{image}}}{E_{\text{load}}}$  drücken und somit den angewählten Wert z.B. "01" speichern.
- **Nach dem Anmelden der Saatmengenverstellung verfährt der Stellmotor den Getriebestellhebel auf der Skala des Zweibereichsgetriebes in Position "0". Auf dem Display erscheint nun für einige Sekunden das Programm-Erstellungsdatum. FOR**
- Vor Eingabe der weiteren, maschinenspezifischen Daten zunächst den Stellmotor kalibrieren (hierzu siehe Kap. 3.3.2).

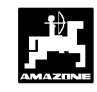

# **7. Modus "7", Kreiselgrubber-Überwachung ja=01 / nein=00**

Unter **Modus "7"** anwählen, ob der KG-2 mit einer Drehzahlüberwachung ausgerüstet ist (01) oder nicht (00).

MOD drücken (eventuell mehrfach betätigen) und Modus "7" anwählen.

Anzeige nach dem Anwählen von Modus "7"

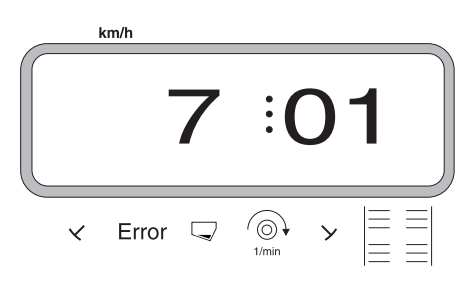

Die erste Ziffer zeigt den angewählten Modus "7", die zweite Ziffer "01" besagt, daß der Kreiselgrubber mit einer Drehzahlüberwachung ausgerüstet ist.

- Über die Tasten | <sup>†</sup> | bzw. | <sup>▼</sup> | die Codierung

"00" bzw. "01" auf der Anzeige anwählen.

Eingabe drücken und somit den angewählten Wert

z.B. "01" speichern sowie gegen unbeabsichtigtes Verändern sperren.

# **8. Modus "8", Anzahl der Spuranreißer-Sensoren anwählen**

Unter **Modus "8"** anwählen, mit wievielen Spuranreißer-Sensoren die Sämaschine ausgerüstet ist. "00" = 2 Sensoren und "01" = 1 Sensor

Sämaschine mit einem Spuranreißer-Sensor

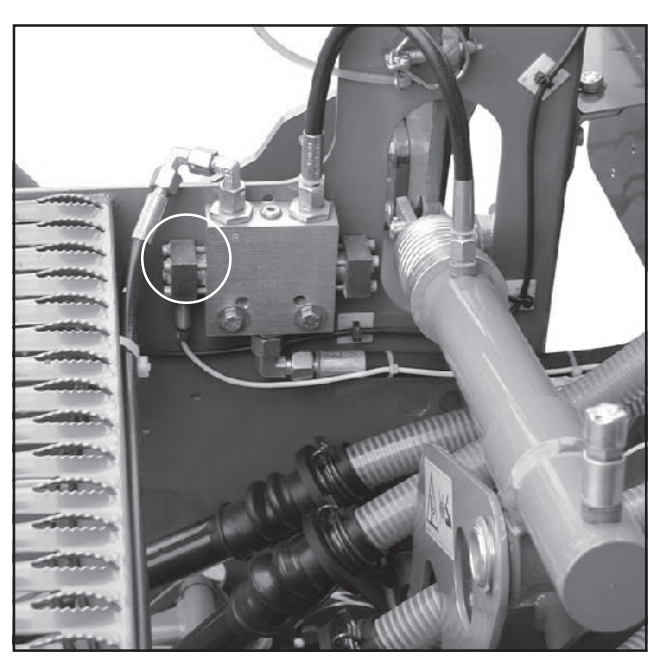

Sämaschine mit zwei Spuranreißer-Sensoren

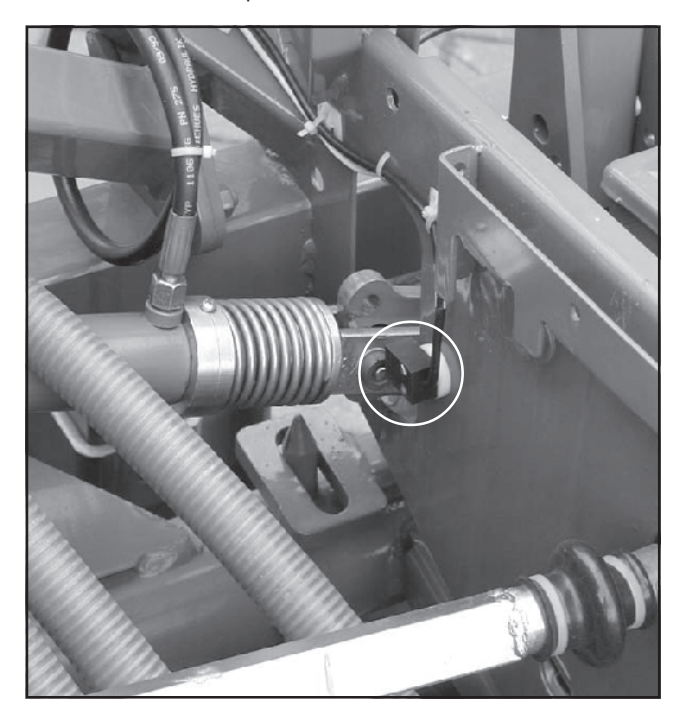

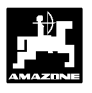

MOD drücken (eventuell mehrfach betätigen) und Modus "8" anwählen.

Anzeige nach dem Anwählen von Modus "8"

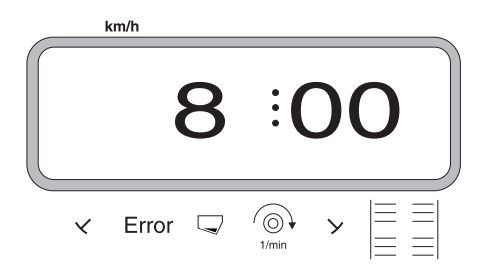

Die erste Ziffer zeigt den angewählten Modus "8", die zweite Ziffer "00" besagt, daß die Sämaschine mit zwei Spuranreißer-Sensoren ausgerüstet ist.

- Über die Tasten  $\begin{array}{c|c} \uparrow \\ \hline \end{array}$  bzw.  $\begin{array}{c} \nearrow \\ \end{array}$  die Codierung

"00" bzw. "01" auf der Anzeige anwählen.

Eingabe drücken und somit den angewählten Wert

z.B. "00" speichern sowie gegen unbeabsichtigtes Verändern sperren.

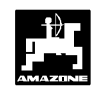

**22**

**3.3.2 Stellmotor kalibrieren (nur bei Sämaschinen mit Saatmengenverstellung)**

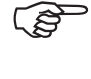

**Beim Kalibriervorgang müssen der AMADOS-II und der Maschinenstecker miteinander verbunden sein.**

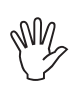

**Den Kalibriervorgang bei stillstehender Maschine durchführen.**

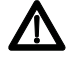

**Während des Kalibriervorganges niemals an die Sä- oder Dosierwelle bzw. an das Einstellgetriebe greifen. Quetschgefahr!**

# **Vorgehensweise beim Kalibriervorgang:**

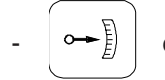

drücken, halten und gleichzeitig C

drücken und somit den Kalibriervorgang starten.

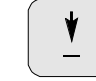

- solange drücken, bis im Display der Impuls-

wert "0" erscheint. Bei angezeigtem Impulswert "0" muß der Getriebestellhebel die Position "0" an der Skala des Einstellgetriebes einnehmen.

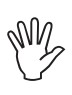

**In Position "0" des Getriebestellhebels muß die Leuchtdiode (LED) am Nullstellungssensor leuchten. Ist dies nicht der Fall, siehe Kap. 3.6.**

solange drücken, bis der Stellmotor den

Getriebestellhebel in Position **"98"** an der Skala des Einstellgetriebes verfahren hat.

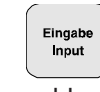

 $E_{\text{input}}^{\text{Eingabe}}$  drücken und der Kalibriervorgang ist abgeschlossen.

- Die auf dem Display angezeigte und die an der Skala
	- des Einstellgetriebes abgelesene, tatsächliche Getriebestellhebel-Position miteinander vergleichen (hierzu siehe Kap. 3.3.2.1).

**3.3.2.1 Angezeigte und tatsächliche Getriebestellhebel-Position miteinander vergleichen (nur bei Sämaschinen mit Saatmengenverstellung)**

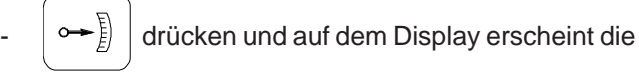

momentane Getriebestellhebel-Position.

 $\overline{U}$ ber die Tasten  $\overline{P}$  bzw.  $\overline{V}$  auf dem

Display die Getriebestellhebel-Position **"50"** vorwählen.

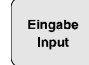

-drücken und somit den vorgewählten

Wert **"50"** speichern. Gleichzeitig verstellt der Stellmotor den Getriebestellhebel auf diese vorgewählte Position.

- Die auf dem Display angezeigte Getriebestellhebel-Position **"50"** und die an der Skala des Einstellgetriebes abgelesene, tatsächliche Getriebestellhebel-Position miteinander vergleichen.

**Bei Abweichungen zwischen angezeigter und tatsächlicher Getriebestellhebel-Position den Stellmotor erneut kalibrieren. Hierzu siehe Kap. 3.3.2.2.**

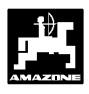

#### **3.3.2.2 Abweichungen zwischen angezeigter und tatsächlicher Getriebestellhebel-Position**

#### **Beispiel 1: Der Wert für die tatsächliche Getriebestellhebel-Position ist größer als der auf dem Display angezeigte Wert**

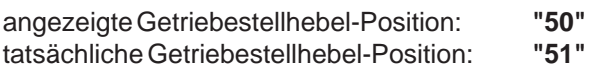

# **Vorgehensweise beim erneuten Kalibriervorgang:**

drücken, halten und gleichzeitig

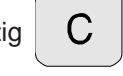

drücken und somit den Kalibriervorgang starten.

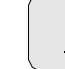

- solange drücken, bis im Display der Impuls-

wert "0" erscheint. Bei angezeigtem Impulswert "0" muß der Getriebestellhebel die Position "0" an der Skala des Einstellgetriebes einnehmen.

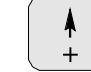

solange drücken, bis der Stellmotor den

Getriebestellhebel in Position **"97"** an der Skala des Einstellgetriebes verfahren hat.

 $\frac{E_{\text{image}}}{E_{\text{input}}}$  drücken und der Kalibriervorgang ist abge-

schlossen.

**Stimmen angezeigte und tatsächliche Getriebestellhebel-Position immer noch nicht überein, den Kalibriervorgang entsprechend wiederholen.**

# **Beispiel 2: Der Wert für die tatsächliche Getriebestellhebel-Position ist kleiner als der auf dem Display angezeigte Wert**

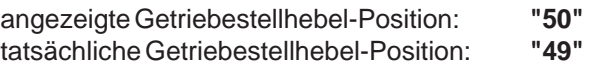

# **Vorgehensweise beim erneuten Kalibriervorgang:**

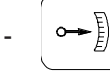

drücken, halten und gleichzeitig

drücken und somit den Kalibriervorgang starten.

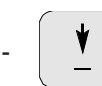

- solange drücken, bis im Display der Impuls-

wert "0" erscheint. Bei angezeigtem Impulswert "0" muß der Getriebestellhebel die Position "0" an der Skala des Einstellgetriebes einnehmen.

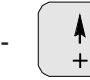

solange drücken, bis der Stellmotor den

Getriebestellhebel in Position **"99"** an der Skala des Einstellgetriebes verfahren hat.

 $E_{\text{input}}^{\text{Eingabe}}$  drücken und der Kalibriervorgang ist abgeschlossen.

**Stimmen angezeigte und tatsächliche Getriebestellhebel-Position immer noch nicht überein, den Kalibriervorgang entsprechend wiederholen.**

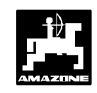

# **3.3.3 Eingabe der maschinenspezifischen Daten**

# **3.3.3.1 Wegsensor kalibrieren**

Zur Ermittlung der tatsächlichen Fahrgeschwindigkeit benötigt **AMADOS-II** den Kalibrierwert "Imp./100m", die der Bewegungs-Sensor beim Abfahren einer Meßstrekke von 100 m an den **AMADOS-II** abgibt.

Für die Eingabe des Kalibrierwertes "Imp./100m" sind zwei Möglichkeiten vorgesehen:

- der Wert "Imp./100m" ist bekannt und wird direkt über die Tastatur angewählt.
- der Wert "Imp./100m" ist nicht bekannt und wird durch Abfahren einer Meßstrecke ermittelt.

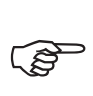

**Da der Kalibrierwert "Imp./100m" bodenabhängig ist, wird empfohlen, bei stark voneinander abweichenden Bodenarten diesen Kalibrierwert jeweils durch Abfahren einer Meßstrecke neu zu ermitteln.**

**1. Der Wert "Imp./100 m" ist bekannt**

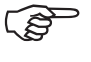

**Der Kalibrierwert "Imp./100m" ist abhängig**

- **vom jeweiligen Sämaschinentyp.**
- **von der Sensorbefestigung.**
- **von den jeweiligen Bodenverhältnissen.**

# **Hierzu wie folgt vorgehen:**

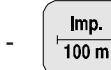

mp.<br><sub>100 m</sub> drücken (bei stillstehendem Fahrzeug).

- Den Kalibrierwert "Imp./100m" der Tabelle 3.5 ent-

nehmen und über 
$$
\begin{array}{|c|c|}\n\hline\n+ \end{array}
$$
 bzw.  $\begin{array}{|c|c|}\n\hline\n\end{array}$ anwählen.

Anzeige des angewählten Kalibrierwertes

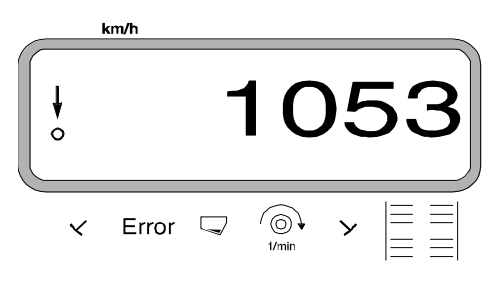

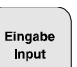

-drücken und somit den angewählten

Kalibrierwert speichern.

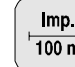

-nochmals drücken und den gespeicherten

Kalibrierwert kontrollieren. Auf dem Display muß nun der angewählte Kalibrierwert erscheinen.

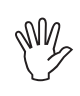

W

**Die in der Tabelle 3.5 angegebenen Kalibrierwerte sind in der Praxis ermittelte Mittelwerte.**

**Bei auftretenden Abweichungen zwischen**

- **der ausgebrachten Saatmenge und der tatsächlich bearbeiteten Fläche**
- **der vom AMADOS-II ermittelten und angezeigten, bearbeiteten Fläche und der tatsächlich bearbeiteten Fläche**

**den Kalibrierwert durch Abfahren einer 100 m langen Meßstrecke neu ermitteln (hierzu siehe Kap. 3.3.3.1 Pkt. 2).**

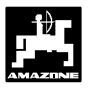

**Tabelle 3.5: In der Praxis ermittelte Kalibrierwerte "Imp./100m" in Abhängigkeit von dem Sämaschinentyp und der Sensorbefestigung sowie die entsprechenden Kurbelumdrehungen zur Durchführung der Abdrehprobe für**

# **• AD 2, AD 3, AD-P2, AD-PL2, RP-AD2/RP-AD-P2, RP-AD 3, RP-AD-PL2, FRS und FPS**

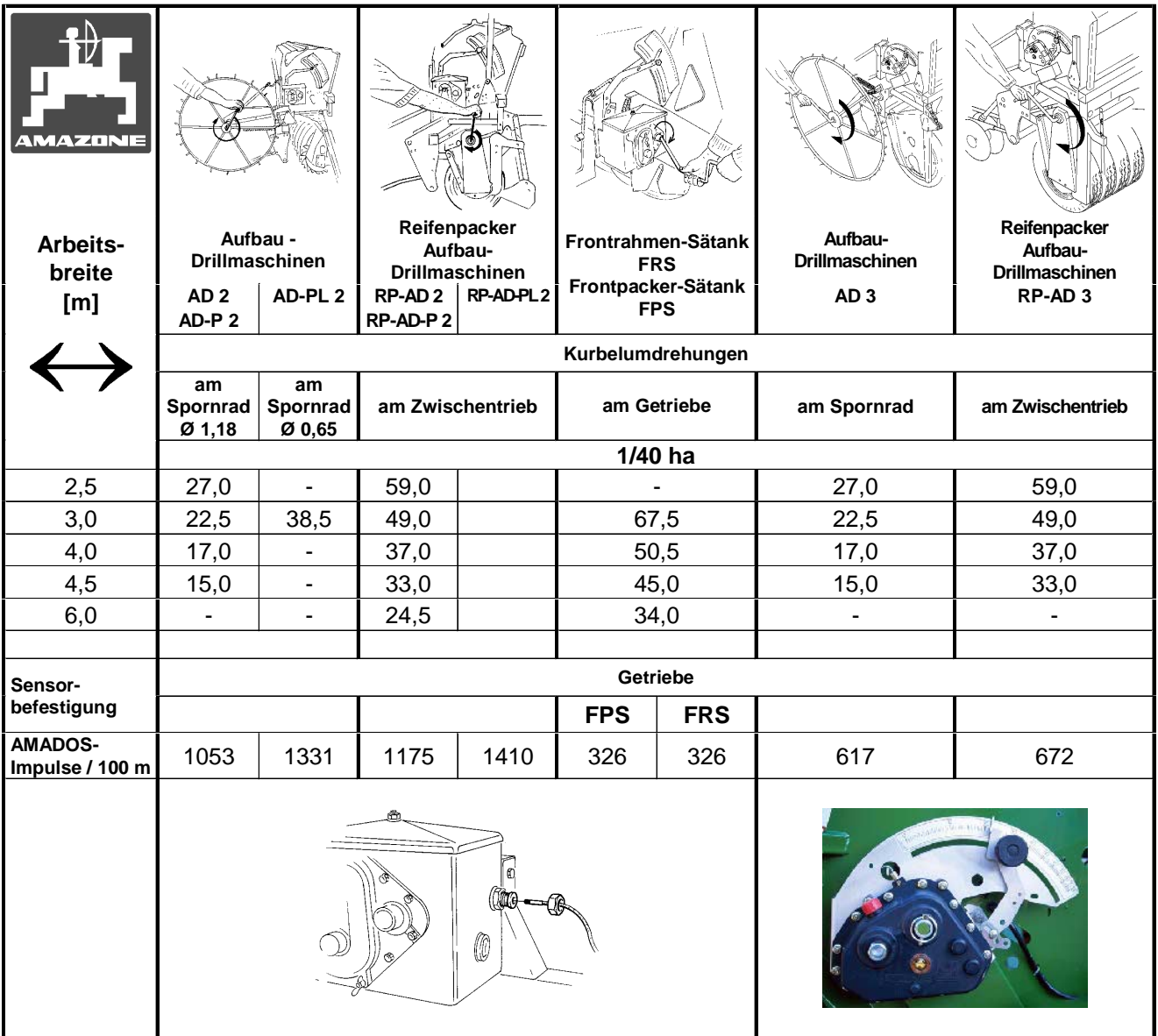

Tab36.doc

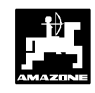

# **• D8 Special, D8 Super, MD 8, D9 Super und D9 Special**

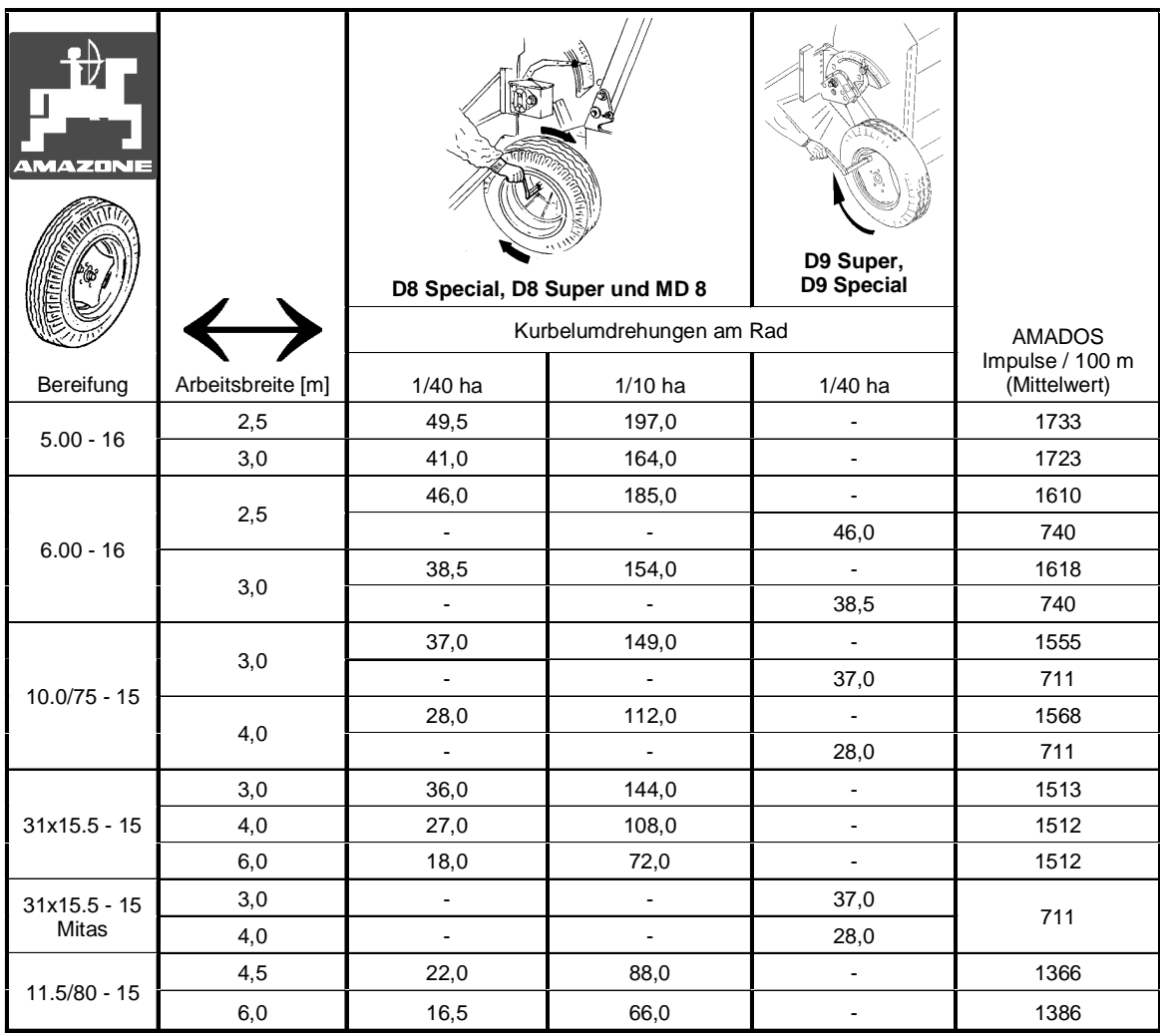

#### **• Xact**

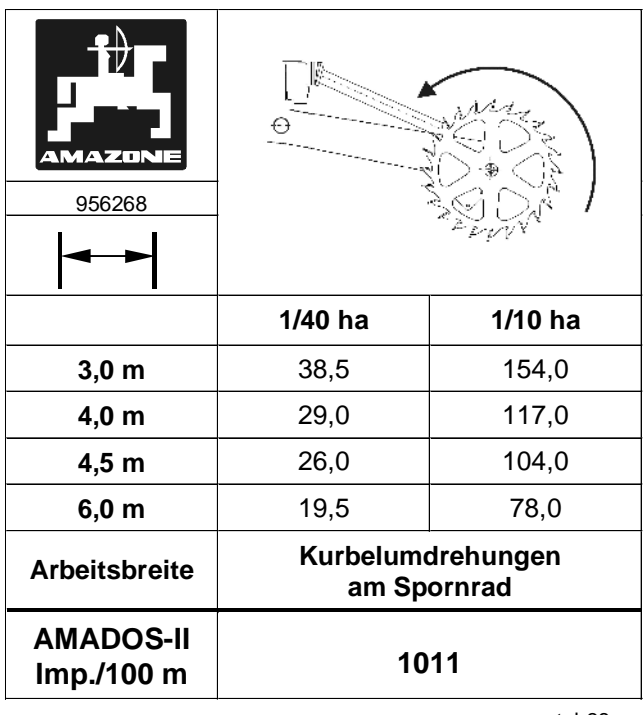

tab38neu

**26**

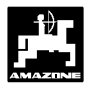

# **2. Der Wert "Imp./100m" ist nicht bekannt**

- Auf dem Feld eine Meßstrecke von 100 m exakt abmessen. Anfangs- und Endpunkt der Meßstrecke markieren.
- Fahrzeug in Startposition und Sämaschine in Arbeitsstellung bringen (Saatgutdosierung evtl. unterbrechen).

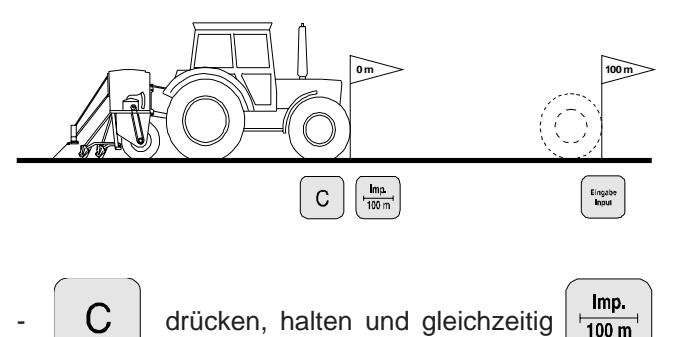

- Meßstrecke von Anfangs- bis Endpunkt exakt abfahren (beim Anfahren springt das Zählwerk auf "1"). Hierbei werden auf dem Display die fortlaufend ermittelten Impulse angezeigt. Während der Kalibierfahrt **keine** Taste drücken.

Anzeige während der Kalibrierung

drücken.

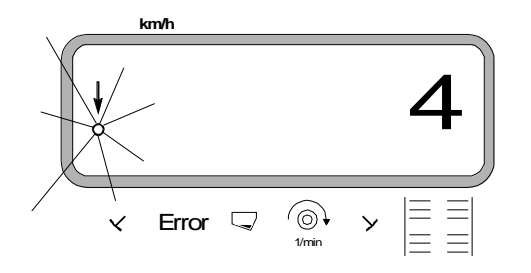

- Nach 100 m stoppen. Auf dem Display erscheint die beim Abfahren der Meßstrecke (100 m) ermittelte Anzahl der Impulse (z.B. 1005).
- 

 $\frac{Eingabe}{imput}$  drücken und somit den angezeigten, ermit-

telten Kalibrierwert (Imp./100 m) speichern.

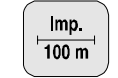

**<u>Imp.</u>**<br>|<sub>100 m</sub><sup>|</sup> nochmals drücken und den gespeicherten

Kalibrierwert kontrollieren. Auf dem Display muß nun der ermittelte Kalibrierwert, z.B. 1005 Imp./100 m, erscheinen.

Anzeige des ermittelten Kalibrierwertes

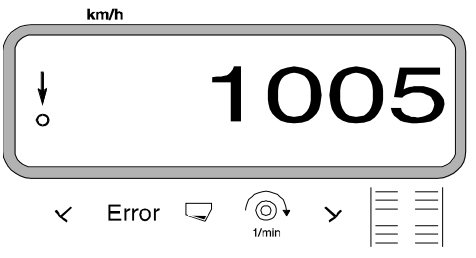

Den ermittelten Kalibrierwert in Tabelle 3.6 eintragen.

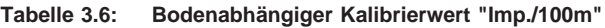

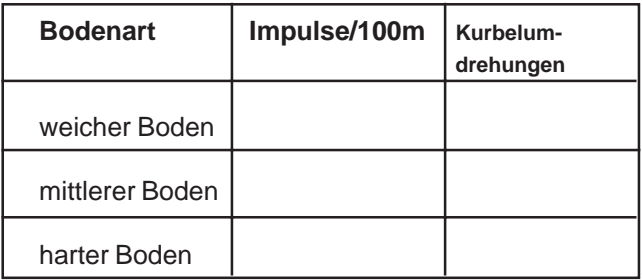

- **Wird der Kalibrierwert durch Abfahren einer Meßstrecke ermittelt, unbedingt die in Tabelle 3.5 angegebenen, notwendigen Kurbelumdrehungen für die Abdrehprobe entsprechend umrechnen (nur für Maschinen ohne Saatmengenverstellung).** W
- **3. Umrechnung der Kurbelumdrehungen (nur für Maschinen ohne Saatmengenverstellung)**

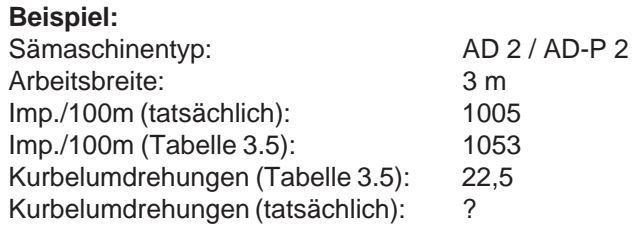

 **Kurbel. (tatsä.) = Kurbel. (Tab. 3.5) x Umrechnungsfaktor**

 **Umrechnungsfaktor = Imp./100m (tatsächlich) Imp./100m (Tabelle 3.5)**

 **Umrechnungsfaktor = 1005 = 0,95 1053**

 **Kurbel. (tatsä.) = 22,5 x 0,95 = 21,4**

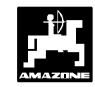

# **3.3.3.2 Arbeitsbreite eingeben**

Zur Ermittlung der bearbeiteten Fläche benötigt **AMADOS-II** die Information der Arbeitsbreite. Hierzu die Arbeitsbreite wie folgt eingeben:

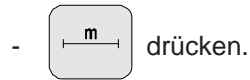

Wert über die **Tasten** <sup>†</sup> bzw.

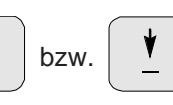

anwählen, z.B. "3.00" für 3 m Arbeitsbreite.

Anzeige Arbeitsbreite

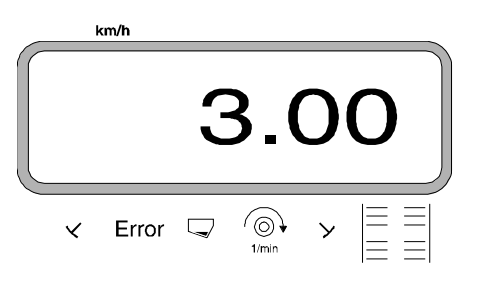

-drücken und somit den angewählten Wert speichern.

 $\frac{m}{2}$  nochmals drücken und den gespeicherten

Wert kontrollieren. Auf dem Display muß nun der angewählte Wert erscheinen, z.B. "3.00".

**3.3.3.3 Aussaatmenge (Saatmenge) eingeben (nur bei Sämaschinen mit Saatmengenverstellung)**

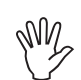

**Die gewünschte Aussaatmenge läßt sich nur bei stehender Maschine eingeben.**

- **100%** drücken.

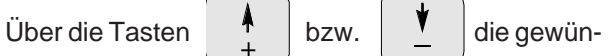

schte Aussaatmenge [kg/ha] auf der Anzeige anwählen (z.B. 200.00 für 200 kg/ha).

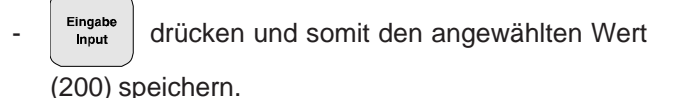

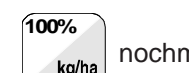

-

 nochmals drücken und den gespeicherten kg/ha

Wert kontrollieren. Auf dem Display muß dann die Ziffer "200.00" erscheinen.

Anzeige der gewünschten Aussaatmenge

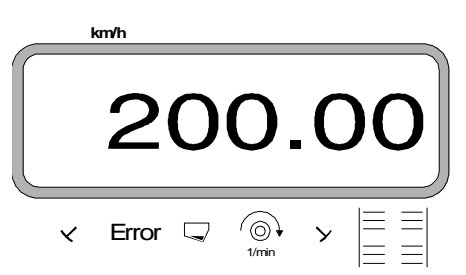

Abdrehprobe durchführen.

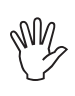

**Bei einem Saatgutwechsel eine erneute Abdrehprobe durchführen.**

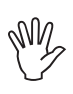

**Bei Änderung der Aussaatmenge um mehr als 50 % eine neue Abdrehprobe durchführen.**

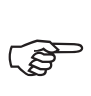

**Bei Sämaschinen mit Saatmengenverstellung läßt sich die Aussaatmenge**

**während des Säens über die Tasten** 

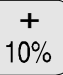

bzw. 10% verändern (hierzu siehe Kap. **3.4.3).**

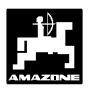

# **3.3.3.4 Durchführung der Abdrehprobe**

# **1. Durchführung der Abdrehprobe für Sämaschinen ohne Saatmengenverstellung**

Umrechnung der erforderlichen Abdrehmenge [kg] für die gewünschte Aussaatmenge [kg/ha].

gewünschte Aussaatmenge [kg/ha] = erforderliche Abdrehmenge [kg]  $40$ 

# **Beispiel:**

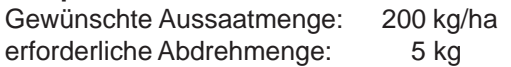

- Die erforderliche Getriebeeinstellnummer (Getriebestellhebel-Position) für die gewünschte Aussaatmenge wie gewohnt ermitteln.
- Sämaschine wie gewohnt auf 1/40 ha abdrehen.
- **2. Durchführung der Abdrehprobe für Sämaschinen mit Saatmengenverstellung**
- **Bei pneumatischen Sämaschinen mit Saatmengen-Reduzierung beim Anlegen von Fahrgassen vor der Abdrehprobe sicherstellen, daß der Fahrgassenzähler nicht auf "0" (Fahrgasse anlegen) steht.** W

# **Beispiel:**

eingegebene Aussaatmenge: z.B. 200 kg/ha

- drücken.
- $\overline{U}$ ber die Tasten  $\overline{V}$  | bzw.  $\overline{V}$  | eine Getrie-

bestellhebel-Position (z.B. "50") auf der Anzeige vorwählen, die für das auszusäende Saatgut üblich ist (bevorzugt für Getreide "50" und für Raps "10").

Anzeige der Getriebestellhebel-Position

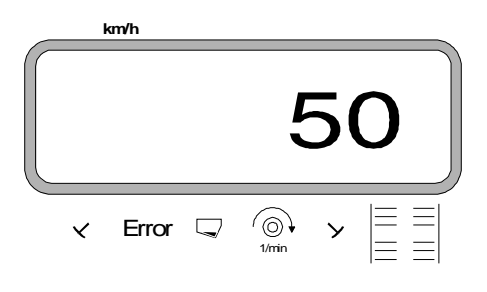

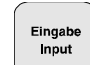

 $\frac{Eingabe}{imput}$  drücken und somit den angewählten Wert

z.B. "50" speichern. Auf der Anzeige muß weiterhin die Ziffer "50" erscheinen und der Stellmotor verfährt den Getriebestellhebel auf der Skala am Zweibereichsgetriebe in die Position "50".

Auftrag neu starten.

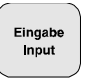

drücken, halten und gleichzeitig

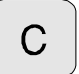

drücken. Hierdurch wird der Hektarzähler für die Teilfläche auf "0" gesetzt.

- Die **erste Abdrehprobe** starten. Hierzu

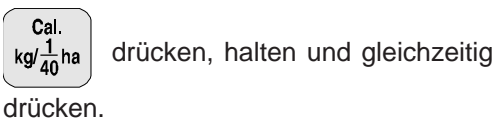

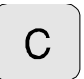

Sämaschine wie gewohnt auf mindestens 1/40 ha abdrehen.

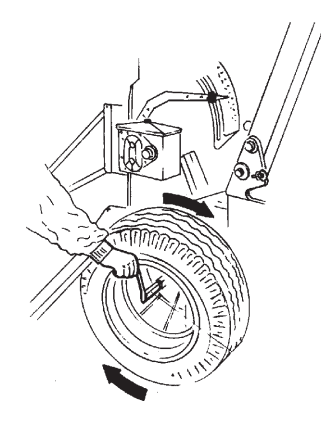

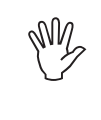

**Beim Abdrehen wird die Abdrehfläche ermittelt. Für diese Abdrehfläche wird die erforderliche Abdrehmenge automatisch errechnet und fortlaufend auf der Anzeige angezeigt. Auch über 1/40 ha hinaus.**

**Wird die Abdrehfläche von 1/40 ha erreicht, ertönen Hupsignale.**

- Abdrehprobe frühestens nach dem Hupsignal beenden.

Anzeige nach Beenden der Abdrehprobe

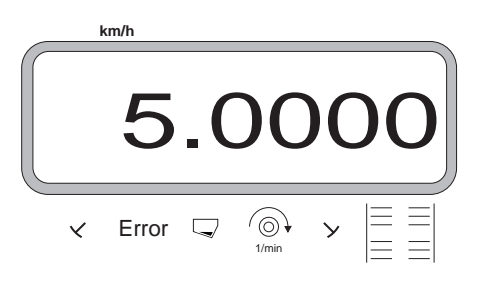

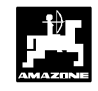

- **Auf der Anzeige erscheint die für die Abdrehfläche und die eingegebene Aussaatmenge automatisch errechnete, erforderliche Abdrehmenge [kg]. FOR**
- Aufgefangene, tatsächliche Abdrehmenge wiegen (z.B. 4,5 kg). (Eimergewicht berücksichtigen!).

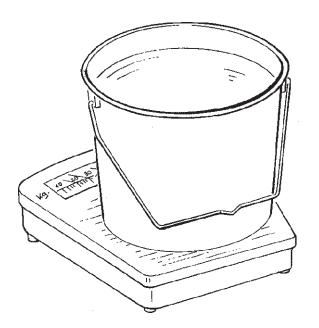

- Ausgehend von der angezeigten, erforderlichen Abdrehmenge das Gewicht der aufgefangenen, tat-

sächlichen Abdrehmenge über die Tasten

 $bzw.$   $\bullet$  anwählen.

Z.B., ausgehend von dem Wert "5.0000" für 5 kg (für Aussaatmenge 200 kg/ha), den Wert "4.5000" für 4,5 kg tatsächliche Abdrehmenge auf dem Display anwählen.

Anzeige der tatsächlichen, angewählten Abdrehmenge

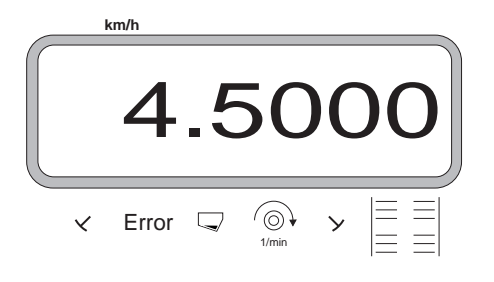

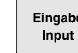

 $\frac{f_{\text{input}}}{f_{\text{input}}}$  drücken und somit speichern. Mit diesem

Wert berechnet **AMADOS-II** automatisch die neue Getriebestellhebel-Position. Der Stellmotor verfährt den Getriebestellhebel in diese Position.

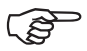

**Erscheint die Fehlermeldung "ERROR 1", wird die eingegebene Aussaatmenge nicht erreicht. Durch Wechseln der Zahnräder im Zweibereichsgetriebe läßt sich dieser Fehler eventuell beheben.**

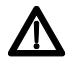

**Nicht an die Säwelle oder das Einstellgetriebe greifen, wenn der Stellmotor den Getriebestellhebel verfährt.**

- Diese **neue Getriebestellhebel-Positiondurch** eine **erneute Abdrehprobe kontrollieren**. Diesen Vorgang sooft wiederholen, bis tatsächliche und erforderliche Abdrehmenge übereinstimmen.

Anzeige nach Beenden der Abdrehprobe

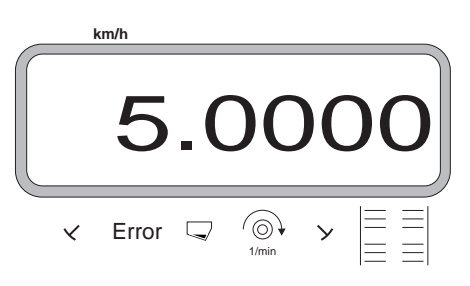

- **Stimmen tatsächliche und erforderliche Abdrehmenge überein, mindestens 5 sec.** warten und

 $\alpha$ dann  $\frac{e^{i\pi}$  drücken und somit diesen Wert speichern.

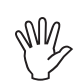

**Zur Kontrolle die Abdrehprobe nach 2 bis 3 Saatkastenfüllungen wiederholen. Bei Abweichungen diesen Abdrehvorgang sooft wiederholen, bis aufgefangene und erforderliche Abdrehmenge wieder übereinstimmen.**

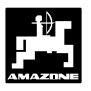

# **3.3.3.5 Fahrgasssenrhythmus programmieren**

Der Abstand der Fahrgassen ist abhängig von der Arbeitsbreite der Sämaschine und den vorhandenen Arbeitsbreiten der später zum Einsatz kommenden Maschinen wie z.B.

- Düngerstreuer und/ oder
- Feldspritze.

In Abhängigkeit der Arbeitsbreiten dieser Maschinen ist es notwendig, Fahrgassen in verschiedenen Abständen zueinander anlegen zu können.

Den Rhythmus, Fahrgassen anzulegen, bestimmt der Schaltkasten des Fahrgassen-Schaltautomaten. Die verschiedenen Fahrgassensysteme sind in der Betriebsanleitung "Sämaschine" erläutert.

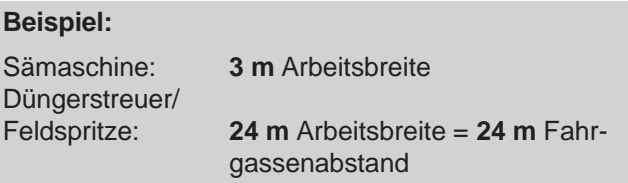

- In der Betriebsanleitung "Sämaschine" das Kapitel "Särad-Fahrgassenschaltung" aufschlagen.

#### **Tabelle 3.7: Auszug aus der Betriebsanleitung "Sämaschine"**

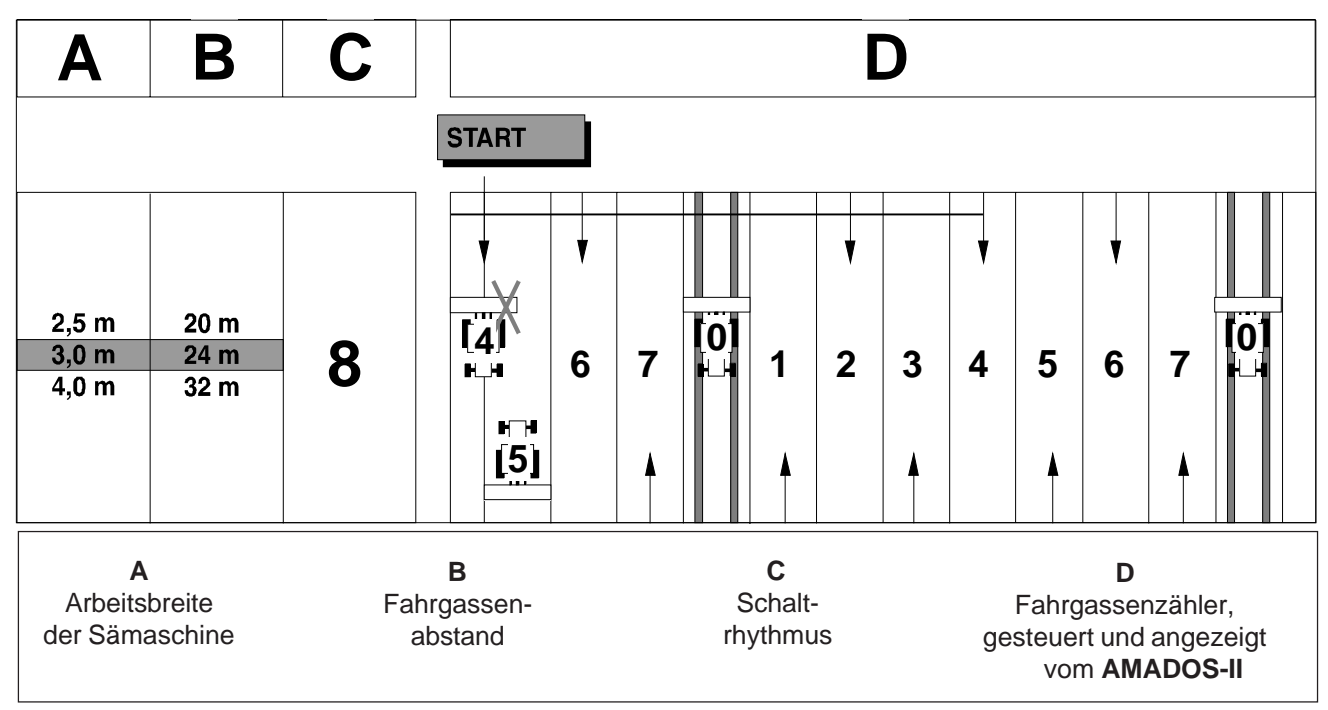

- Aus den angegebenen Tabellen die Zeile aufsuchen, in der die Sämaschinen-Arbeitsbreite **(3 m)** und der Fahrgassenabstand **(24 m)** nebeneinander aufgeführt sind.

- Den Schaltrhythmus **"8"** (hier aus Tabelle 3.7) ablesen.

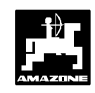

- **STOP** drücken und in der Anzeige erscheint

der momentane Schaltrhythmus.

Anzeige momentaner Schaltrhythmus und Fahrgassenzähler

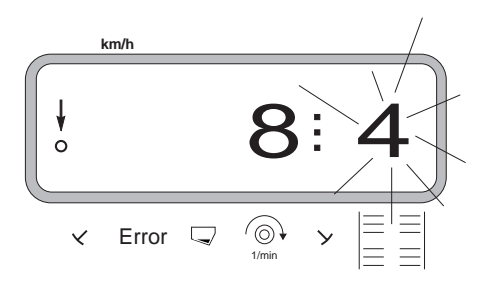

Die erste Ziffer (8) zeigt den angewählten Schaltrhythmus. Die zweite, blinkende Ziffer (4) zeigt den momentanen Stand des Fahrgassenzählers.

- Über die Tasten bzw. den

erforderlichen Schaltrhythmus (**z.B. 8**) vorwählen.

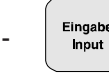

 $\frac{E_{\text{image}}}{E_{\text{input}}}$  drücken und somit den vorgewählten Wert

(z.B. "8") speichern. Hiernach erscheint die folgende Anzeige.

Anzeige bei neu gespeichertem Schaltrhythmus

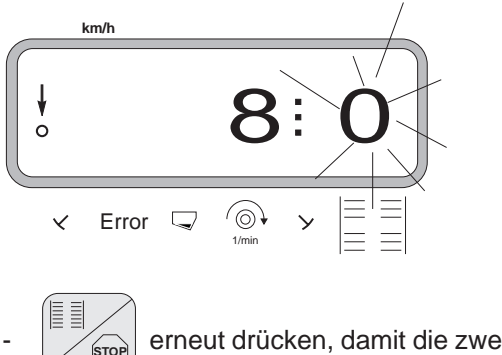

erneut drücken, damit die zweite Ziffer (0)

nicht mehr blinkt.

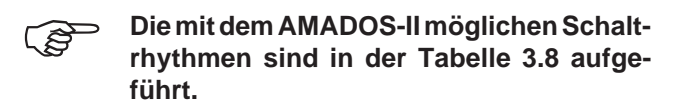

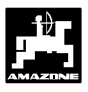

# **Tabelle 3.8: Mögliche Fahrgassenrhytmen**

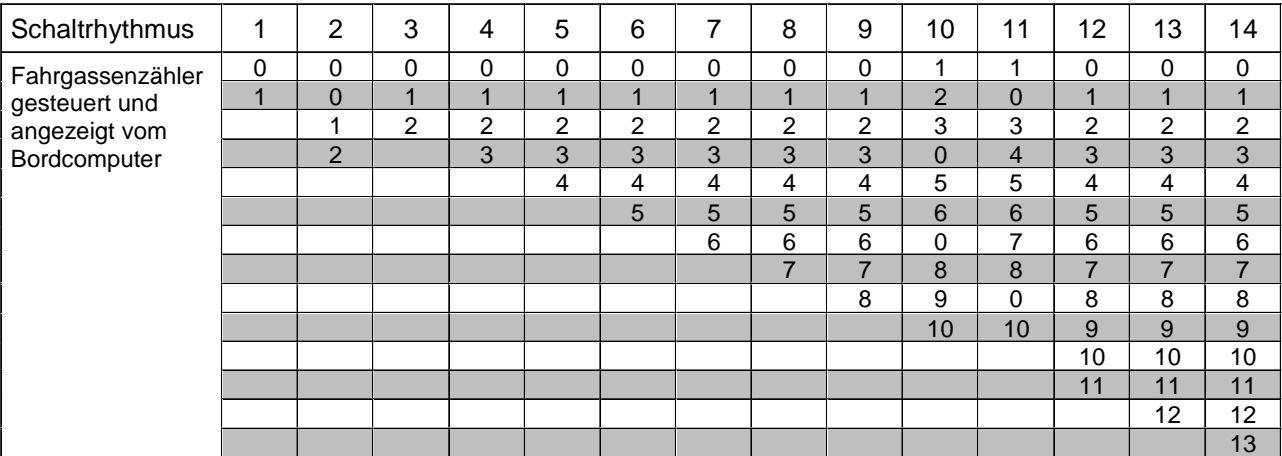

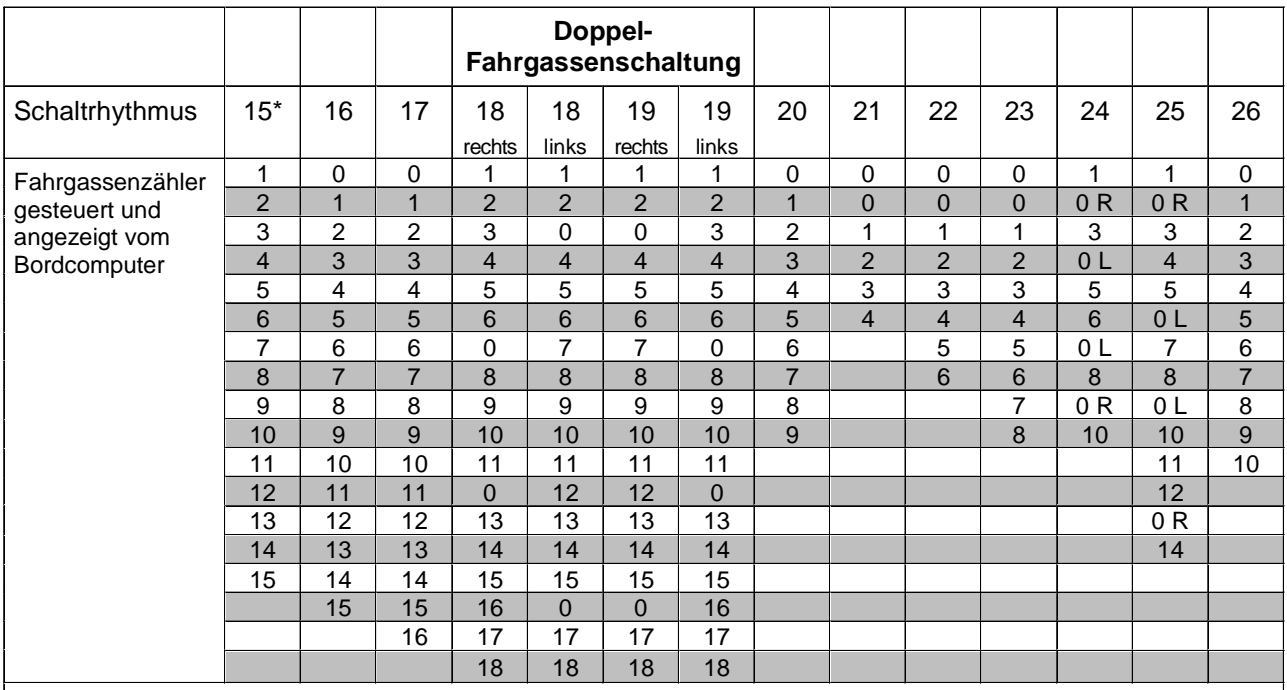

\* Es werden keine Fahrgassen angelegt

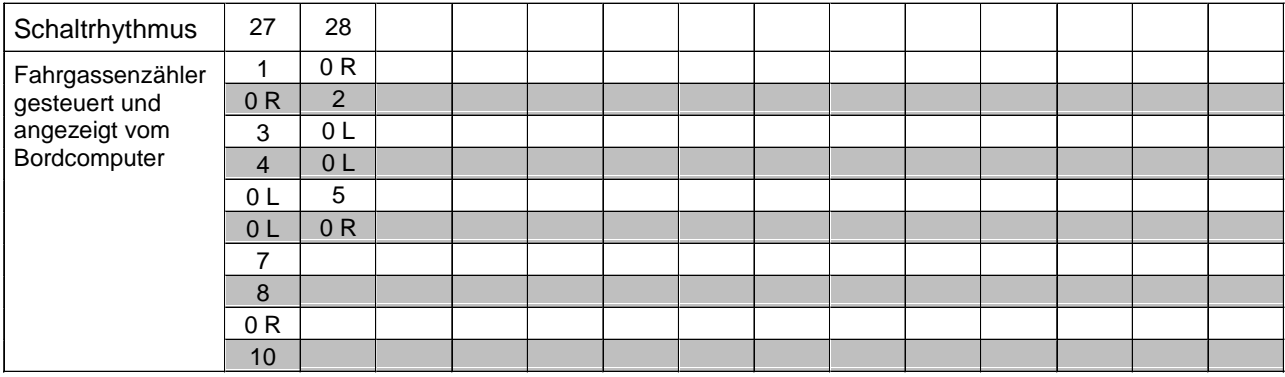

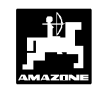

# **3.3.3.6 Intervall-Fahrgassen anlegen (nicht möglich bei pneumatischen Sämaschinen)**

Intervall-Fahrgassen sind Fahrgassen, in denen sich besäte und saatgutfreie Bereiche innerhalb der anzulegenden Fahrgassen abwechseln. Die Längen der besäten und der saatgutfreien Bereiche in [m] auf dem Display anwählen.

Das Ein- und Ausschalten der Intervall-Fahrgassen

erfolgt mit der Taste  $\left|\frac{\equiv}{\equiv}\right|\equiv$ 

Anzeige nach Drücken der Taste Intervall-Fahrgasse

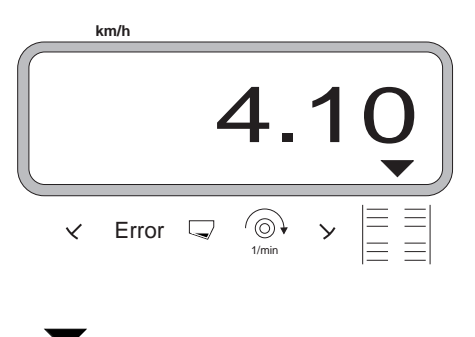

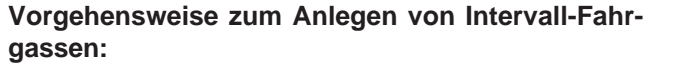

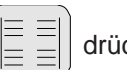

 $\left| \begin{smallmatrix} \equiv \equiv \ \equiv \ \equiv \ \equiv \end{smallmatrix} \right|$  drücken. Jetzt ist die Intervallschaltung ein-

geschaltet und es erscheint eine Anzeige von zwei Zahlenblöcken, getrennt durch einen Punkt, z.B. **4.10**. Die Ziffern besagen, daß sich beim Anlegen von Fahrgassen **4 m** besäte mit **10 m** saatgutfreien Bereichen abwechseln.

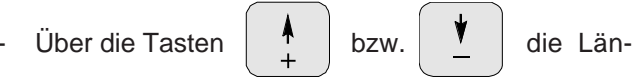

gen der besäten und der saatgutfreien Bereiche anwählen.

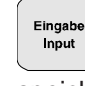

 $\frac{E_{\text{image}}}{E_{\text{input}}}$  drücken und somit die angewählten Werte speichern.

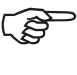

**Bei eingeschalteter Intervallschaltung ist die Überwachung der Vorgelegewelle aus-** F **geschaltet.**

Bei eingeschalteter Intervall-Fahrgasse erscheint das dreieckige Symbol über dem Intervall-Fahrgasssen-Symbol.

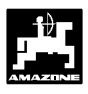

# **3.4 Inbetriebnahme auf dem Feld**

# **3.4.1 Startfunktion ausführen**

Vor Arbeitsbeginn "Startfunktion" ausführen. Hierzu Taste "Eingabe" drücken, halten und gleichzeitig Taste

"C" drücken

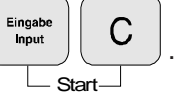

Der Speicher für den Hektarzähler - Teilfläche wird auf "0" gesetzt.

Während des Säens wird auf der Anzeige die momentane Aussaatmenge [kg/ha] bzw. die momentane Fahrgeschwindigkeit [km/h] und der aktuelle Fahrgassenzähler angezeigt.

Arbeitsanzeige für Sämaschinen **mit** Saatmengenverstellung

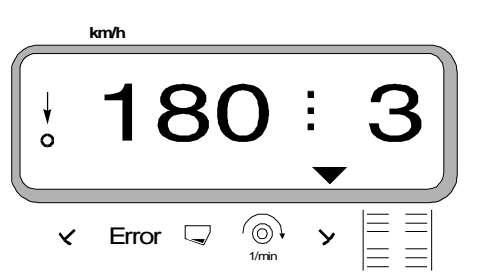

• Bei Sämaschinen **mit** Saatmengenverstellung wird die momentane Aussaatmenge angezeigt, z.B. 180 kg/ha.

Arbeitsanzeige für Sämaschinen **ohne** Saatmengenverstellung

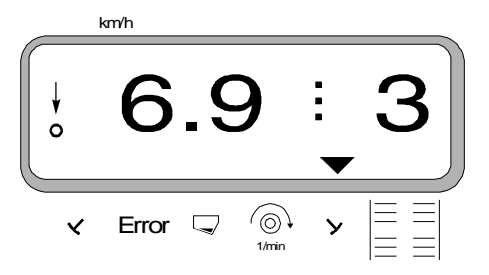

• Bei Sämaschinen **ohne** Saatmengenverstellung wird die momentane Fahrgeschwindigkeit angezeigt, z.B. 6.9 für 6,9 km/h.

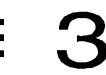

• Weiterhin wird die aktuelle Stellung des Fahrgassenzählers angezeigt, z.B. 3.

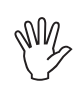

**Vor dem Starten des Sävorganges den Stand des Fahrgassenzählers kontrollieren (hierzu siehe Kap. 3.4.2).**

 $\Omega$ 

Der senkrechte Pfeil mit dem darunter liegenden, blinkenden Kreis erscheint, wenn der Getriebesensor Impulse an **AMADOS-II** liefert, d.h., wenn die Sämaschine in Arbeitsstellung abgesenkt ist und über den Acker gezogen wird.

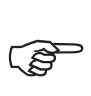

**Bei jedem Spuranreißerwechsel ertönt ein Hupsignal.**

# **3.4.2 Fahrgassenzähler weiterschalten**

Zur korrekten Anlage von Fahrgassen den Fahrgassenzähler vor Arbeitsbeginn über die Taste

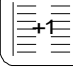

weiterschalten und so die Zahl anwählen,

die unter dem Schriftzug **"START"** (hierzu siehe Kap. 3.3.3.5) angegeben ist, z.B. **"4"**.

Anzeige beim Weiterschalten des Fahrgassenzählers im Stand

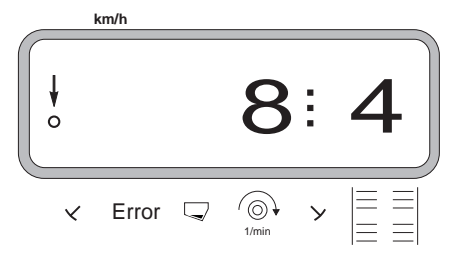

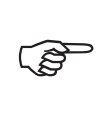

**Darauf achten, daß die gewünschte Spuranreißerscheibe absenkt ist, wenn der Fahrgassenzähler auf die richtige Zahl eingestellt wird.**

Das Weiterschalten des Fahrgassenzählers erfolgt bei Sämaschinen

- **mit** Spuranreißern über den hydraulisch betätigten Schaltautomat für die Spuranreißer. Die zum Weiterschalten des Fahrgassenzählers notwendigen Informationen erhält **AMADOS-II** beim Spuranreißerwechsel von der Sensorik, die mit dem Schaltautomat zusammen wirkt.
- **ohne** Spuranreißer, sobald der Fahrgeschwindigkeitssensor (Getriebesensor) keine Impulse mehr liefert. Dies ist der Fall beim Ausheben der Sämaschine am Vorgewende aber auch beim Anhalten mitten auf dem Acker (hierzu siehe Kap. 3.4.4).

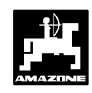

# **3.4.3 Aussaatmenge während der Säarbeit verändern**

Bei Sämaschinen mit Saatmengenverstellung läßt sich die Aussaatmenge bei wechselnden Bodenverhältnissen während der Säarbeit in +/- 1%, 10%, 20% oder 30 %

+

 $10%$ 

Schritten über die Tasten

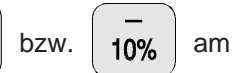

**AMADOS-II** verändern. Hierbei steuert der **AMADOS-II** den elektrischen Stellmotor am Zweibereichsgetriebe zum Ein-/Verstellen der Aussaatmenge an.

Die gewünschte Schrittweite, mit der die Veränderung

+ der Aussaatmenge bei Betätigung der Tasten 10%

bzw. 10% erfolgen soll, wird über die unter Modus "1"

gewählte Codierung "Maschinentyp" bestimmt (hierzu siehe Kap. 3.3.1 Pkt. 2).

# **3.4.4 Unterbrechen der Säarbeit bzw. Einklappen der Spuranreißer während des Sävorganges (Stop-Taste)**

Ist es notwendig, den **Sävorgang** bei Sämaschinen **ohne** Spuranreißer zu **unterbrechen**:

- durch Anhalten mitten auf dem Acker,
- durch Ausheben der Sämaschine (z.B. zum Ausweichen von Hindernissen)

bzw.

ist es notwendig, bei Sämaschinen **mit** Spuranreißer die **Spuranreißer einzuklappen** (z.B. zum Ausweichen von Hindernissen),

unbedingt **vor dem Unterbrechen der Säarbeit** bzw. **vor dem Einklappen der Spuranreißer die Taste**

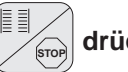

**STOP drücken** und so das ungewollte Weiterschalten

des Fahrgassenzählers zu verhindern.

Anzeige nach Drücken der Stoptaste

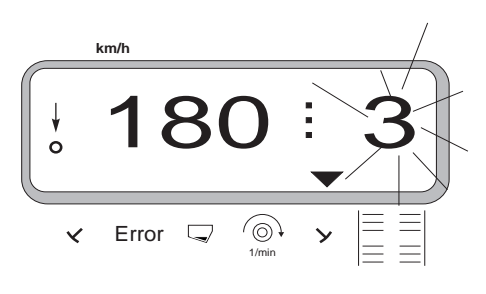

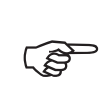

**Nach dem Drücken der Taste STOP** blinkt

**der Fahrgassenzähler (3) in der Arbeitsanzeige.**

- Unmittelbar nach dem Fortsetzen der Säarbeit bzw. nach dem Ausklappen der Spuranreißer erneut die

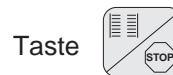

Taste  $\left|\frac{1}{2}x\right|$  drücken, so daß der Fahrgassen-

zähler in der Arbeitsanzeige nicht mehr blinkt.

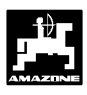

# **3.4.5 Erläuterungen der möglichen Anzeigen**

Zustandsanzeige Sämaschine

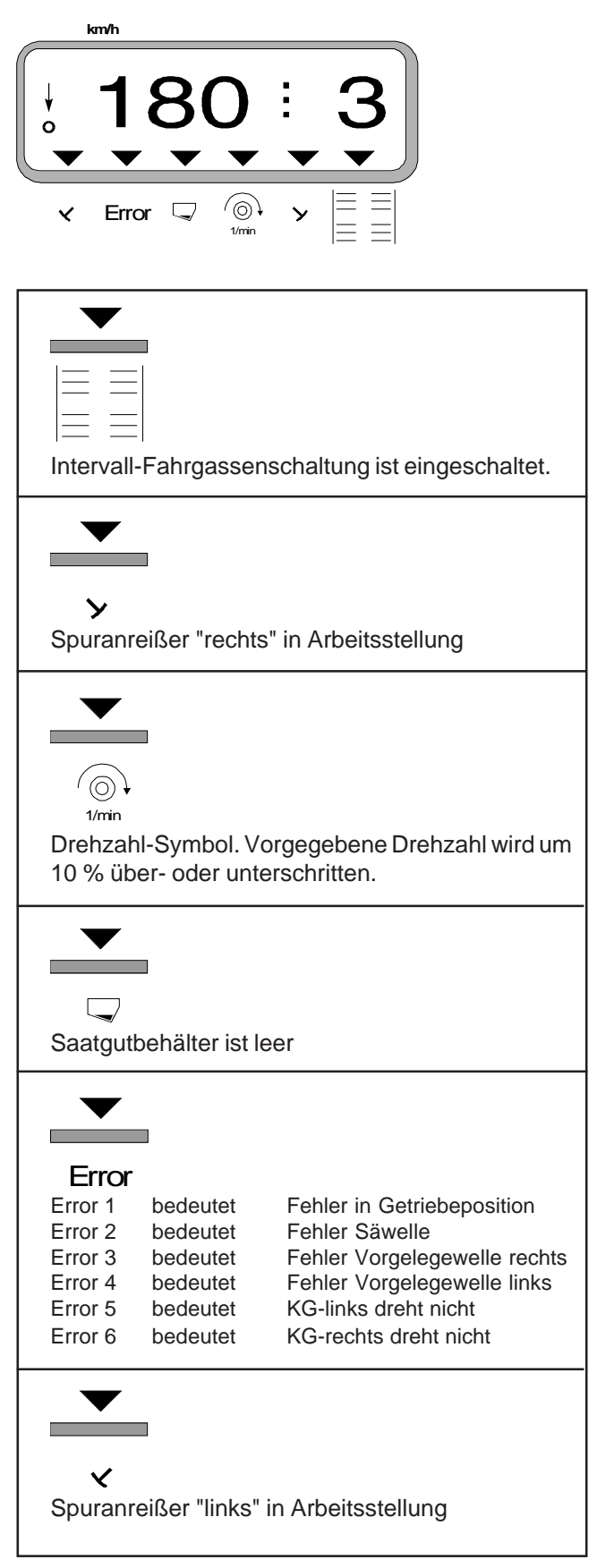

# **3.4.6 Funktionstasten und ihre Nutzung während der Säarbeit**

Während der Säarbeit wird durch Drücken einer der folgenden Funktionstasten für ca. 10 Sekunden der gewünschte Wert zur Anzeige gebracht. Danach schaltet der Rechner automatisch in die "Arbeitsanzeige" zurück.

# **3.4.6.1 Fahrgeschwindigkeit km/h**

Nach Drücken der Taste | km/h | wird die momentane

Fahrgeschwindigkeit in [km/h] angezeigt.

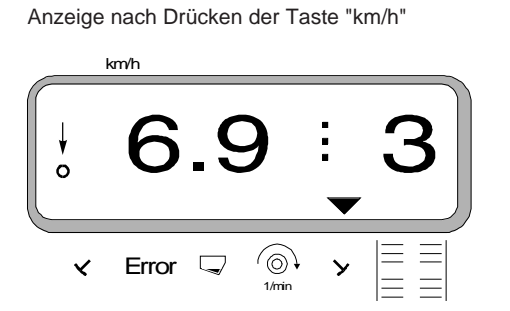

# **3.4.6.2 Hektarzähler**

# **1. Hektarzähler - Teilfläche**

Nach **einmaligem** Drücken der Taste

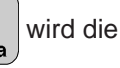

Σ

ha

nach Betätigung der "Startfunktion" bearbeitete Teilfläche in [ha] angezeigt.

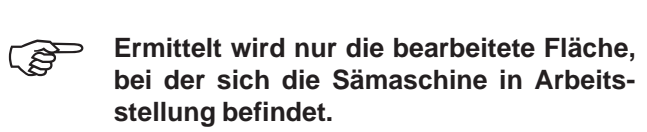

Display nach **einmaligem** Drücken der Taste

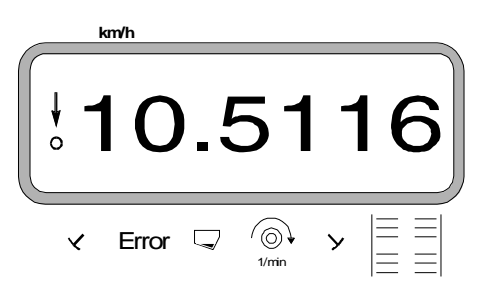

# **2. Hektarzähler - Gesamtfläche**

Nach **zweimaligem** Drücken der Taste Σ wird die

Gesamtfläche in [ha], z.B. einer Saison, angezeigt.

Anzeige nach zweimaligem Drücken der Taste

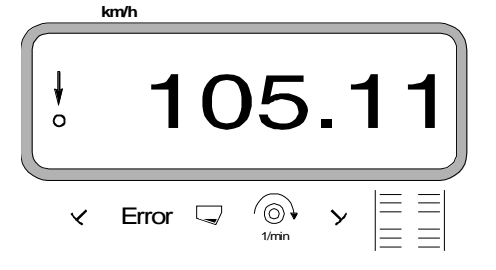

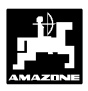

# **3.4.6.3 Drehzahlüberwachung für Gebläse**

In Abhängigkeit von der vorgewählten Soll-Drehzahl überwacht **AMADOS-II** die Gebläse-Drehzahl. Wird die **Soll-Drehzahl um mehr als 10% über- oder unterschritten**, ertönt ein akustisches Signal und im Display blinkt das schwarze Dreieck oberhalb des Drehzahl-Symbols.

Anzeige beim Über- oder Unterschreiten der Soll-Drehzahl

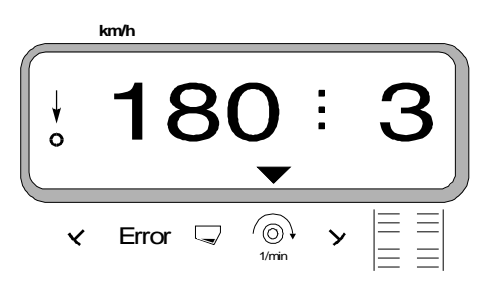

# **Zum Anwählen der Soll-Drehzahl für die Drehzahlüberwachung sind zwei Möglichkeiten vorgesehen:**

- momentane Drehzahl wird Soll-Drehzahl.
- Soll-Drehzahl wird direkt über die Tastatur angewählt.

**Die Drehzahlüberwachung ist nur in Arbeitsstellung aktiv. FAD** 

**Soll die Drehzahl nicht mehr überwacht werden, die Drehzahlüberwachung abschalten. FOR** 

# **1. Momentane Drehzahl wird Soll-Drehzahl**

# **Soll-Drehzahl anwählen**

Das Gebläse mit der gewünschten Soll-Drehzahl antreiben (z.B. 540 min-1).

 $\left( \bigcirc_{n=1}^{\infty} \right)$  drücken und die momentane Drehzahl er-

scheint auf der Anzeige. Entspricht die angezeigte

Drehzahl der Soll-Drehzahl, singabe drücken und

diese Drehzahl als Soll-Drehzahl speichern.

# **Drehzahlüberwachung abschalten**

Drehzahlüberwachung bei **Stillstand des Gebläses** wie folgt abschalten:

Zunächst  $\left| \begin{array}{c} \langle \odot \rangle \\ \downarrow \text{min} \end{array} \right|$  und anschließend Eingabe Input

drücken. Auf dem Display erscheint eine "0" für die momentane Drehzahl, diese als neue Soll-Drehzahl speichern.

#### **2. Soll-Drehzahl direkt über die Tastatur anwählen**

#### **Soll-Drehzahl anwählen**

 $\left( \bigcirc \right)$  drücken, halten und gleichzeitig C

drücken. Auf der Anzeige erscheint die eingestellte Soll-Drehzahl.

Die Soll-Drehzahl entsprechend über die Tasten

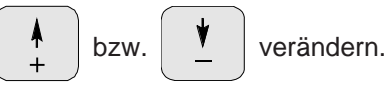

<sup>Eingabe</sup> drücken und die angewählte Soll-Drehzahl speichern.

# **Drehzahlüberwachung abschalten**

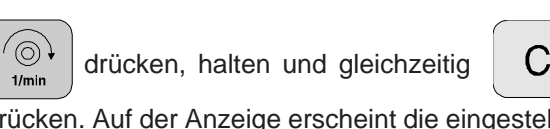

drücken. Auf der Anzeige erscheint die eingestellte Soll-Drehzahl.

- Über die Taste  $\begin{array}{c} \n\big| \n\end{array}$  die Soll-Drehzahl "0" anwählen.
- <sup>Eingabe</sup> drücken und als neue Soll-Drehzahl "0" speichern.

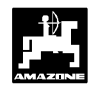

# **3.5 Fehlermeldungen**

Folgende Fehlermeldungen (Error-Meldungen) können beim Einsatz des **AMADOS-II** auftreten:

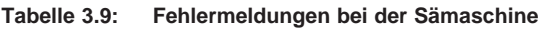

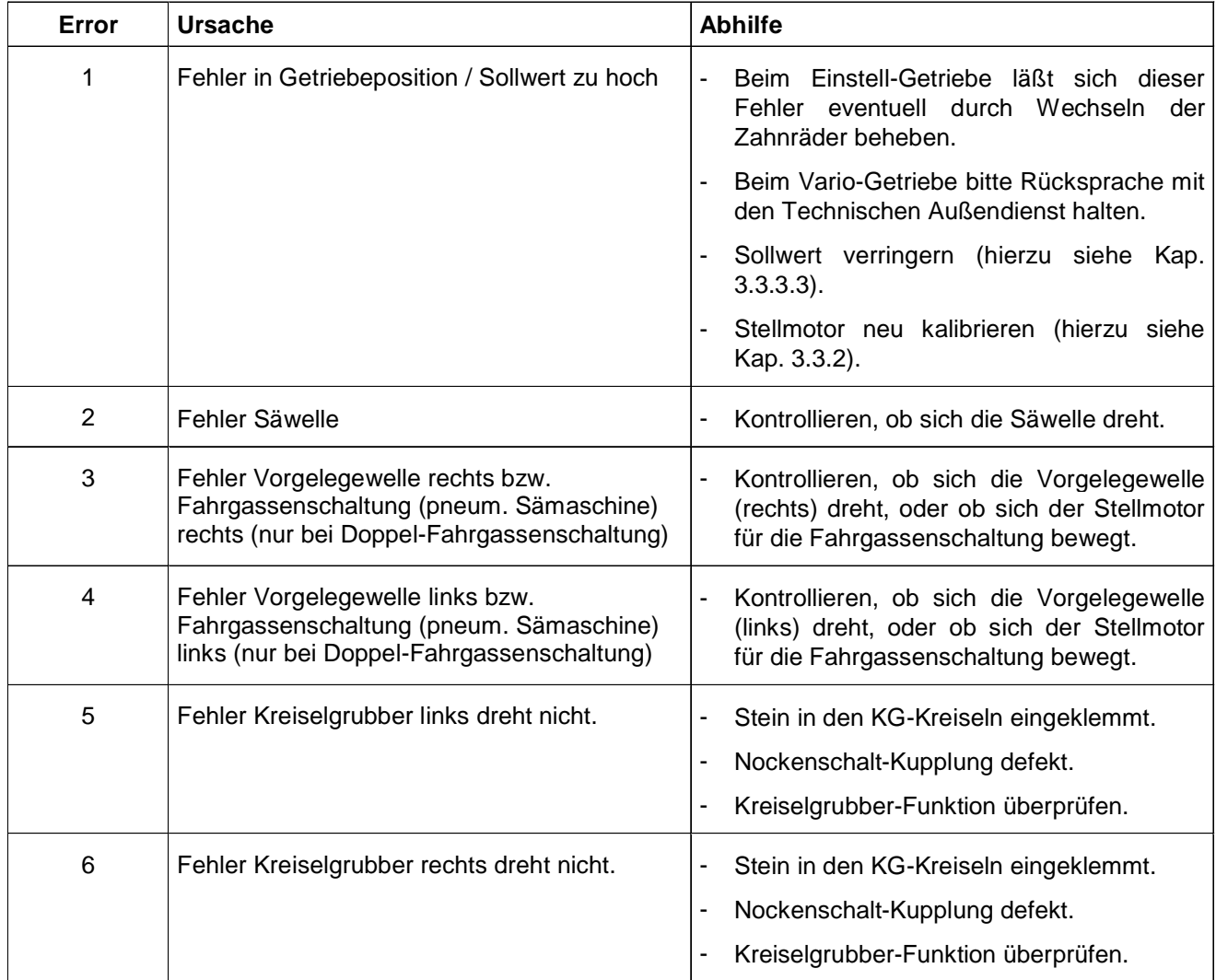

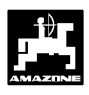

# **3.6 Störungs-Tabelle-Sämaschine**

# **3.6.1 Mechanische Sämaschinen**

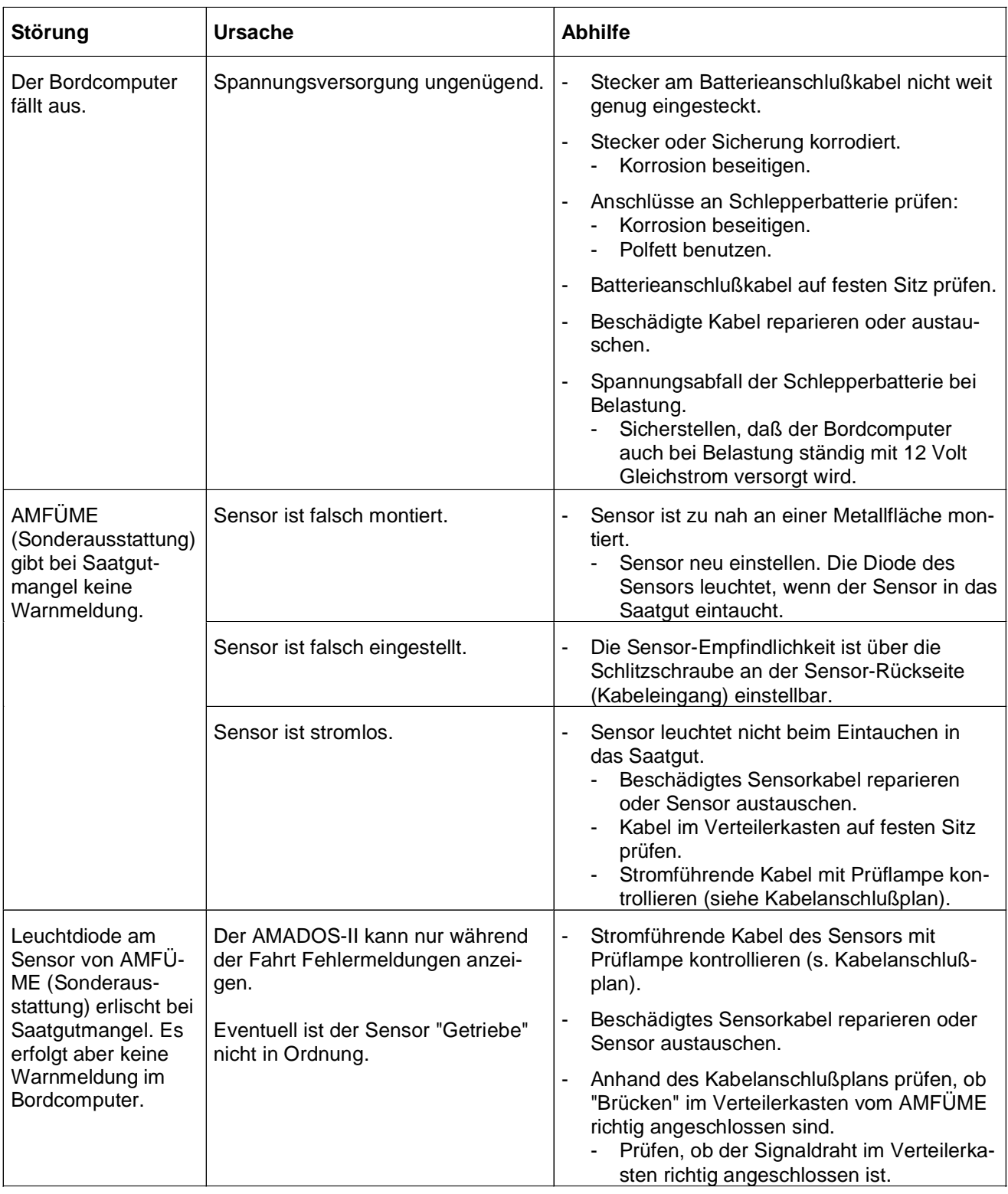

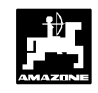

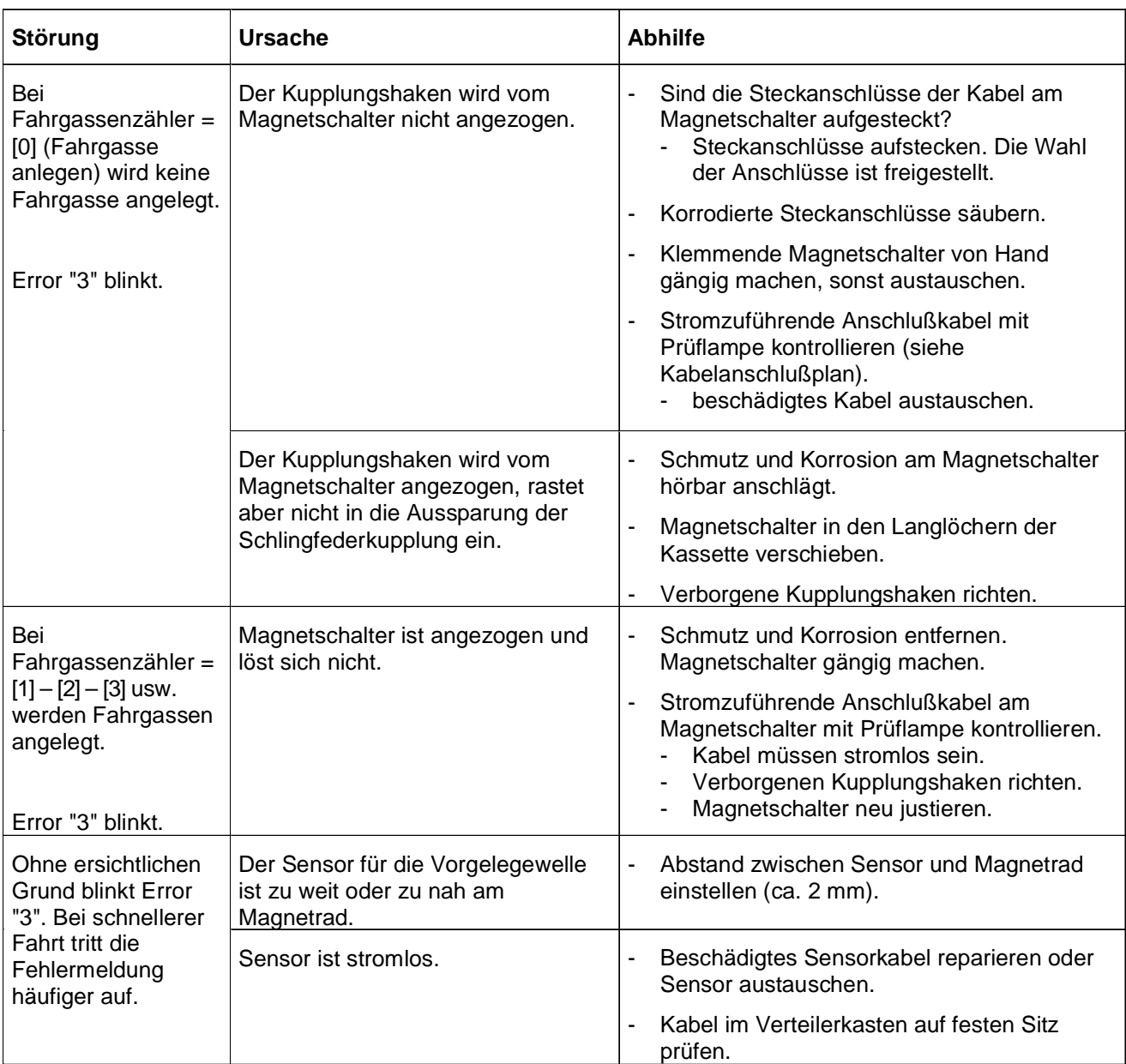

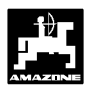

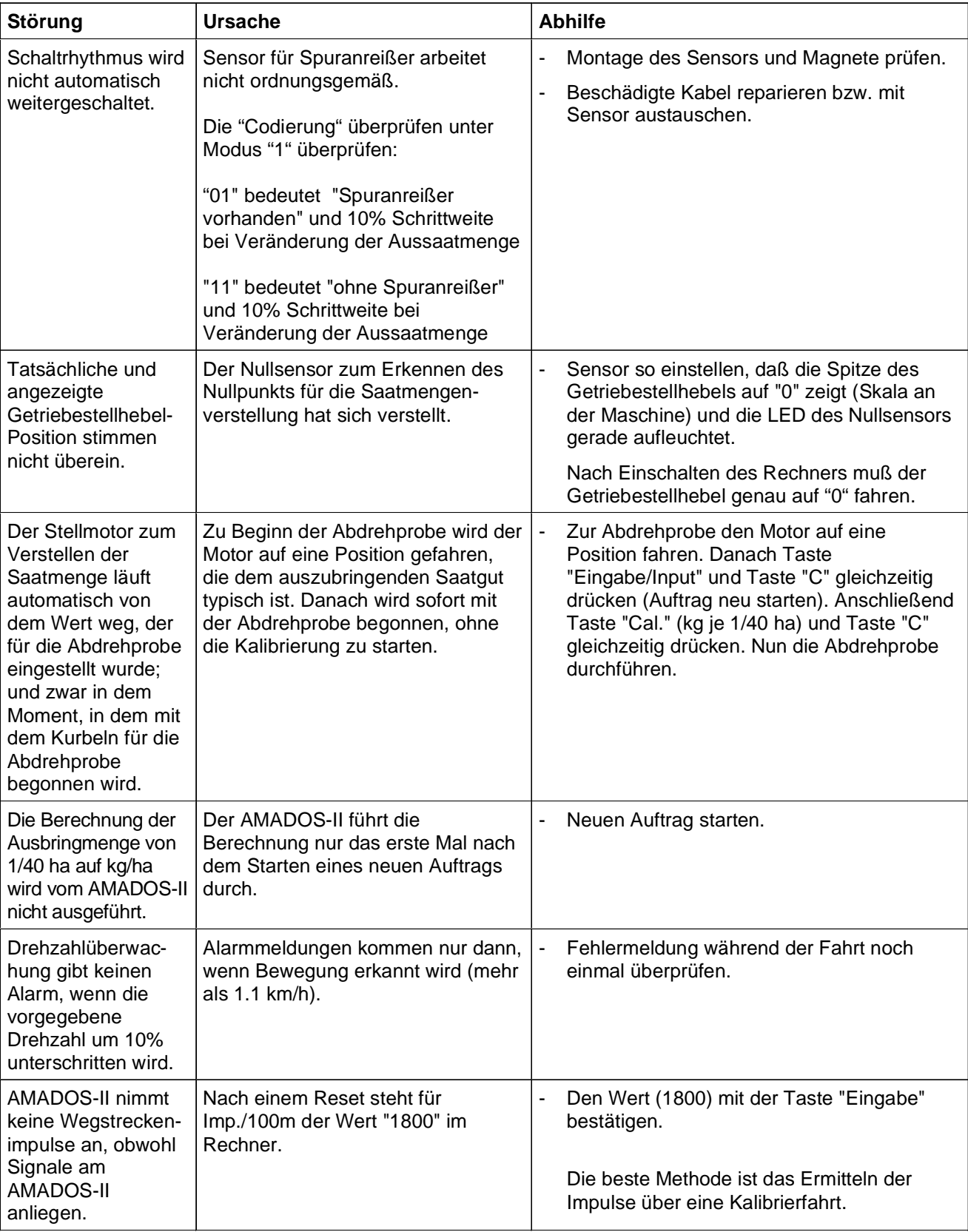

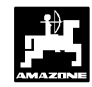

# **3.6.2 Pneumatische Sämaschinen**

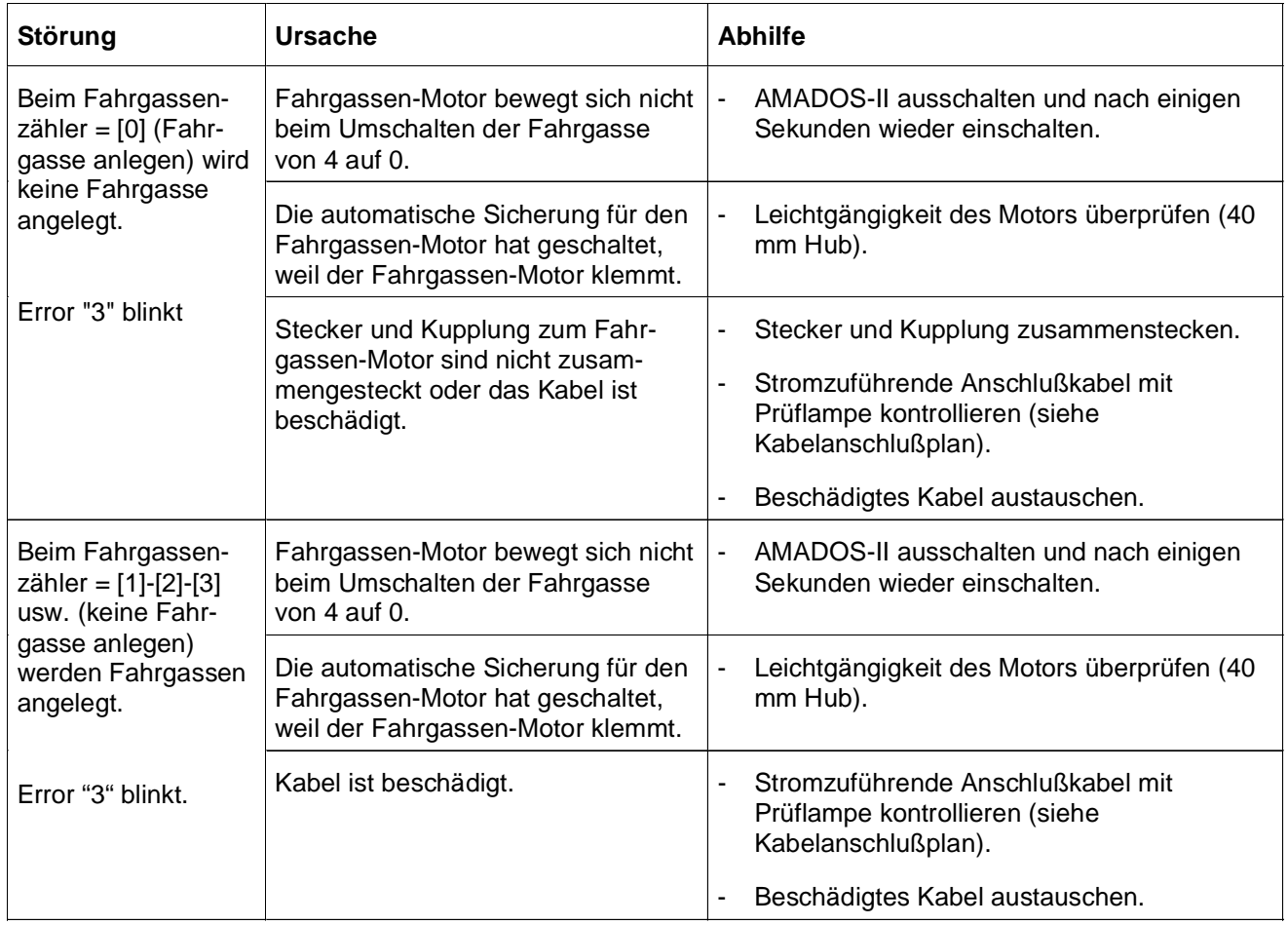

# **3.7 Reset-AMADOS-II**

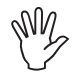

**Durch einen Reset werden alle!!! gespeicherten Daten aus dem AMADOS-II gelöscht. Vor dem Reseten unbedingt alle wichtigen Daten notieren.**

Ein Reset kann eventuell notwendig sein, um fehlerhafte Daten zu löschen und den **AMADOS-II** für eine neue Programmierung vorzubereiten.

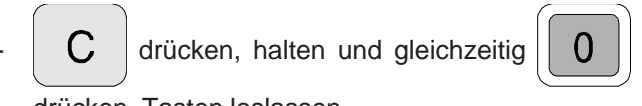

drücken, Tasten loslassen.

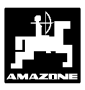

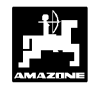

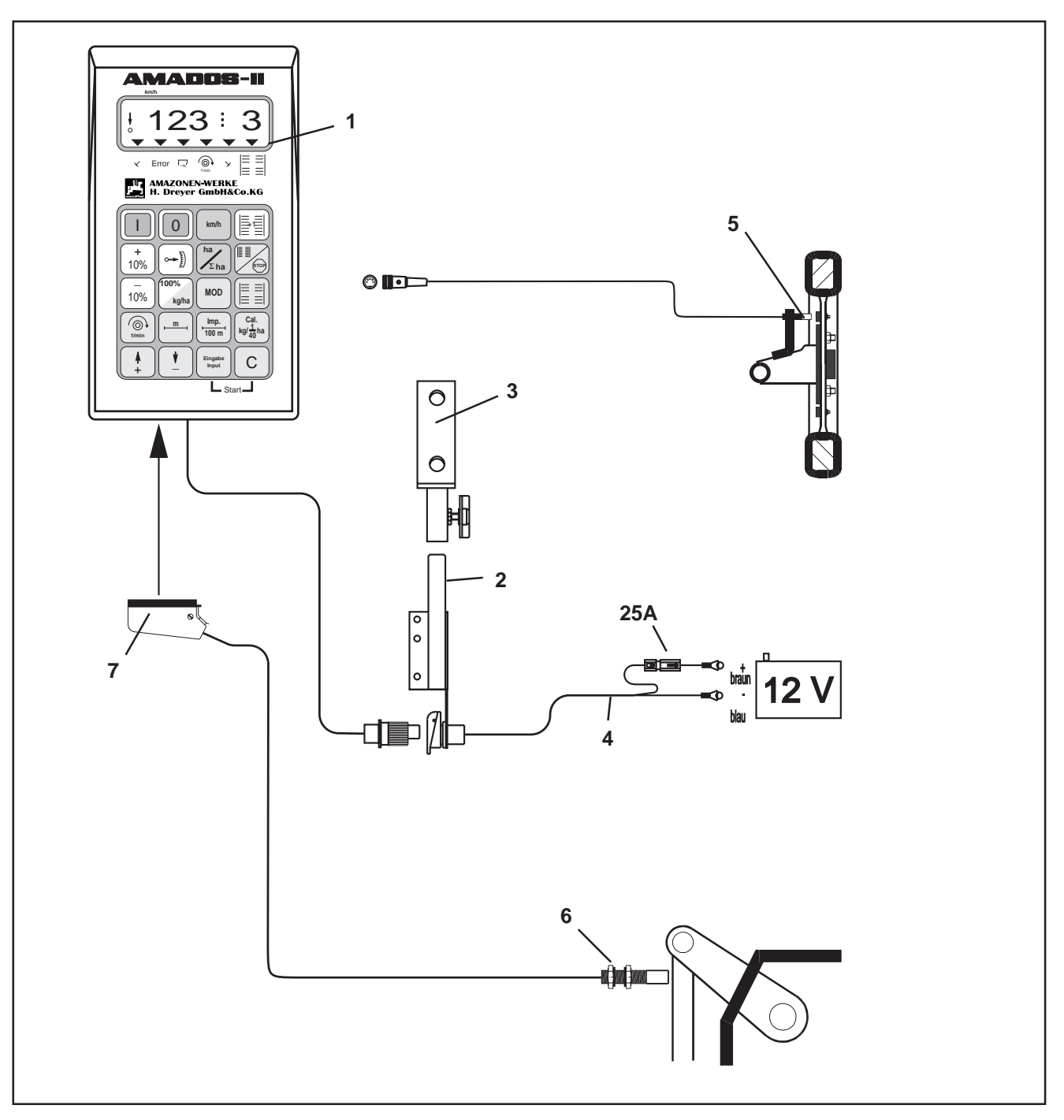

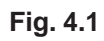

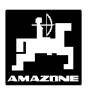

# **4.0 Betriebsart "Hektarzähler"**

**AMADOS-II** als reiner Hektarzähler, z.B. bei Bodenbearbeitungsgeräten:

- ermittelt die momentane Fahrgeschwindigkeit in [km/h] an.
- dient als Hektarzähler und
	- ermittelt die bearbeitete Teilfläche in [ha].
	- speichert die bearbeitete Gesamtfläche in [ha].
- überwacht die Drehzahl einer mit einem Drehzahlsensor versehenen Antriebswelle. Wird der vorgegebene Sollwert um mehr als 10 % unterschritten, ertönt ein akustischer Alarm und gleichzeitig erscheint im Wechsel zur "Arbeitsanzeige" eine "Fehleranzeige" (hierzu siehe Kap. 4.4.2.3).

**AMADOS-II** besteht im wesentlichen aus:

Fig. 4.1/...

- 1 Rechner.
- 2 Grundkonsole mit Halter (3).
- 3 Halter.
- 4 Batterieanschlußkabel.
- 5 Sensor "X" Kardanwelle/ Rad zur Wegstreckenerfassung.
- 6 Sensor "Y" zur Ermittlung der Arbeitsstellung.
- 7 Maschinenstecker.

Der **Sensor "Y"** zur Ermittlung der Arbeitsstellung wird über den Maschinenstecker (4.1/7) **direkt** mit dem **AMADOS-II** verbunden.

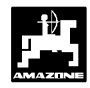

# **4.1 Allgemeines**

# **4.1.1 Gerät Ein- / Ausschalten**

Durch Drücken der Taste | | | | den **AMADOS-II** 

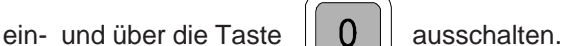

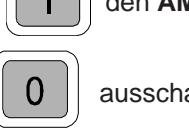

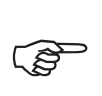

**Beim Einschalten erscheint für einige Sekunden das Erstellungsdatum des Rechner-Programms.**

**Fällt die Versorgungsspannung auf unter 10 Volt ab, z. B. beim Anlassen des Schleppers, schaltet sich der Rechner automatisch ab. Rechner wie oben beschrieben wieder einschalten. FOR** 

# **4.1.2 Maschinenspezifische Daten (Werte) anwählen**

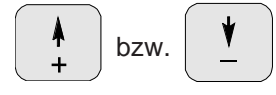

Über diese Tasten den Maschinentyp (Codierung) und die vom **AMADOS-II** benötigten maschinenspezifischen Daten (Werte) direkt anwählen.

# **Diese angewählten Werte stets über die** Taste **Eingabe** bestätigen. W

Mit dem 1. Tastendruck auf die  $\begin{bmatrix} 1 & 1 \\ 1 & 1 \end{bmatrix}$  bzw.

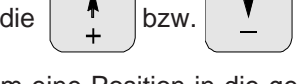

Taste springt die Anzeige um eine Position in die gewünschte Richtung weiter.

Durch erneuten Druck auf die Taste läuft die Anzeige kontinuierlich bis zum Loslassen der Taste weiter.

Sämtliche, zur Überwachung der angeschlossenen Maschine benötigten maschinenspezifischen Daten stets

durch Drücken der Taste | Eingabe | bestätigen und somit

speichern.

# **4.2 Inbetriebnahme - Kurzanleitung**

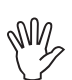

**Vor Arbeitsbeginn die maschinenspezifischen Daten - in der angegebenen Reihenfolge - kontrollieren bzw. neu anwählen.**

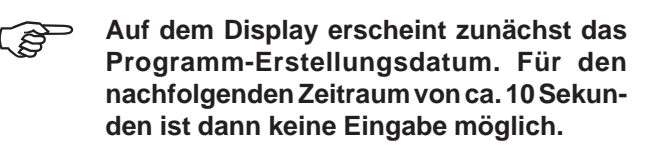

- 1. **Modus "1" anwählen und die Codierung** "04" für Hektarzähler anwählen (hierzu siehe Kap. 4.3.1).
- 2. Die Arbeitsbreite überprüfen, eventuell korrigieren (hierzu siehe Kap. 4.3.2.1).
- 3. "Imp./100m" überprüfen und eventuell korrigieren (durch direkte Eingabe oder Kalibrierungsfahrt; hierzu siehe Kap. 4.3.2.2).
- 4. Startfunktion ausführen und Arbeitsvorgang starten (hierzu siehe Kap. 4.4.1).

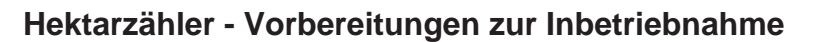

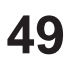

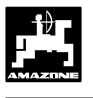

# **4.3 Inbetriebnahme - Vorbereitungen (ausführliche Anleitung)**

- **Vor Arbeitsbeginn die maschinenspezifischen Daten - in der angegebenen Reihenfolge - kontrollieren bzw. neu anwählen.** W
- **Bereits eingebene maschinenspezifische Daten bleiben gespeichert.** <u>(දි</u>
- **4.3.1 Angaben zum Maschinentyp (Modus "1")**
- **Auf dem Display erscheint zunächst das Programm-Erstellungsdatum. Für den nachfolgenden Zeitraum von ca. 10 Sekunden ist dann keine Eingabe möglich. FED**

# **1. Modus "1", Maschinentyp anwählen**

MOD | drücken und Modus "1" anwählen. Den

Modus durch Betätigen der MOD-Taste hochzählen.

Anzeige nach dem Anwählen von Modus "1"

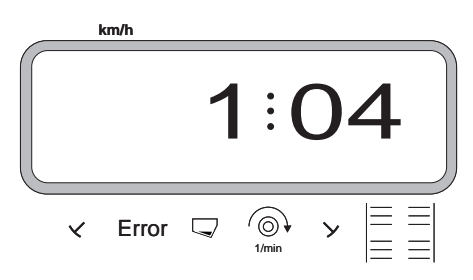

Die erste Ziffer zeigt den angewählten Modus "1", die zweite die Codierung für den angewählten Maschinentyp ("04" für Hektarzähler).

 $\ddot{\mathsf{U}}$ ber die Tasten  $\begin{bmatrix} \bullet & \bullet \\ \bullet & \bullet \end{bmatrix}$ bzw.  $\begin{bmatrix} \bullet & \bullet \\ \bullet & \bullet \end{bmatrix}$ die Codierung

"04" auf der Anzeige anwählen.

 $E_{\text{input}}^{\text{Eingabe}}$  drücken und somit den angewählten Wert "04" speichern.

# **4.3.2 Eingabe der maschinenspezifischen Daten**

# **4.3.2.1 Arbeitsbreite eingeben**

Zur Ermittlung der bearbeiteten Fläche benötigt **AMADOS-II** die Information der Arbeitsbreite. Hierzu die Arbeitsbreite wie folgt eingeben:

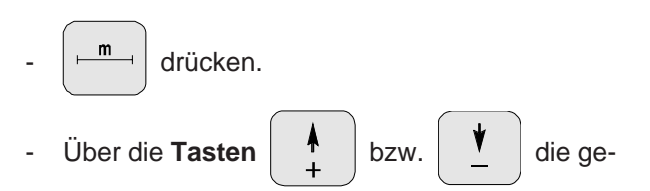

wünschte Arbeitsbreite in [m] anwählen, z.B. "3.00" für 3,00 m Arbeitsbreite.

Anzeige Arbeitsbreite

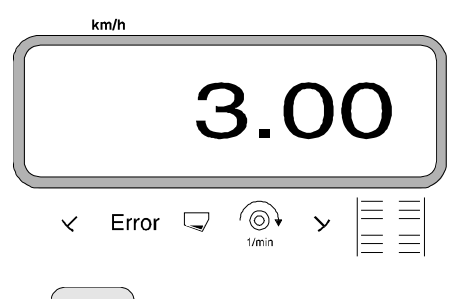

- $\frac{E_{input}}{Input}$  drücken und somit den angewählten Wert speichern.
- $\frac{m}{2}$  nochmals drücken und den gespeicherten

Wert kontrollieren. Auf dem Display muß nun der angewählte Wert erscheinen, z.B. "3.00".

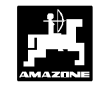

# **4.3.2.2 Wegsensor kalibrieren**

Zur Ermittlung der tatsächlichen Fahrgeschwindigkeit benötigt **AMADOS-II** den Wert "Imp./100m", die der Sensor "X" beim Abfahren einer Meßstrecke von 100 m an den **AMADOS-II** abgibt.

Für die Eingabe des Kalibrierwertes "Imp./100m" sind zwei Möglichkeiten vorgesehen:

- der Wert "Imp./100m" ist bekannt und wird über die Tastatur angewählt.
- der Wert "Imp./100m" ist nicht bekannt und wird durch Abfahren einer Meßstrecke ermittelt.

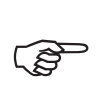

**Da der Kalibrierwert "Imp./100m" bodenabhängig ist, wird empfohlen, bei stark voneinander abweichenden Bodenarten diesen Kalibrierwert jeweils durch Abfahren einer Meßstrecke neu zu ermitteln.**

#### **1. Der Wert "Imp./100 m" ist bekannt:**

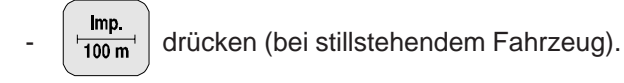

Den bekannten Wert "Imp./100m" über die Tasten

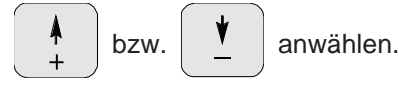

-drücken und somit den angewählten Wert speichern.

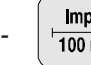

 $\frac{Imp.}{100 m}$  nochmals drücken und den gespeicherten

Wert kontrollieren. Auf dem Display muß nun der angewählte Wert erscheinen.

# **2. Der Wert "Imp./100 m" ist nicht bekannt:**

- Auf dem Feld eine Meßstrecke von 100 m exakt abmessen. Anfangs- und Endpunkt der Meßstrecke markieren.

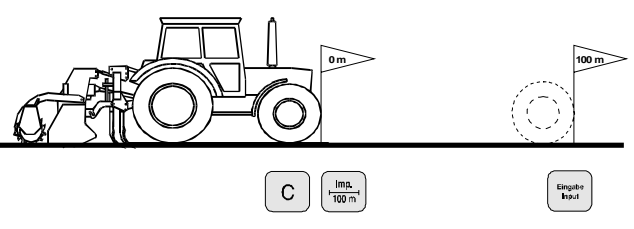

Fahrzeug in Startposition bringen.

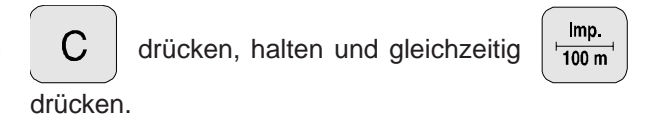

- Meßstrecke von Anfangs- bis Endpunkt exakt abfahren (beim Anfahren springt das Zählwerk auf "0"). Hierbei werden die fortlaufend ermittelten Impulse auf dem Display angezeigt.

Anzeige während der Kalibrierung

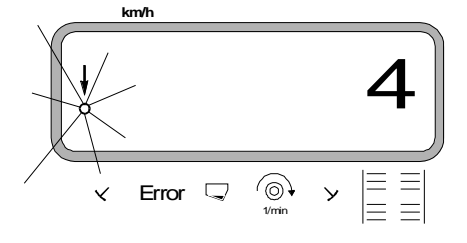

- Nach 100 m stoppen. Auf dem Display wird jetzt die Anzahl der Impulse angezeigt, die beim Abfahren der Meßstrecke (100 m) ermittelt wurden.

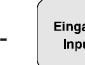

 $\frac{E_{\text{image}}}{E_{\text{input}}}$  drücken und somit den angezeigten, ermit-

telten Wert (Imp./100 m) speichern.

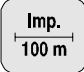

 $\frac{m}{100 m}$  nochmals drücken und den gespeicherten

Wert kontrollieren. Auf dem Display muß nun der ermittelte Wert (Imp./100 m) erscheinen.

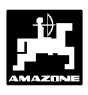

# **4.4 Inbetriebnahme auf dem Feld**

# **4.4.1 Startfunktion ausführen**

Vor Arbeitsbeginn "Startfunktion" ausführen. Hierzu

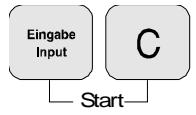

Taste "Eingabe" Drücken, halten und gleichzeitig Taste "C" drücken.

Der Speicher für den Hektarzähler - Teilfläche wird auf "0" gesetzt.

Wird nun die am Schlepper angebaute Maschine in Arbeitsstellung gebracht, erscheint die momentane Fahrgeschwindigkeit [km/h] auf dem Display.

Arbeitsdisplay Hektarzähler

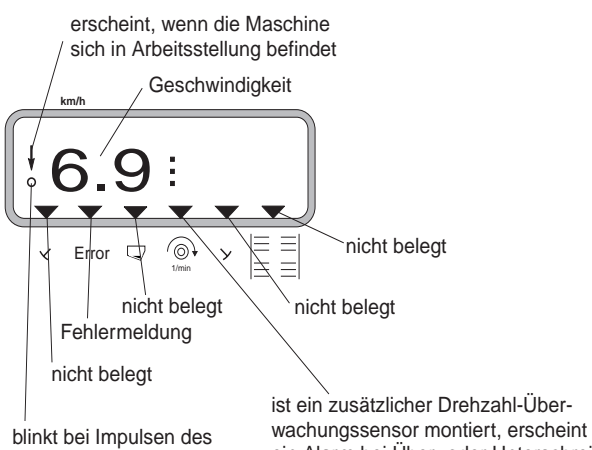

Geschwindigkeitssensors ein Alarm bei Über- oder Unterschreitung der vorgegebenen Drehzahl um 10 %

# **4.4.2 Funktionstasten und ihre Nutzung während des Arbeitsvorganges**

Durch Drücken einer der folgenden Funktionstasten wird für ca. 10 Sekunden der gewünschte Wert zur Anzeige gebracht. Danach schaltet der Rechner automatisch in die "Arbeitsanzeige" zurück.

# **4.4.2.1 Fahrgeschwindigkeit km/h**

Nach Drücken der Taste km/h wird die momentane

Fahrgeschwindigkeit in [km/h] angezeigt.

Anzeige nach Drücken der Taste "km/h"

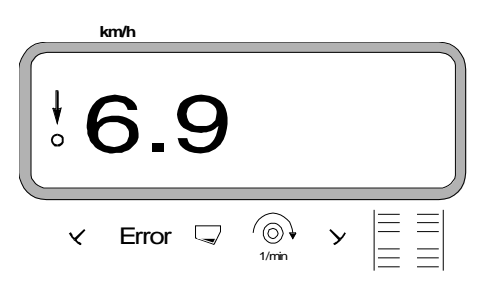

# **2. Hektarzähler - Gesamtfläche**

ha Nach **zweimaligem** Drücken der Taste wird die Σ

Gesamtfläche in [ha], z.B. einer Saison, angezeigt.

Anzeige nach zweimaligem Drücken der Taste

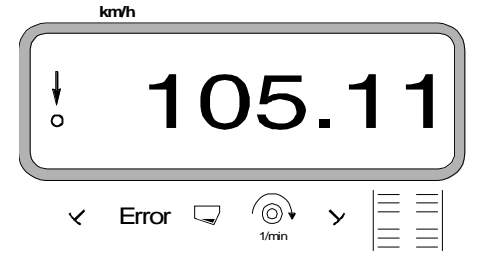

# **4.4.2.2 Hektarzähler**

#### **1. Hektarzähler - Teilfläche**

Nach **einmaligem** Drücken der Taste

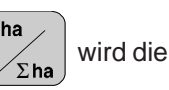

nach Betätigung der "Startfunktion" bearbeitete Teilfläche in [ha] angezeigt.

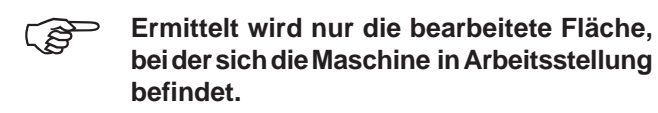

Display nach **einmaligem** Drücken der Taste

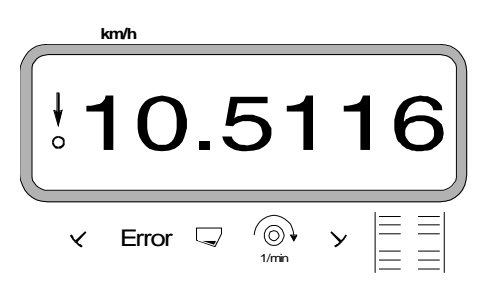

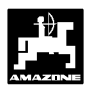

C

# **4.4.2.3 Drehzahlüberwachung**

In Abhängigkeit vom angewählten Sollwert überwacht **AMADOS-II** die Drehzahl einer mit einem Drehzahlsensor versehenen Welle. Wird die **Soll-Drehzahl um mehr als 10% über- oder unterschritten**, ertönt ein akustisches Signal und im Display blinkt das schwarze Dreieck oberhalb des Drehzahl-Symbols.

Anzeige beim Über- oder Unterschreiten der Soll-Drehzahl

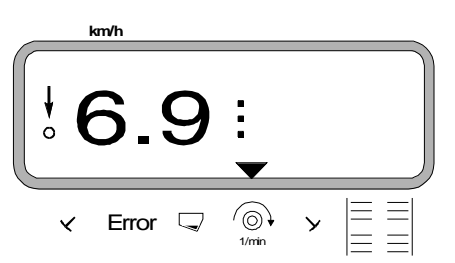

#### **Zum Anwählen der Soll-Drehzahl für die Drehzahlüberwachung sind zwei Möglichkeiten vorgesehen:**

- momentane Drehzahl wird Soll-Drehzahl.
- Soll-Drehzahl wird direkt über die Tastatur angewählt.

**Die Drehzahlüberwachung ist nur in Arbeitsstellung aktiv. FOR** 

**Soll die Drehzahl nicht mehr überwacht werden, die Drehzahlüberwachung abschalten. FOR** 

# **1. Momentane Drehzahl wird Soll-Drehzahl**

#### **Soll-Drehzahl anwählen**

- Zu überwachende Welle mit gewünschter Soll-Drehzahl antreiben (z.B. 540 min-1).
- 

 $\begin{array}{c} \textcircled{a} \\ \textcircled{b} \end{array}$  drücken und die momentane Drehzahl er-

scheint auf der Anzeige. Entspricht die angezeigte

Drehzahl der Soll-Drehzahl,  $\begin{array}{c|c} \text{Eingabe} & \text{drücken und} \end{array}$ 

diese Drehzahl als Soll-Drehzahl speichern.

# **Drehzahlüberwachung abschalten**

Drehzahlüberwachung bei **Stillstand der überwachten Welle** wie folgt abschalten:

Zunächst  $\left|\begin{array}{c} \langle \odot \rangle \\ \downarrow \end{array}\right|$  und anschließend

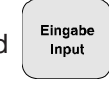

drücken. Auf dem Display erscheint eine "0" für die momentane Drehzahl, diese als neue Soll-Drehzahl speichern.

# **2. Soll-Drehzahl direkt über die Tastatur anwählen**

# **Soll-Drehzahl anwählen**

 $\left(\bigcirc_{m\text{min}}\right)^{n}$  drücken, halten und gleichzeitig

drücken. Auf der Anzeige erscheint die eingestellte Soll-Drehzahl.

Die Soll-Drehzahl entsprechend über die Tasten

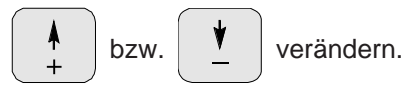

ingabe | drücken und die angewählte Soll-Drehzahl speichern.

# **Drehzahlüberwachung abschalten**

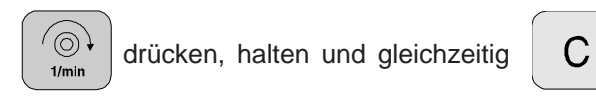

drücken. Auf der Anzeige erscheint die eingestellte Soll-Drehzahl.

 $\ddot{\text{U}}$ ber die Taste $\ddot{\phantom{0}}$   $\ddot{\phantom{0}}$  die Soll-Drehzahl "0" anwählen.

<sup>Eingabe</sup> drücken und die Soll-Drehzahl "0" spei-

chern.

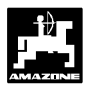

# **5.0 Montageanleitung**

# **5.1 Konsole und AMADOS-II**

Grundkonsole (5.1/1) im Griff- und Sichtbereich rechts vom Fahrer schwingungsfrei und elektrisch leitend (Farbe an Befestigungsstelle entfernen) an der Kabine montieren.

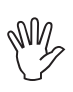

**Der Abstand des AMADOS-II zu einem evtl. vorhandenen Funkgerät und der Antenne muß mindestens 1m betragen.**

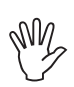

**Bei der Montage der Grundkonsole bitte beachten, daß der optimale Blickwinkel auf das Display zwischen 45° und 90° liegt.**

- **Unbedingt beachten, daß das Rechnergehäuse (5.1/2) über die Konsole eine leitende Verbindung zum Schlepper-Chassis hat. An den Montagestellen die Farbe abkratzen.** W
- Den am **AMADOS-II** angeschraubten Halter (5.1/3) auf des Rohr der Grundkonsole aufstecken und mit der Flügelschraube in der gewünschten Stellung befestigen.

# **5.2 Batterieanschlußkabel**

- Batterieanschlußkabel (5.1/4) zur Spannungsversorgung direkt an die Schlepperbatterie **(12 V)** anschließen und Kabel verlegen.
	- Leitungsverbinder (5.1/5) mit Sicherung **(25A)** an **braune Leitung** anschließen und mit dem **Pluspol** der Schlepperbatterie verbinden.
	- **Blaue Leitung** mit dem **Minuspol** (Masse) verbinden.

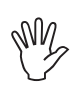

**Beim Batterie-Anklemmen zuerst Pluskabel an Pluspol anschließen. Dann Massekabel am Minuspol befestigen. Batterie-Abklemmen in umgekehrter Reihenfolge vornehmen.**

**Minuspol der Batterie mit Rahmen oder Chassis des Schleppers verbinden, besonders bei älteren, amerikanischen, canadischen oder britischen Schleppertypen beachten. Bei Schleppern mit einem Schalter im Massekabel der Batterie (z.B. Zetor 8011, 8045), blaues Massekabel direkt mit Masse (Rahmen oder Chassis) verbinden.** W

- Spannungskabel (5.1/6) vom **AMADOS-II** mit Steckdose (5.1/7) verbinden.

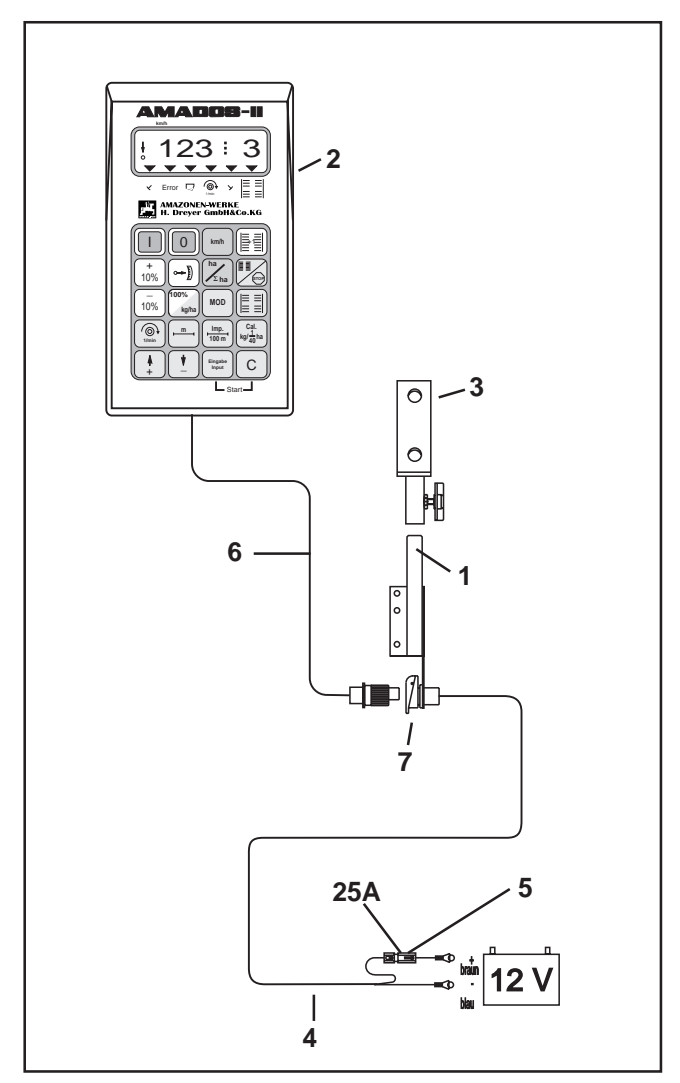

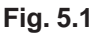

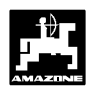

W

# **Anschlußbeispiel:**

Traktorausstattung für **AMADOS-II** Verteiler G-II und K-II

Fig. 5.1a/...

- 1 Batterieanschlußkabel.
- 2 Gerätesteckdose DIN 9680.
- 3 Masseleitung, zur Ableitung der statischen Aufladung.
- 4 Verbinder.
- 5 Stecker, 39 polig.
- 6 Leitung, führt zum Verteiler.

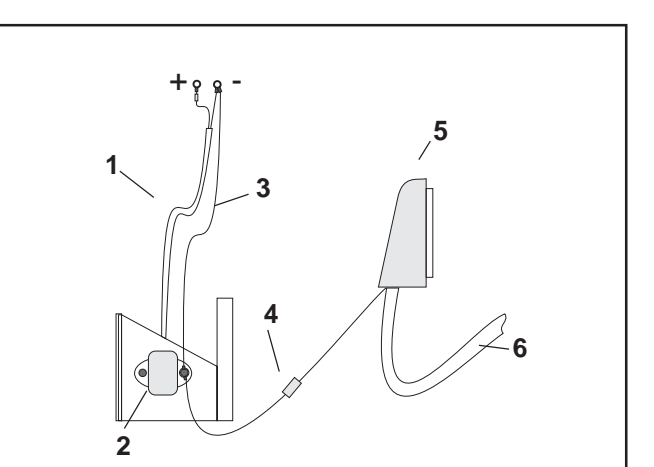

**Fig. 5.1a**

#### **Anschlußbeispiel:** Traktorausstattung für **AMADOS-II** zu Airstar Avant

Fig. 5.1b/...

- 1 Batterieanschlußkabel.
- 2 Verteiler zur Spannungsversorgung mit Steckdose (3) für **AMADOS-II** und Steckdose (4) mit Schalter (5) für Scheinwerfer.
- 3 Steckdose DIN 9680 für AMADOS-II.
- 4 Steckdose DIN 9680 für Scheinwerfer.
- 5 Schalter für Steckdose (4). Position "O" = AUS und  $T = AN$ .
- 6 Konsole.
- 7 Masseleitung, zur Ableitung der statischen Aufladung.
- 8 Verbinder.
- 9 Stecker, 39 polig.
- 10 Leitung, führt zum Verteiler.

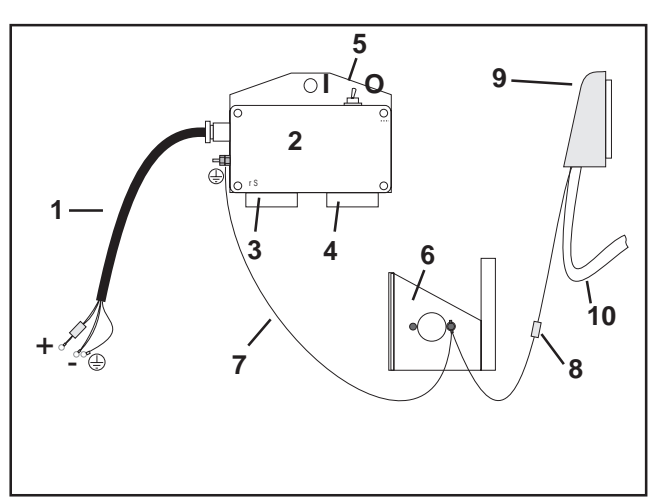

**Fig. 5.1b**

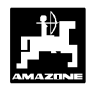

# **5.3 Montage - Sensor "X" zur Wegstrekken- bzw. Fahrgeschwindigkeitsermittlung**

# **Betriebsart "Hektarzähler"**

Der Sensor "X" (5.2/1) ist ein Magnetschalter (Reed Kontakt). Wird der Magnet an den Sensor herangeführt, schließen die Kontakte. Dieses wird vom **AMADOS-II** registiert. Bei der Montage dieses Sensors sind folgende Bedingungen einzuhalten:

- Die Befestigungsschraube der Magnete muß auf das Ende des Sensors gerichtet sein.
- Der Abstand Magnet Sensor soll 5 10 mm betragen.
- Die Bewegungsrichtung der Magnete muß quer zum Sensor verlaufen.
- Magnete mit beigefügten Schrauben V4A-Schrauben auf Eisen montieren.
- Die lackierte Seite der Magnete muß sichtbar sein.
- Der Sensor muß mindestens 25 mm aus dem Halter herausragen.

# **5.3.1 Montage - Sensor "X" (Kardanwelle/ Rad) zur Wegstreckenerfassung**

**Bietet die Schlepperelektronik bereits die Möglichkeit zur bordeigenen Fahrgeschwindigkeitsermittlung, sind die Geschwindigkeitssignale für AMADOS-II an der dafür vorgesehenen Signalsteckdose DIN 9684 abnehmbar. Der serienmäßige Sensor "X" (Kardanwelle/Rad) ist dann gegen das schlepperspezifische Adapterkabel (5.2/2) (Sonderausstattung) auszutauschen. FALL** 

# **5.3.1.1 Montage an Schlepper ohne Allradantrieb**

Magnete (5.3/1) gleichmäßig auf einem Lochkreis in der Radmuschel vom Schleppervorderrad verteilen und mit Schrauben (5.3/2) aus nichtmagnetischem Material (Messing-Schrauben oder V4A-Schrauben) montieren.

Die Anzahl der Magnete ergibt sich aus der Größe des Schlepperrades.

**Die zurückgelegte Wegstrecke zwischen 2 Impulsen benachbarter Magnete darf 60 cm nicht überschreiten.** Die Anzahl der benötigten Magnete wird wie folgt berechnet:

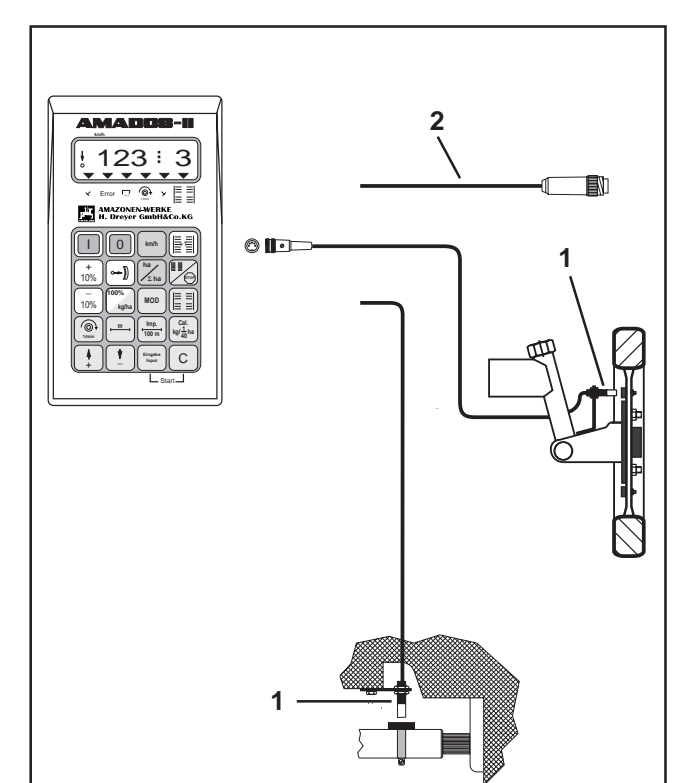

**Fig. 5.2**

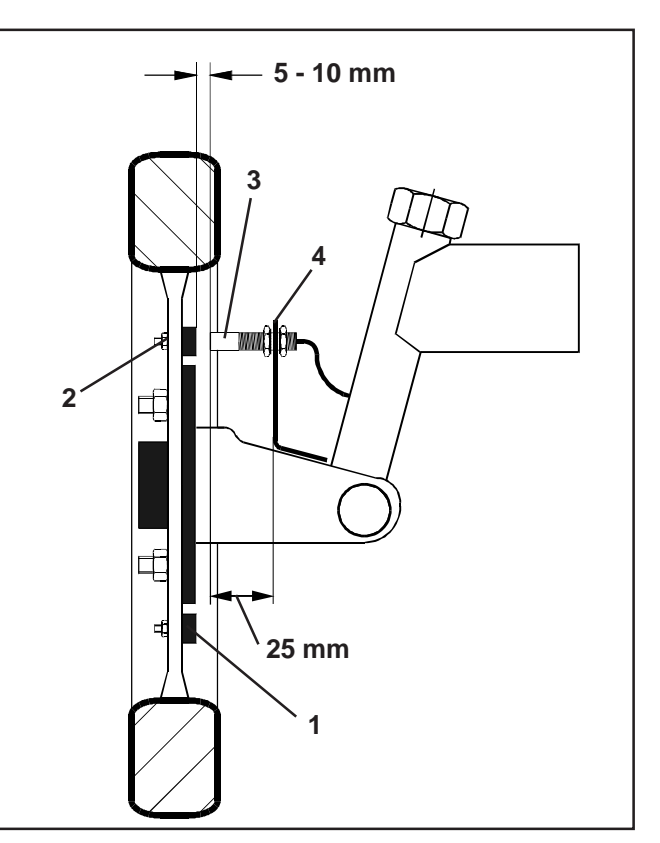

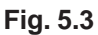

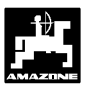

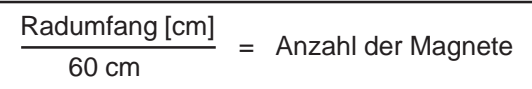

#### **Beispiel:**

$$
\frac{256 \text{ cm}}{60 \text{ cm}} = 4,27 = \text{min. 5 Magnetic}
$$

Sensor (5.3/3) mit Universalhalter (5.3/4) an Achsschenkel von Schleppervorderrad - in Fahrtrichtung gesehen hinter der Achse - montieren.

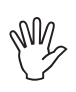

**Das Ende des Sensor muß auf die lackierte Seite der Magnete (rot) zeigen.**

- **Sensor in einem Abstand von 5 10 mm zu den Magneten am Halter befestigen. Dieser Abstand darf sich auch bei Lenkbewegungen nicht verändern.** W
- W

**Der Sensor muß mindestens 25 mm aus dem Halter herausragen.**

**Sensorkabel so verlegen, daß es beim Lenkeinschlag nicht beschädigt wird.** W

# **5.3.1.2 Montage an Allradschlepper bzw. Mb-trac**

Magnet (5.4/1) mit Schlauchschelle (5.4/2) an Kardanwelle gefestigen.

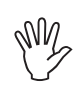

**Magnet nur an einer Stelle montieren, an der keine Winkelbewegungen der Kardanwelle auftreten.**

Sensor (5.4/3) mittels Universalhalter (5.4/4)gegenüber vom Magnet am Fahrzeugrahmen befestigen.

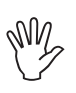

W

**Abstand zwischen Magnet und Sensor im Bereich zwischen 5 - 10 mm einstellen.**

**Der Sensor muß mindestens 25 mm aus dem Halter herausragen.**

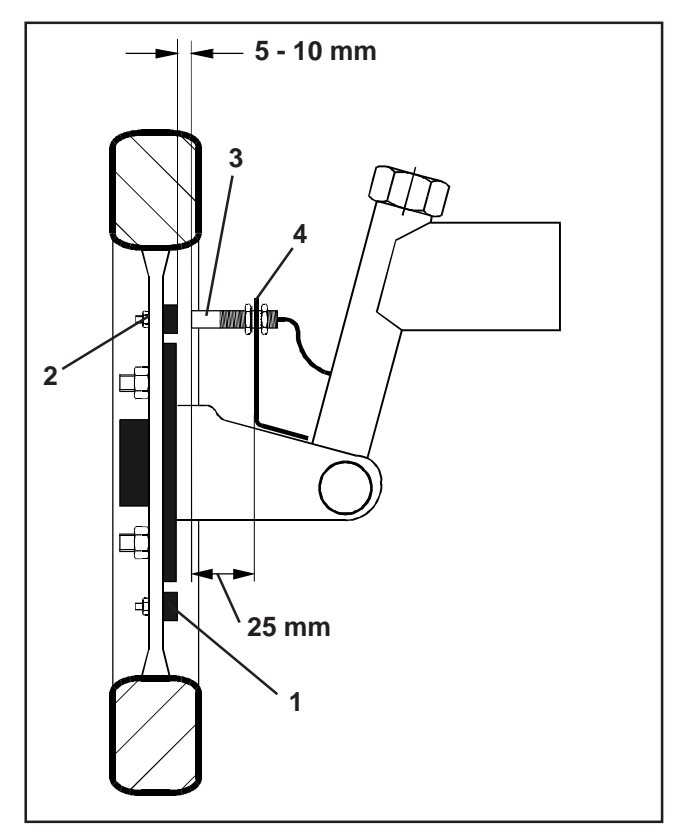

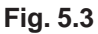

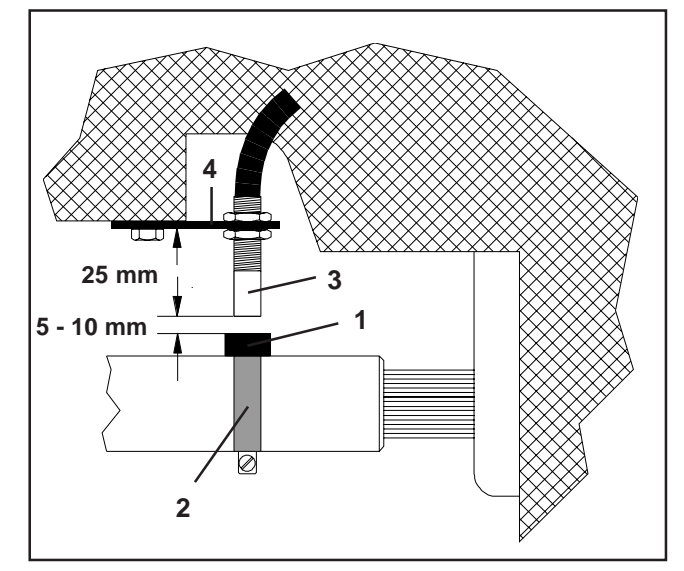

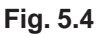

# **5.3.1.3 Montage am Unimog**

Beim Unimog serienmäßigen Sensor "X" (Kardanwelle/ Rad) gegen Tachoadapter (Sonderausstattung) austauschen.

- Tachowelle vom Getriebe abschrauben.
- Tachoadapter einschrauben. Die mit Mehrzweckfett versehene Welle mit den Magneten wird mit der Gabel nach unten eingesetzt.
- Tachowelle an Adapter anschrauben.

# **5.4 Anschlußeinheit für AMADOS-II als Hektarzähler mit Drehzahlüberwachung**

**Die Anschlußeinheit AMADOS-II als Hektarzähler mit Drehzahlüberwachung**, Best.-Nr.: NE 257 besteht aus:

- Sensor "Y" (5.5/1) (Arbeitsstellung), mit Kabel "Y" (5.5/2) und 39- poligem Maschinenstecker (5.5/3) und Sensor "A" (5.5/4) (Drehzahl) mit Kabel "A" (5.5/5),
- 4 Magnete einschließlich Befestigungsmaterial,
- Schlauchschelle zur Befestigung der Magnete für Drehzahlüberwachung,
- Kabelbinder und
- 2 Halter für Befestigung von Sensor "Y" und Sensor "A".

Die **Anschlußeinheit AMADOS-II als Hektarzähler mit Drehzahlüberwachung** ist erforderlich, wenn

• neben der Ermittlung der bearbeiteten Fläche auch die Drehzahl einer Welle überwacht werden soll

und die hierzu notwendigen Informationen über die Arbeitsstellung **nicht** direkt von der am Schlepper angehängten oder angebauten Maschine kommen.

Über den Sensor "Y" erkennt **AMADOS-II**, ob sich die Maschine in Arbeitsstellung befindet oder nicht. Das Signal für diese Information wird an einem Maschinenteil abgenommen, das seine Lage von Transport- in Arbeitsstellung ändert. Bei einem Bodenbearbeitungsgerät z.B. von der Drei-Punkt-Hydraulik. Hierbei wirkt der Sensor "Y" mit einem Magneten zusammen.

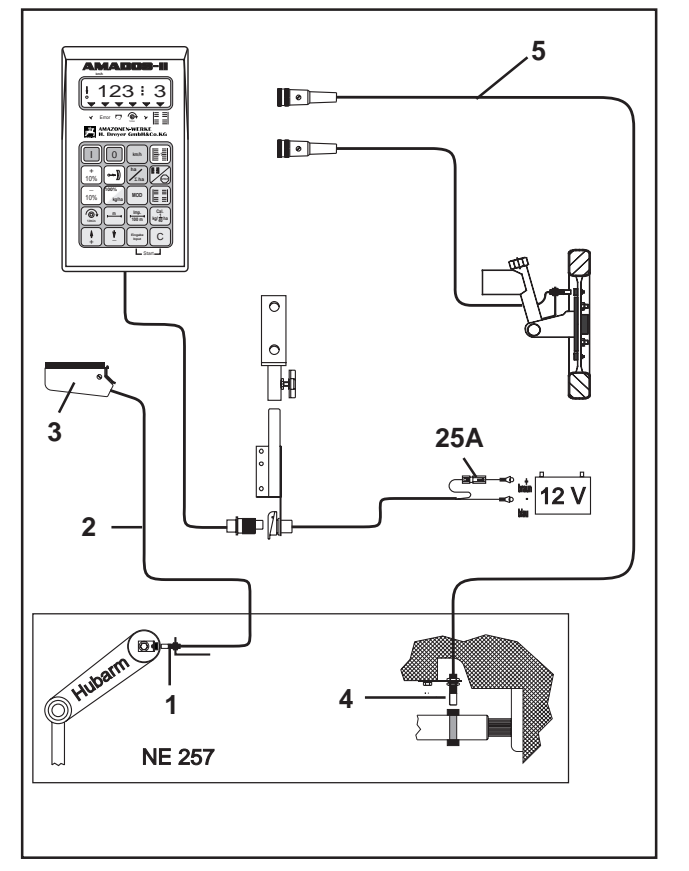

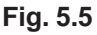

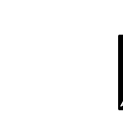

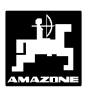

# **5.4.1 Montage - Sensor "Y" (Arbeitsstellung)**

Magnet (5.6/1) mit beigefügter Schraube aus nichtmagnetischem Material, z.B. Messingschraube oder V4A, an einem Maschinenteil montieren, das seine Lage von Transport- in Arbeitsstellung und umgekehrt ändert, z.B. Schlepper-Dreipunkthydraulik.

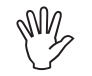

#### **IVI Die rot lackierte Seite des Magneten muß**<br>
in Richtung auf den Sensor weisen. **Die rot lackierte Seite des Magneten muß in Richtung auf den Sensor weisen.**

Sensor (5.6/2) mit beiliegendem Halter an einem gegenüberliegenden, feststehenden Maschinenteil befestigen. **In Arbeitsstellung der Maschine muß sich der Magnet direkt vor dem Sensor befinden.** Ist die Maschine in Arbeitsstellung leuchtet am linken Rand des Displays der senkrechte Pfeil.

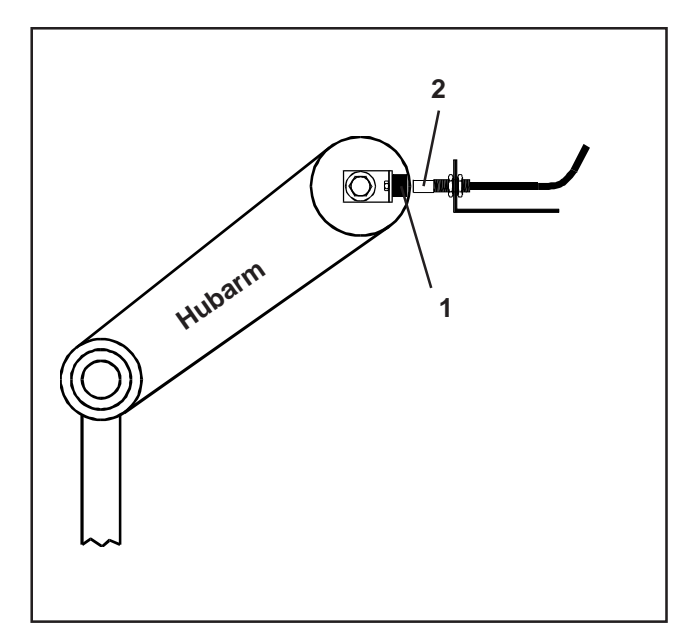

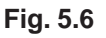

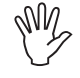

W

**Bewegt sich das mit dem Magneten versehene Maschinenteil in Arbeitsstellung um mehr als 40 mm vor dem Sensor, muß zum eindeutigen Erkennen der Arbeitsstellung ein zweiter Magnet in Bewegungsrichtung des Magneten montiert werden (Fig. 5.7).**

**Befindet sich die Maschine in Transportstellung, muß der Magnet mindestens 40 mm vom Sensor entfernt sein, um eindeutig zu erkennen, daß sich die Maschine nicht mehr in Arbeitsstellung befindet (Fig. 5.7).**

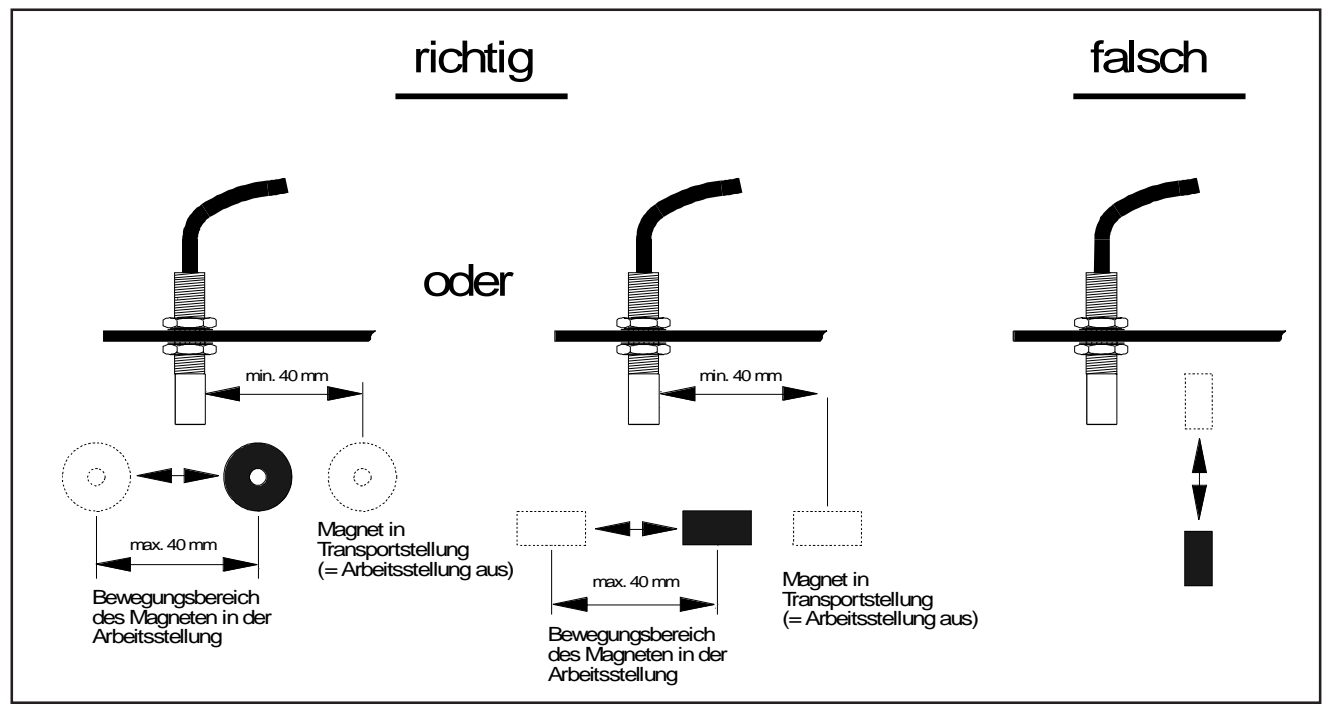

**Fig. 5.7**

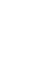

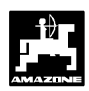

# **5.4.2 Montage Sensor "A" (Drehzahlüberwachung)**

Der Sensor "A" (5.8/1) wirkt mit zwei Magneten (5.8/2) zusammen. Diese Magnete sind gegenüberliegend an der zu überwachenden Welle zu montieren. Hierzu werden die Magnete entweder

- direkt mittels beiliegender Schrauben und Unterlegscheiben in die Welle eingeschraubt oder
- mittels Schlauchschelle (5.8/3) an der Welle befestigt.

Bei der Befestigung mittels Schlauchschelle beide Magnete mit beigefügten Nieten und Unterlegscheiben auf Schlauchschelle aufnieten. Bohrungen so plazieren, daß sich die Magnete in etwa gegenüberstehen.

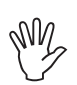

#### **Rot lackierte Seiten des Magneten müssen in Richtung auf den Sensor weisen.**

Sensor mit beiliegendem Halter an einem gegenüberliegenden, feststehenden Maschinenteil befestigen.

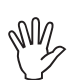

W

**Abstand zwischen Magnet und Sensor im Bereich zwischen 5 - 10 mm einstellen.**

**Der Sensor muß mindestens 25 mm aus dem Halter herausragen.**

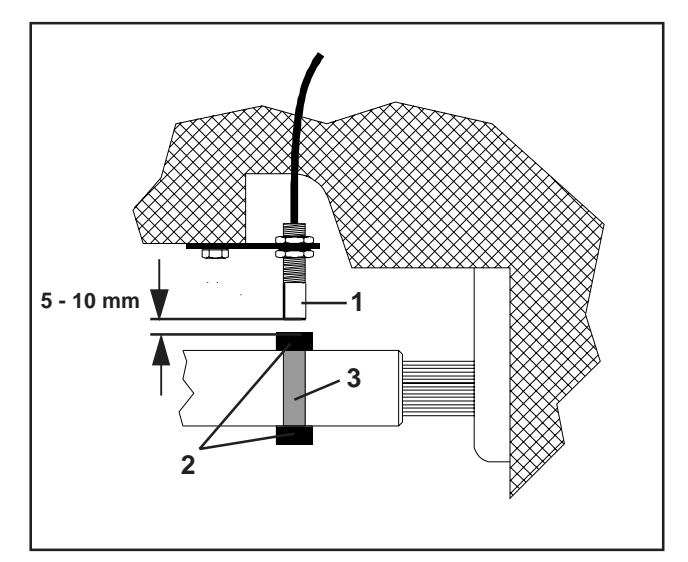

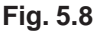

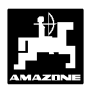

# **6.0 Maschinendaten**

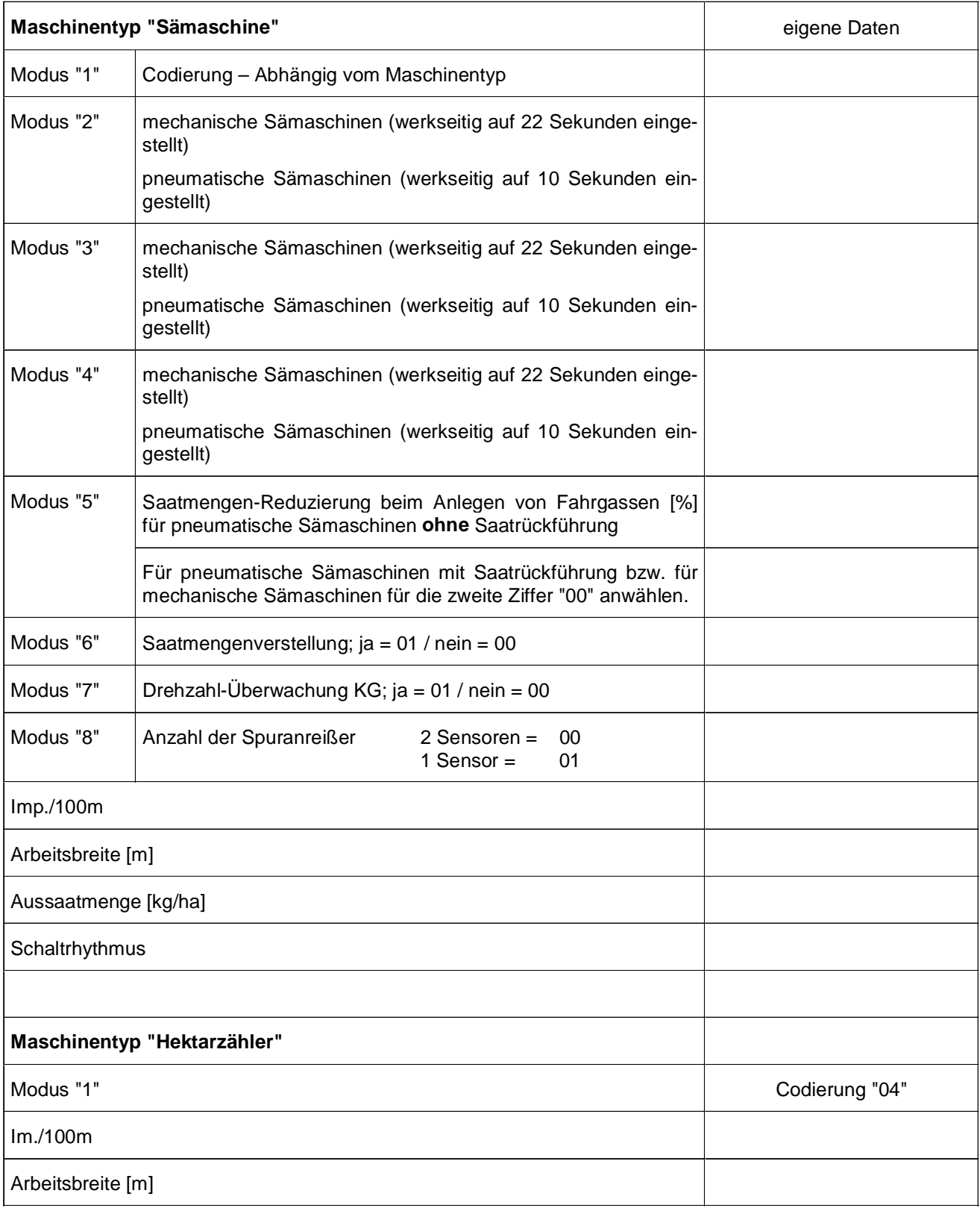

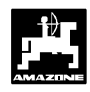

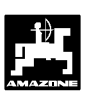

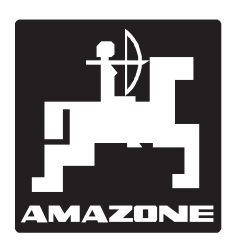

**AMAZONEN-WERKE** H. DREYER GmbH & Co.KG

Postfach 51 D-49202 Hasbergen-Gaste

Tel.: ++49 (0) 54 05 50 1-0 Telefax: ++49 (0) 54 05 50 11 47 e-mail: amazone@amazone.de http//: www.amazone.de

Zweigwerke: D-27794 Hude • D-04249 Leipzig • F-57602 Forbach Werksniederlassungen in England und Frankreich

Fabriken für Mineraldüngerstreuer, Feldspritzen, Sämaschinen, Bodenbearbeitungsmaschinen, Mehrzweck-Lagerhallen und Kommunalgeräte